# **CC-Link IE Field Network Remote Module FB Library Reference Manual**

Applicable modules: NZ2GF2B-60AD4, NZ2GF2B-60DA4, NZ2GF2BN-60AD4, NZ2GF2BN-60DA4, NZ2GFCE-60ADV8, NZ2GFCE-60ADI8, NZ2GFCE-60DAV8, NZ2GFCE-60DAI8, NZ2GF2S-60MD4, NZ2GF2B1-16D, NZ2GF2B1-16T, NZ2GF2B1-16TE, NZ2GF2B1N-16D, NZ2GF2B1N-16T, NZ2GF2B1N-16TE, NZ2GF2B1N1-16D, NZ2GF2B1N1-16T, NZ2GF2B1N1-16TE, NZ2GFCE3-16D, NZ2GFCE3-16DE, NZ2GFCE3-16T, NZ2GFCE3-16TE, NZ2GFCM1-16D, NZ2GFCM1-16DE, NZ2GFCM1-16T, NZ2GFCM1-16TE, NZ2GF2S1-16D, NZ2GF2S1-16T, NZ2GF2S1-16TE, NZ2GFCE3-32D, NZ2GFCE3-32T, NZ2GFCE3-32DT, NZ2GFCE3N-32D, NZ2GFCE3N-32T, NZ2GFCE3N-32DT, NZ2GFCF1-32D, NZ2GFCF1-32T, NZ2GFCF1-32DT, NZ2GF12A4-16D, NZ2GF12A2-16T, NZ2GF12A42-16DT, NZ2GF12A4-16DE, NZ2GF12A2-16TE, NZ2GF12A42-16DTE, NZ2GF2B1-32D, NZ2GF2B1-32T, NZ2GF2B1-32TE, NZ2GF2B1-32DT, NZ2GF2B1-32DTE, NZ2GF2B2-16A, NZ2GF2B2-16R, NZ2GF2B2-16S, NZ2GF2S2-16A, NZ2GF2S2-16R, NZ2GF2S2-16S, NZ2GFCF-D62PD2, NZ2GF2B-60TCTT4, NZ2GF2B-60TCRT4

### <CONTENTS>

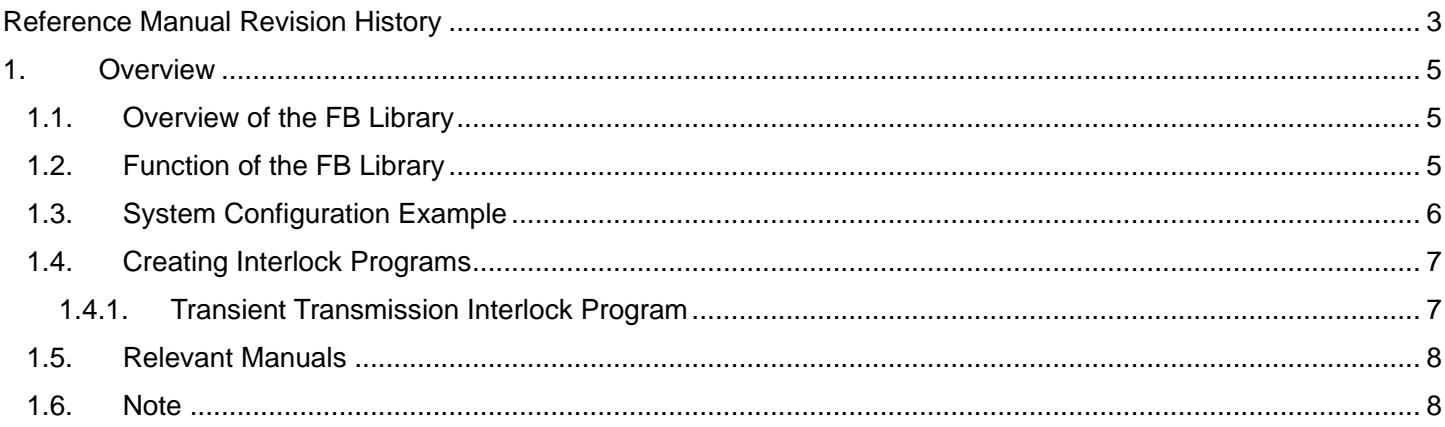

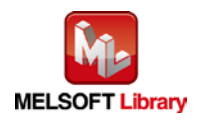

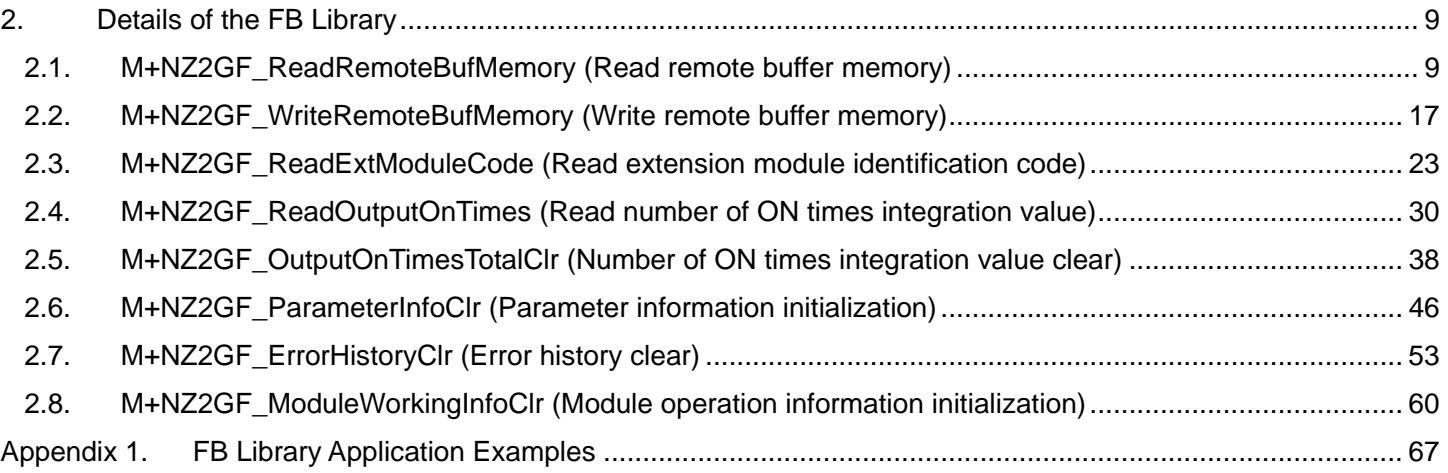

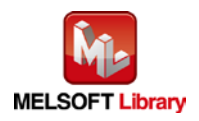

## <span id="page-2-0"></span>Reference Manual Revision History

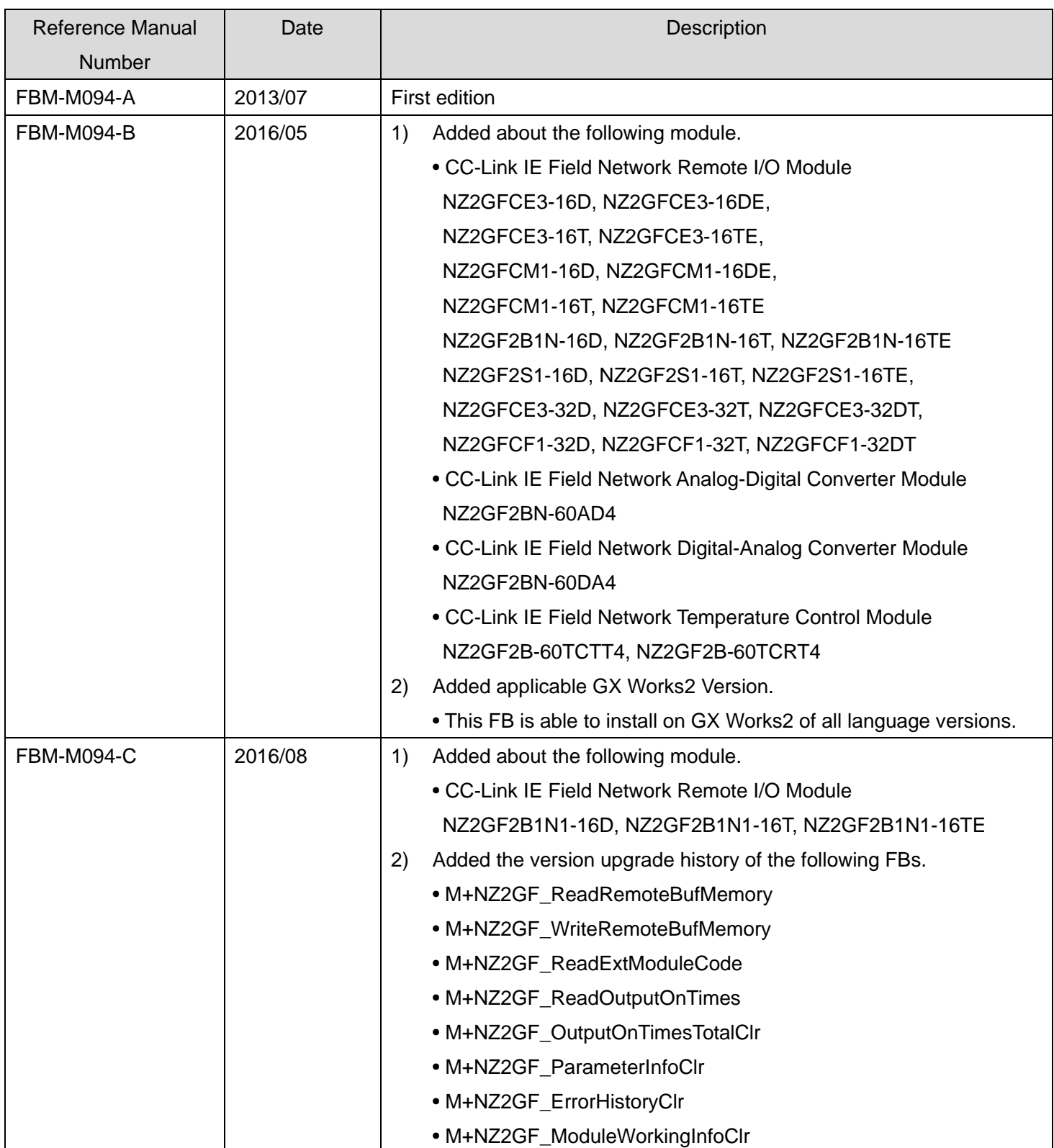

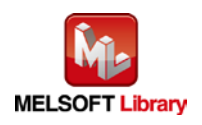

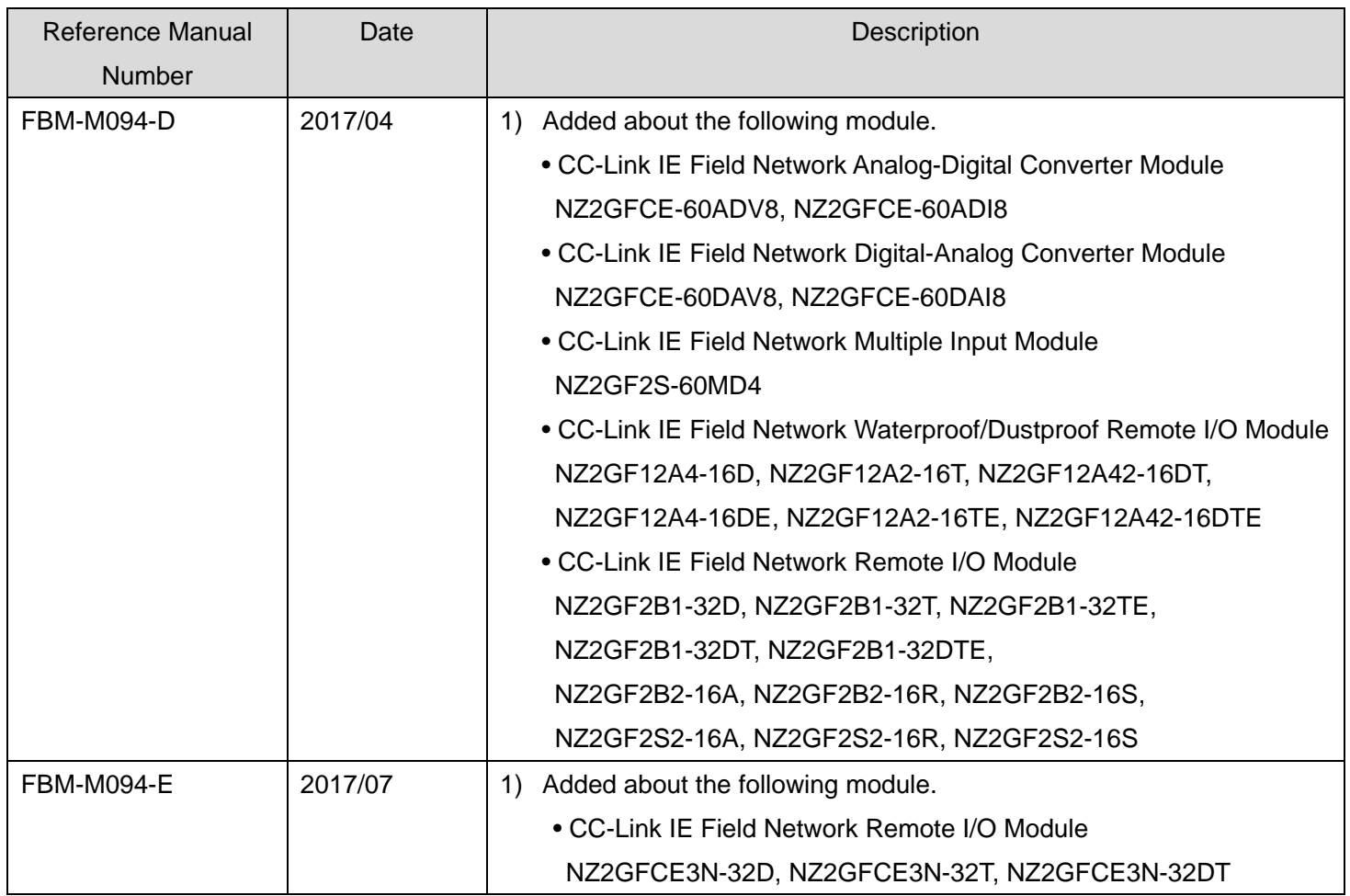

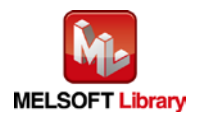

## <span id="page-4-0"></span>1. Overview

## <span id="page-4-1"></span>1.1. Overview of the FB Library

This FB Library is for using the CC-Link IE Field Network Remote Module.

### <span id="page-4-2"></span>1.2. Function of the FB Library

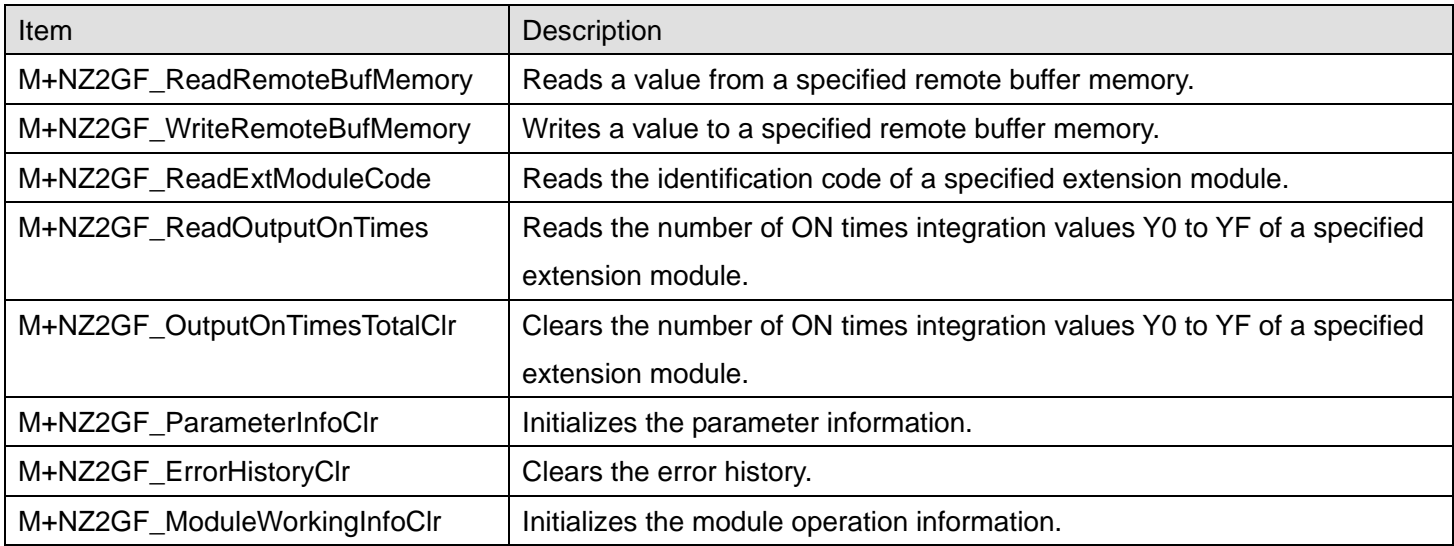

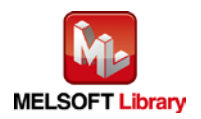

### <span id="page-5-0"></span>1.3. System Configuration Example

The following shows the system configuration when the digital-analog converter module (NZ2GF2B-60DA4) and the extension output module (NZ2EX2B1-16T) are used as the remote device stations.

### (1) Q-series system configuration

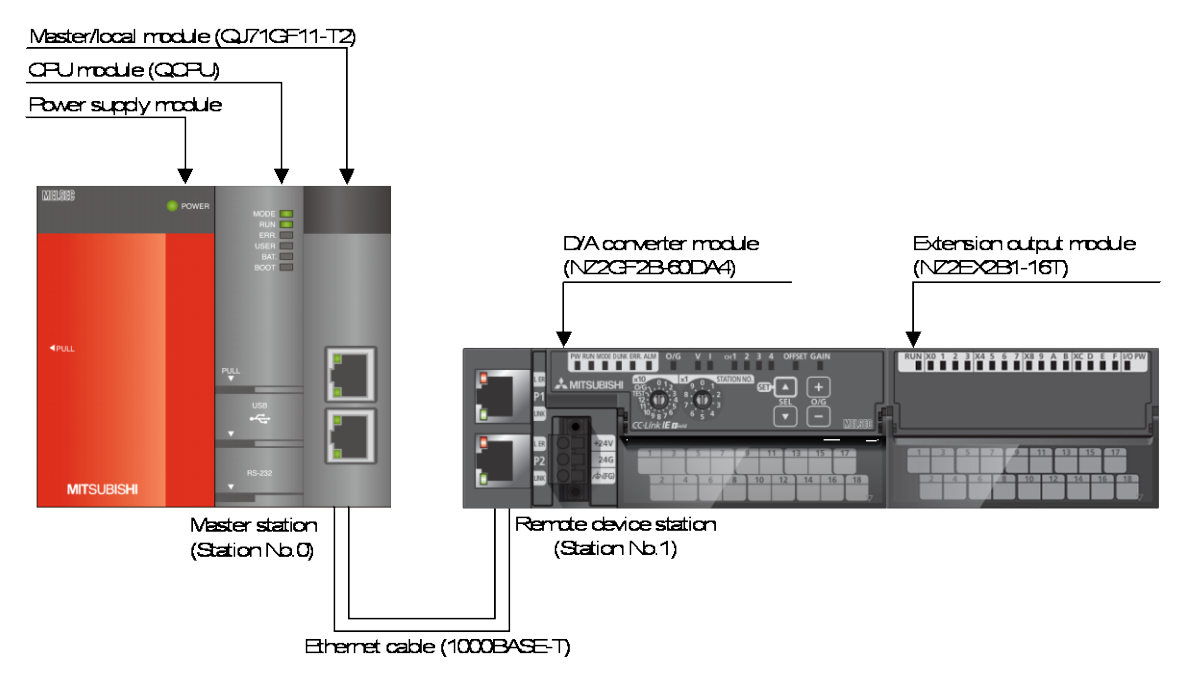

#### (2) L-series system configuration

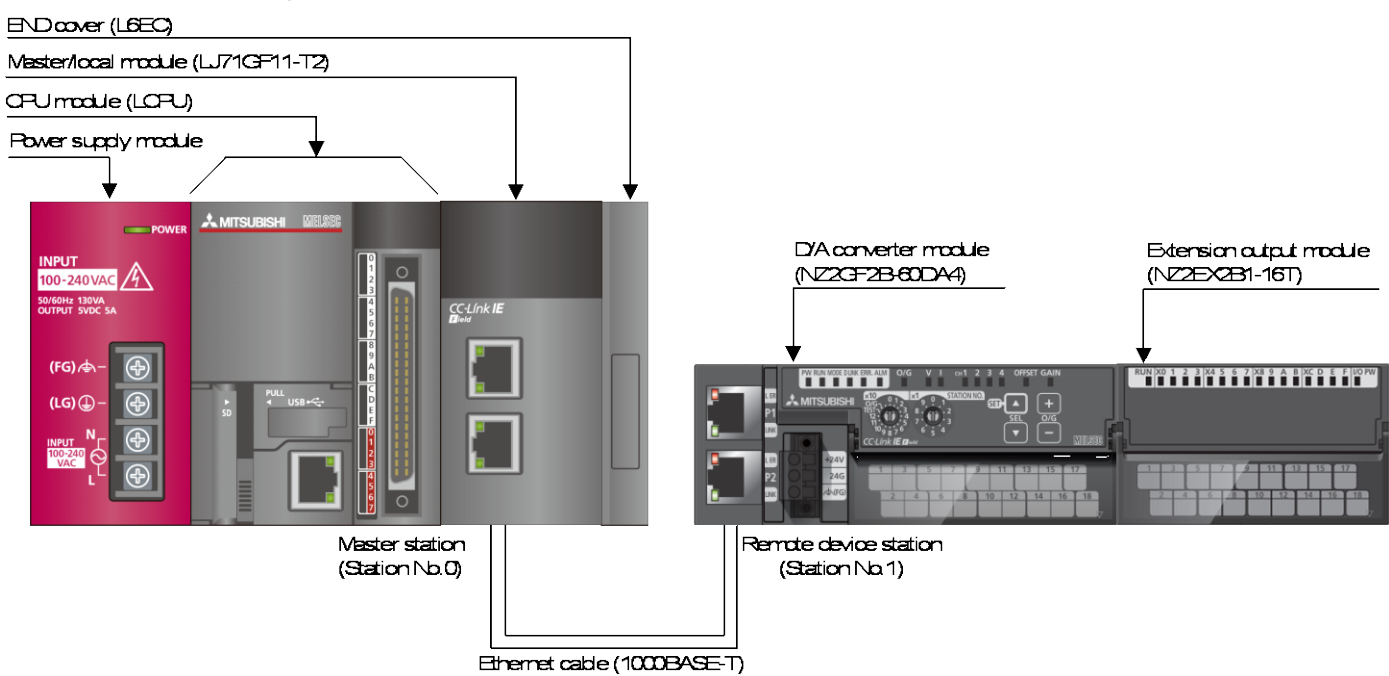

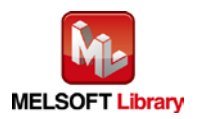

### <span id="page-6-0"></span>1.4. Creating Interlock Programs

Interlock programs must be created for the FBs. The following is an example of an interlock program. (Set a corresponding FB between MC and MCR instructions.)

### <span id="page-6-1"></span>1.4.1. Transient Transmission Interlock Program

Use link special relay (SB) and link special register (SW) to create an interlock for transient transmission program.

- Own station baton pass status (SB0047)
- Baton pass status (each station) (SW00A0 to SW00A7)

Example: Interlock example (station No.1)

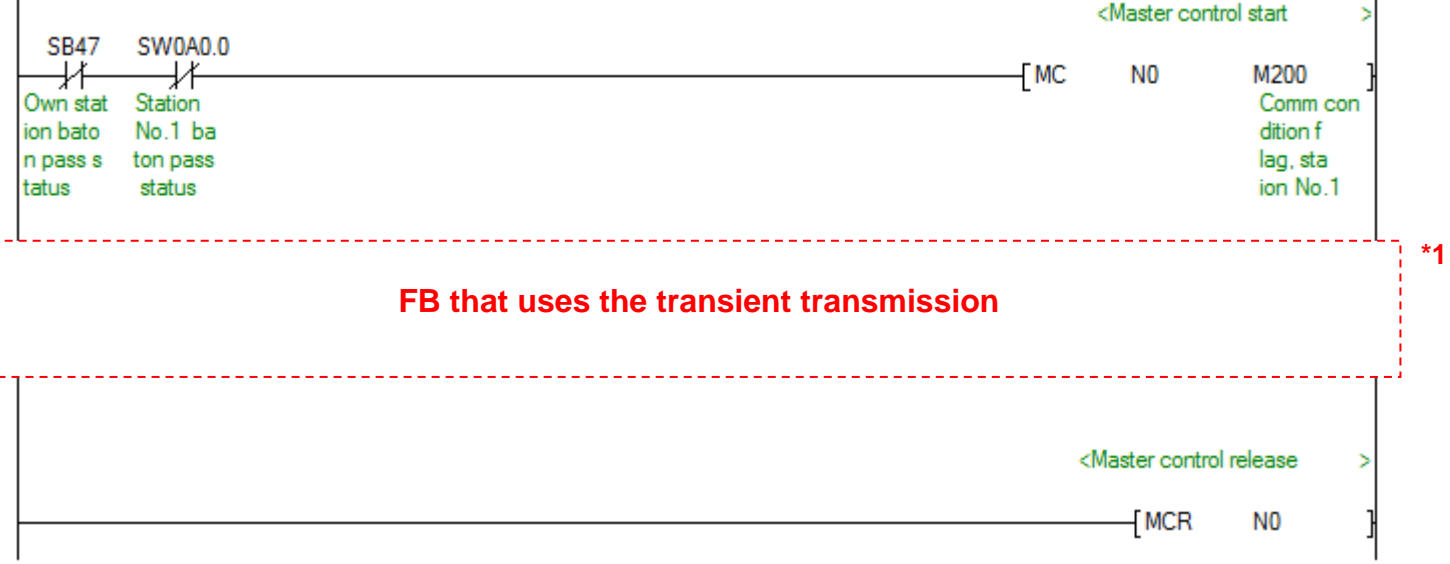

\*1 All the FBs in this manual use the transient transmission.

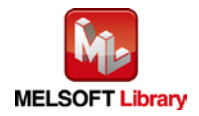

### <span id="page-7-0"></span>1.5. Relevant Manuals

CC-Link IE Field Network Analog-Digital Converter Module User's Manual CC-Link IE Field Network Digital-Analog Converter Module User's Manual CC-Link IE Field Network Multiple Input Module User's Manual CC-Link IE Field Network Remote I/O Module User's Manual CC-Link IE Field Network Waterproof/Dustproof Remote I/O Module User's Manual CC-Link IE Field Network High-Speed Counter Module User's Manual CC-Link IE Field Network Temperature Control Module User's Manual MELSEC-Q CC-Link IE Field Network Master/Local Module User's Manual MELSEC-L CC-Link IE Field Network Master/Local Module User's Manual QCPU User's Manual (Hardware Design, Maintenance and Inspection) MELSEC-L CPU Module User's Manual (Hardware Design, Maintenance and Inspection) GX Works2 Version 1 Operating Manual (Common) GX Works2 Version 1 Operating Manual (Simple Project, Function Block)

#### <span id="page-7-1"></span>1.6. Note

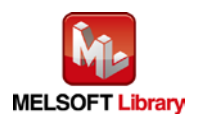

## <span id="page-8-0"></span>2. Details of the FB Library

## <span id="page-8-1"></span>2.1. M+NZ2GF\_ReadRemoteBufMemory (Read remote buffer memory)

### **FB Name**

### M+NZ2GF\_ReadRemoteBufMemory

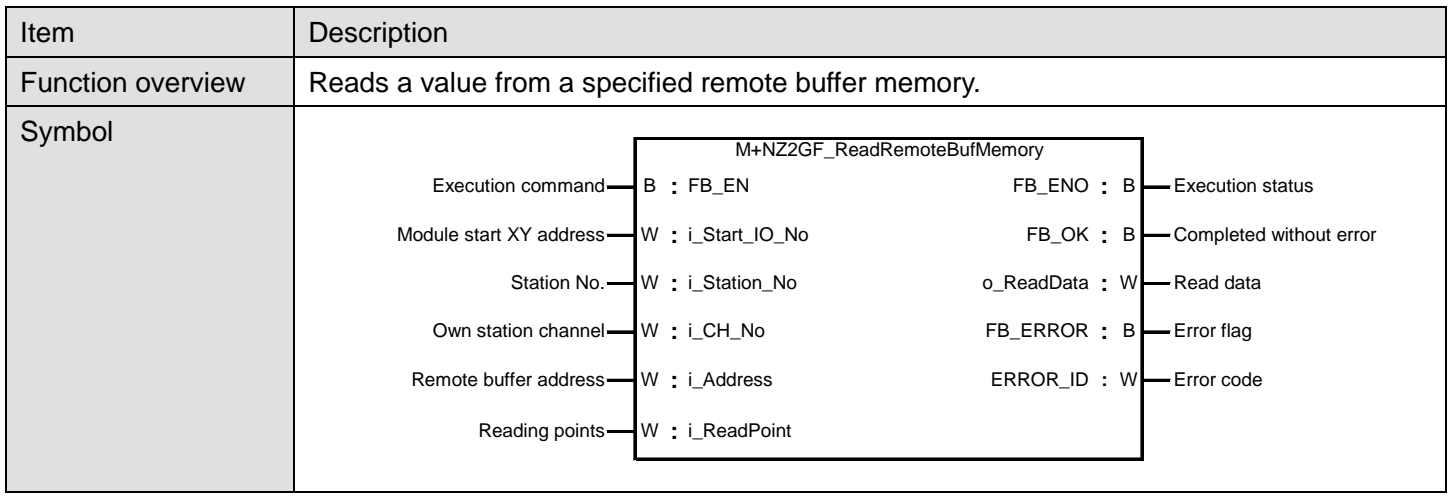

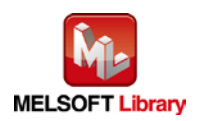

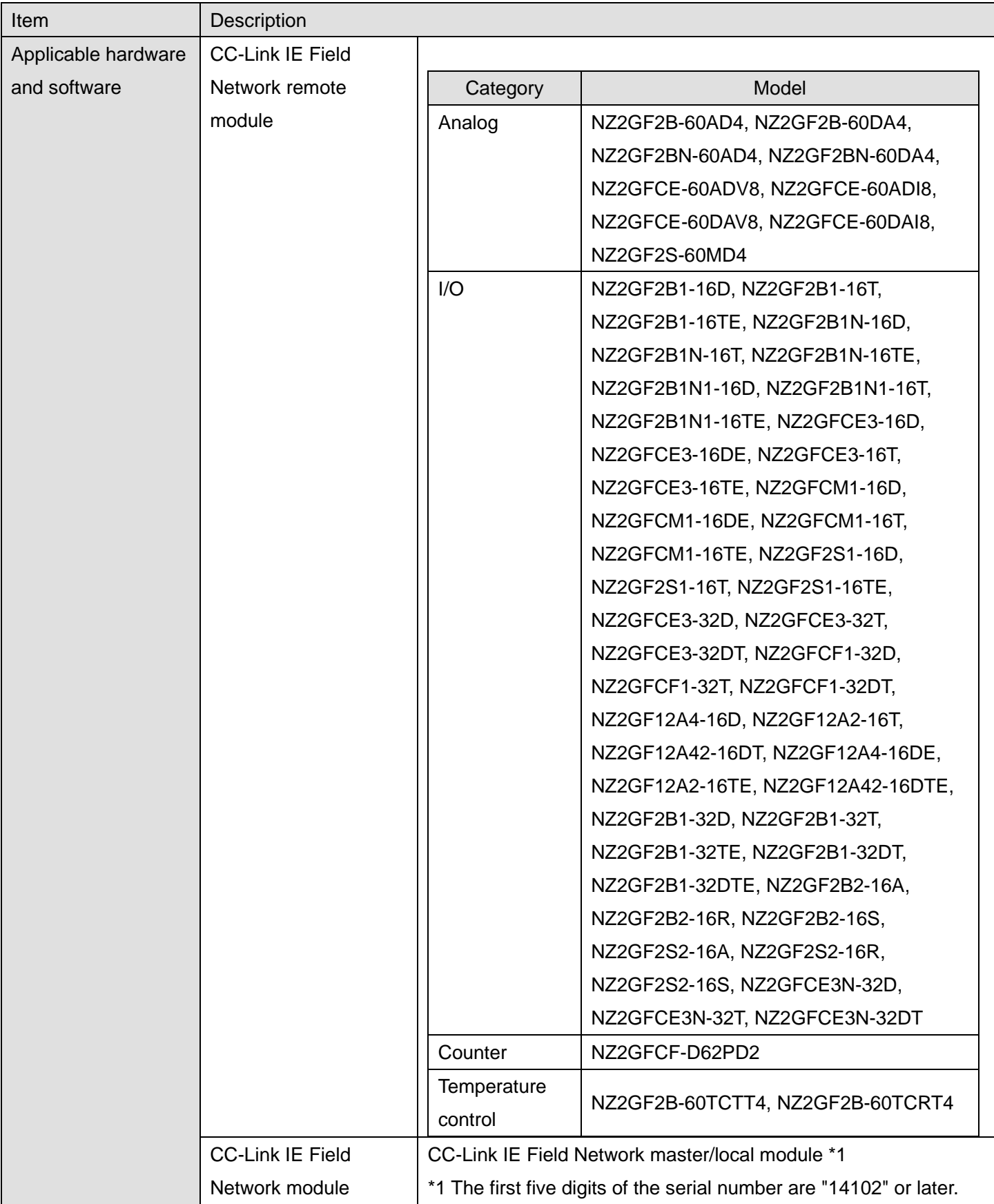

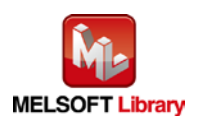

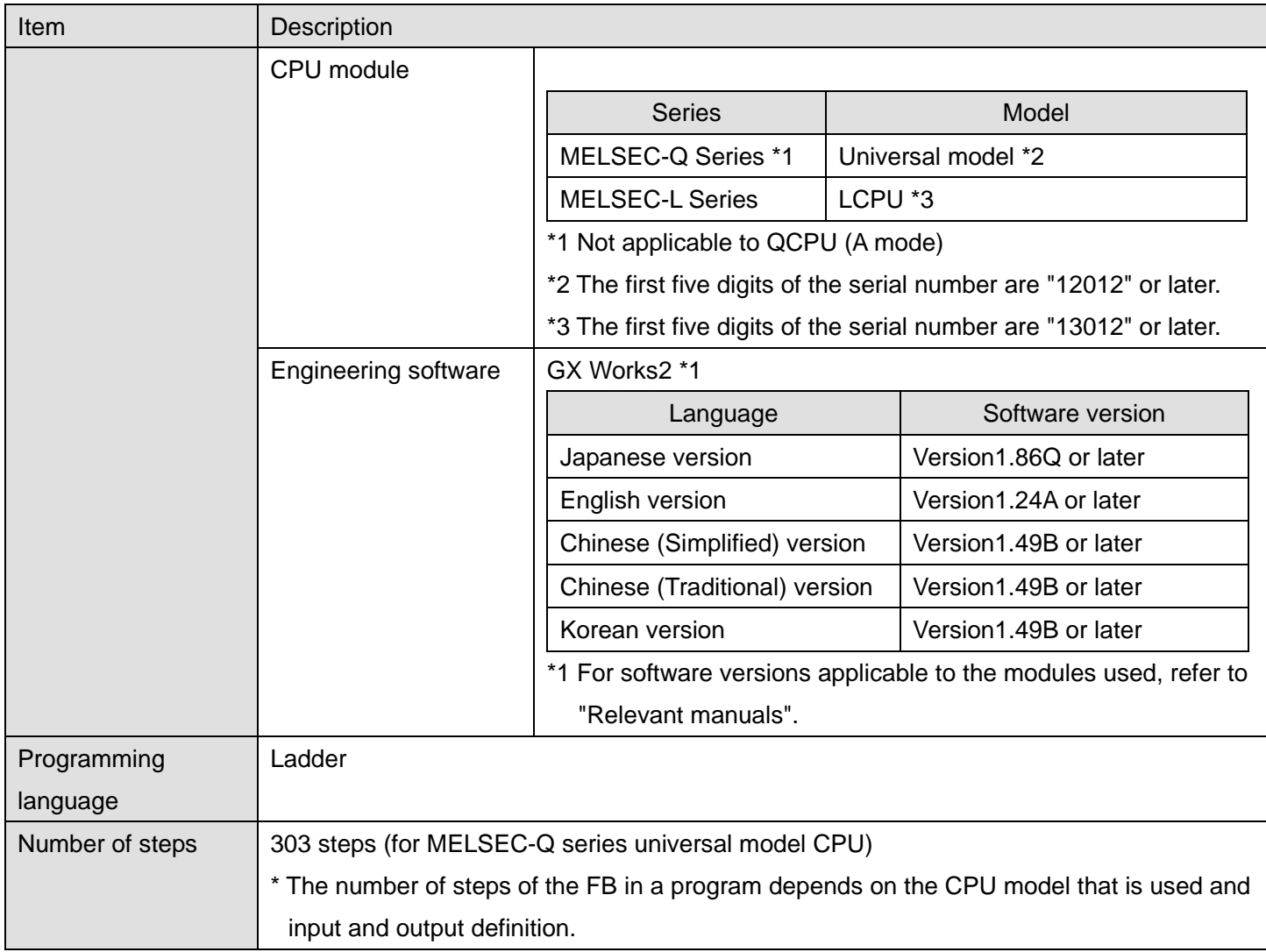

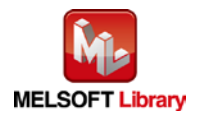

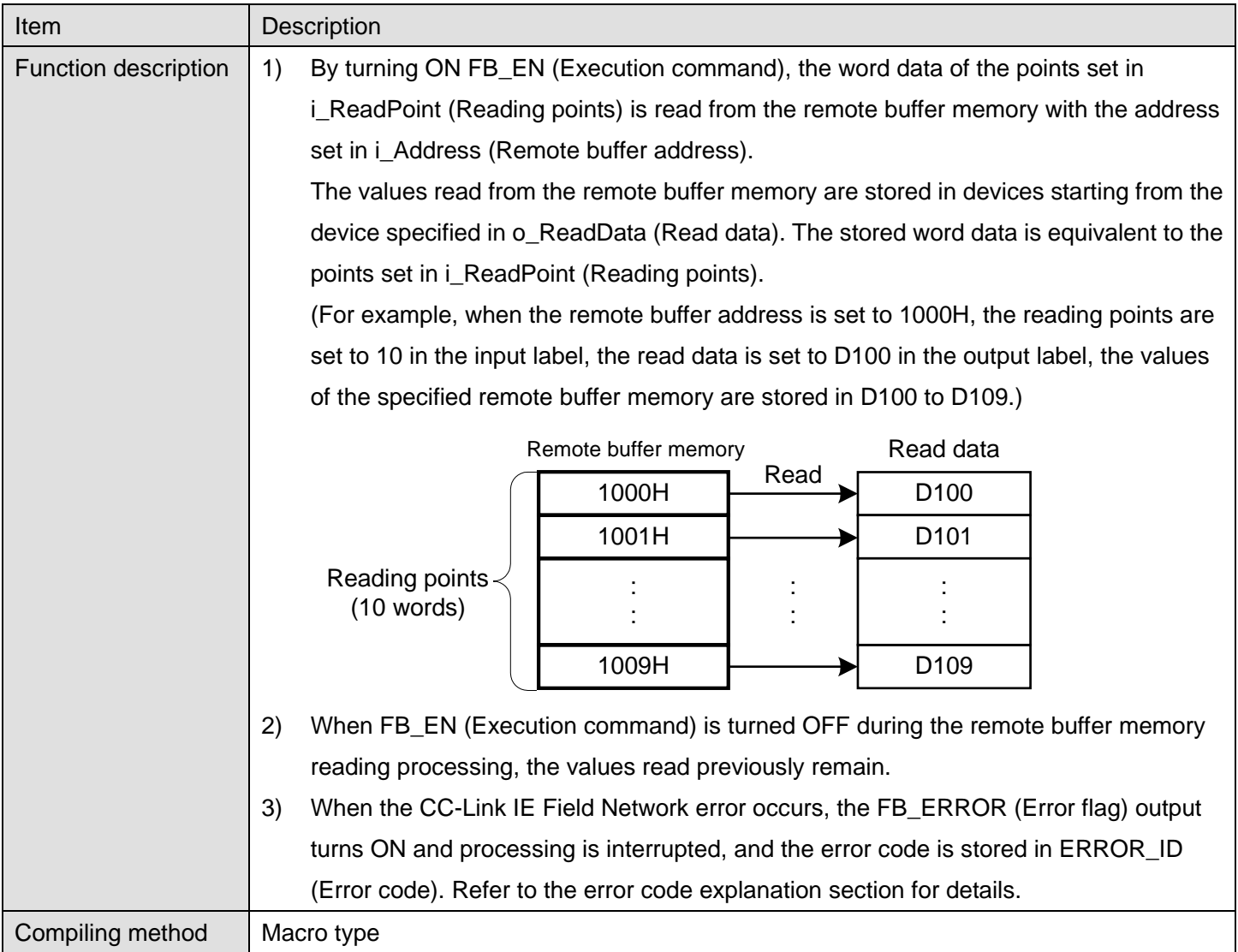

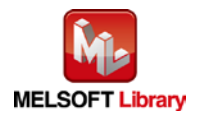

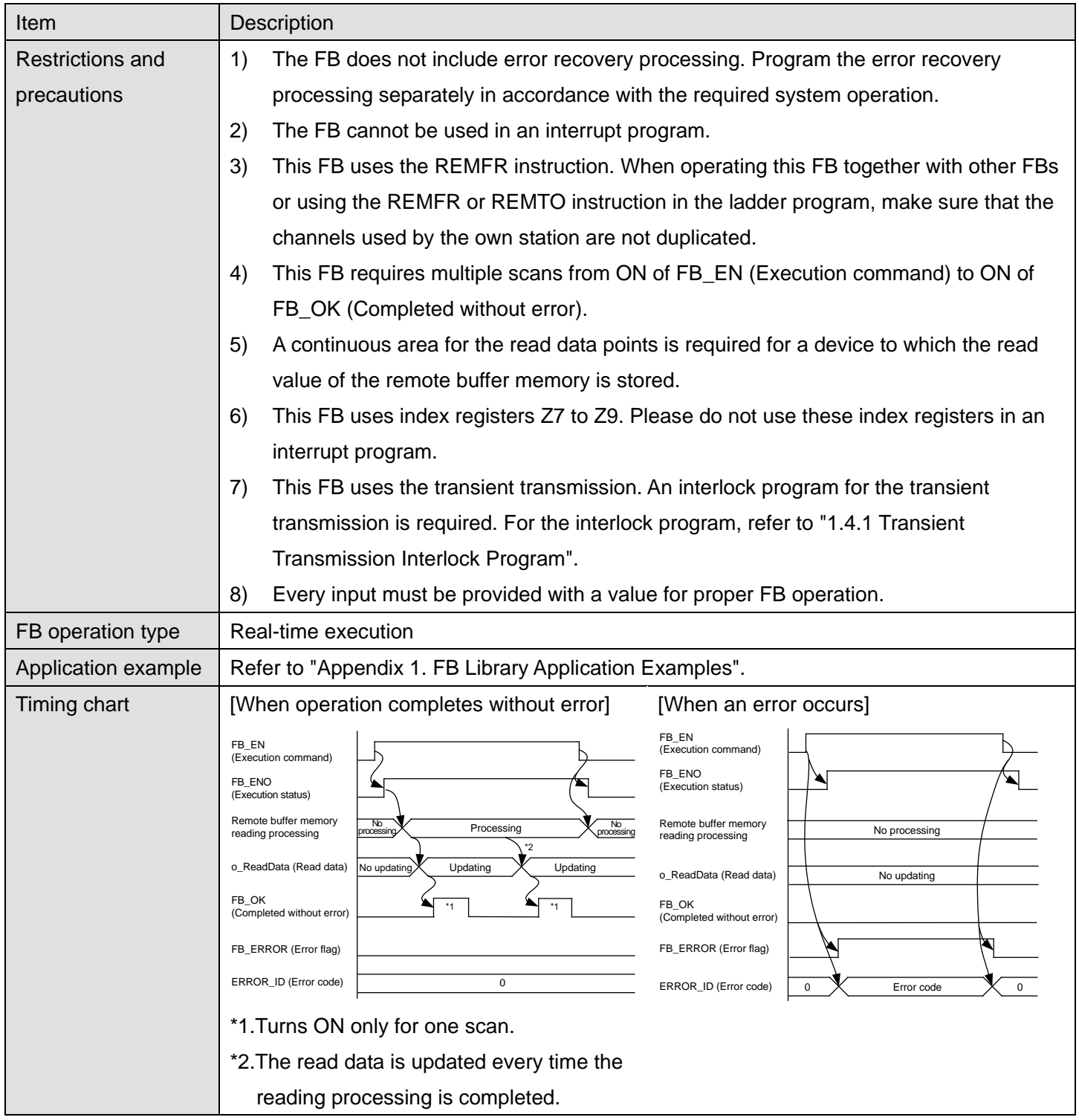

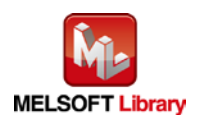

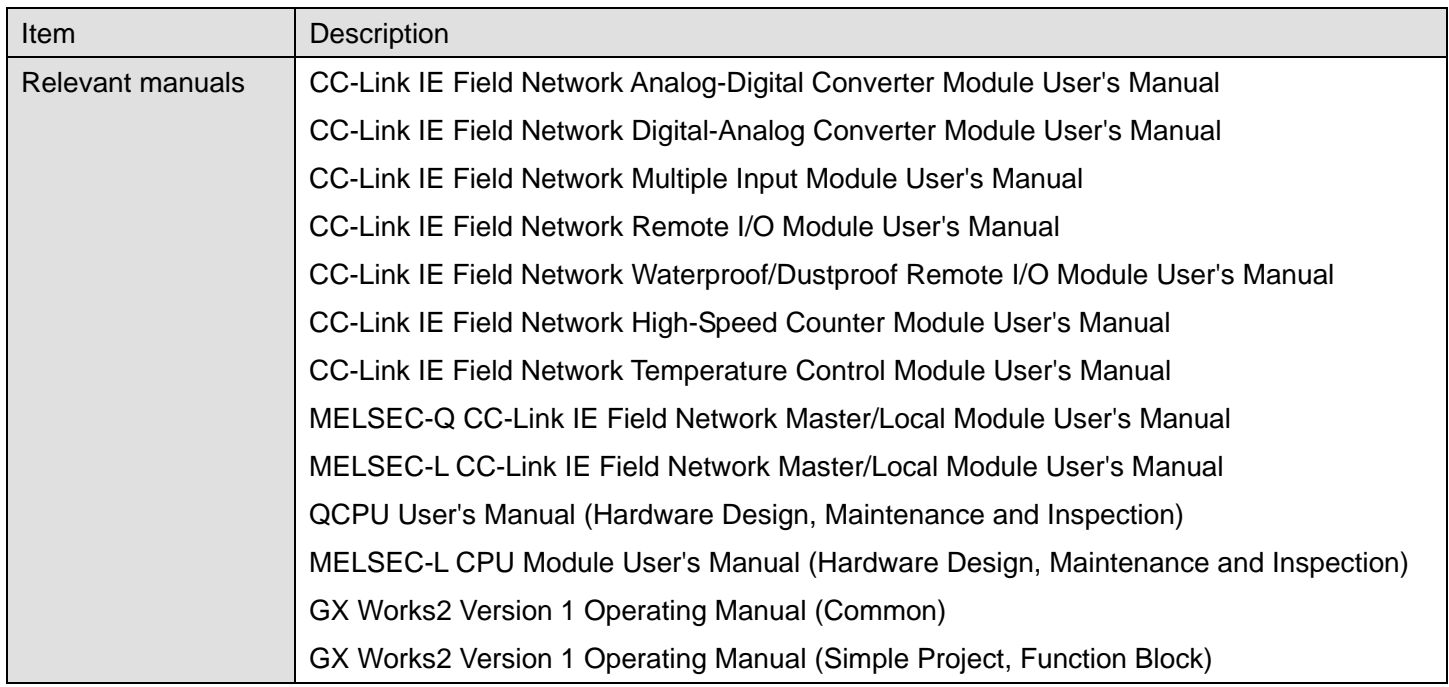

#### **CError code list**

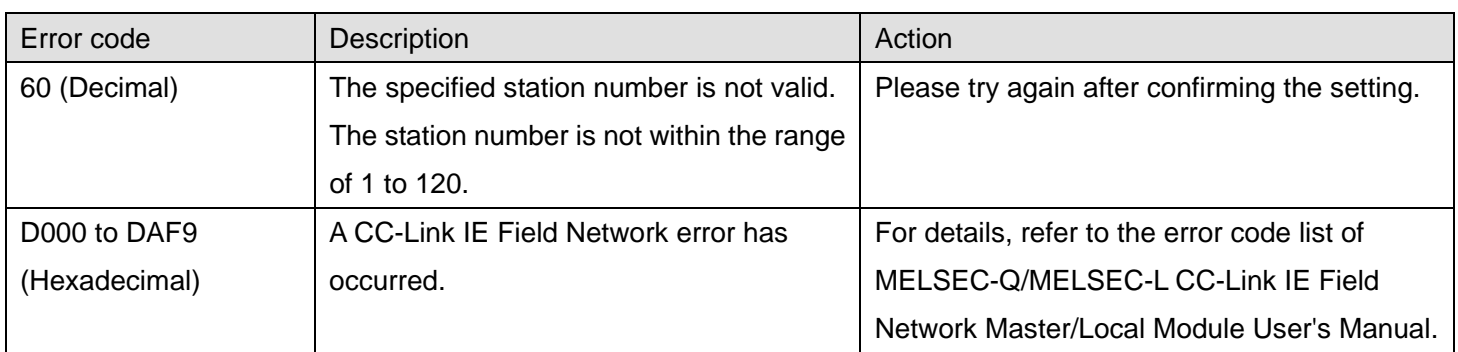

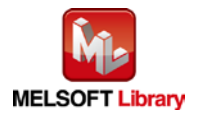

## **Labels**

## **Olnput labels**

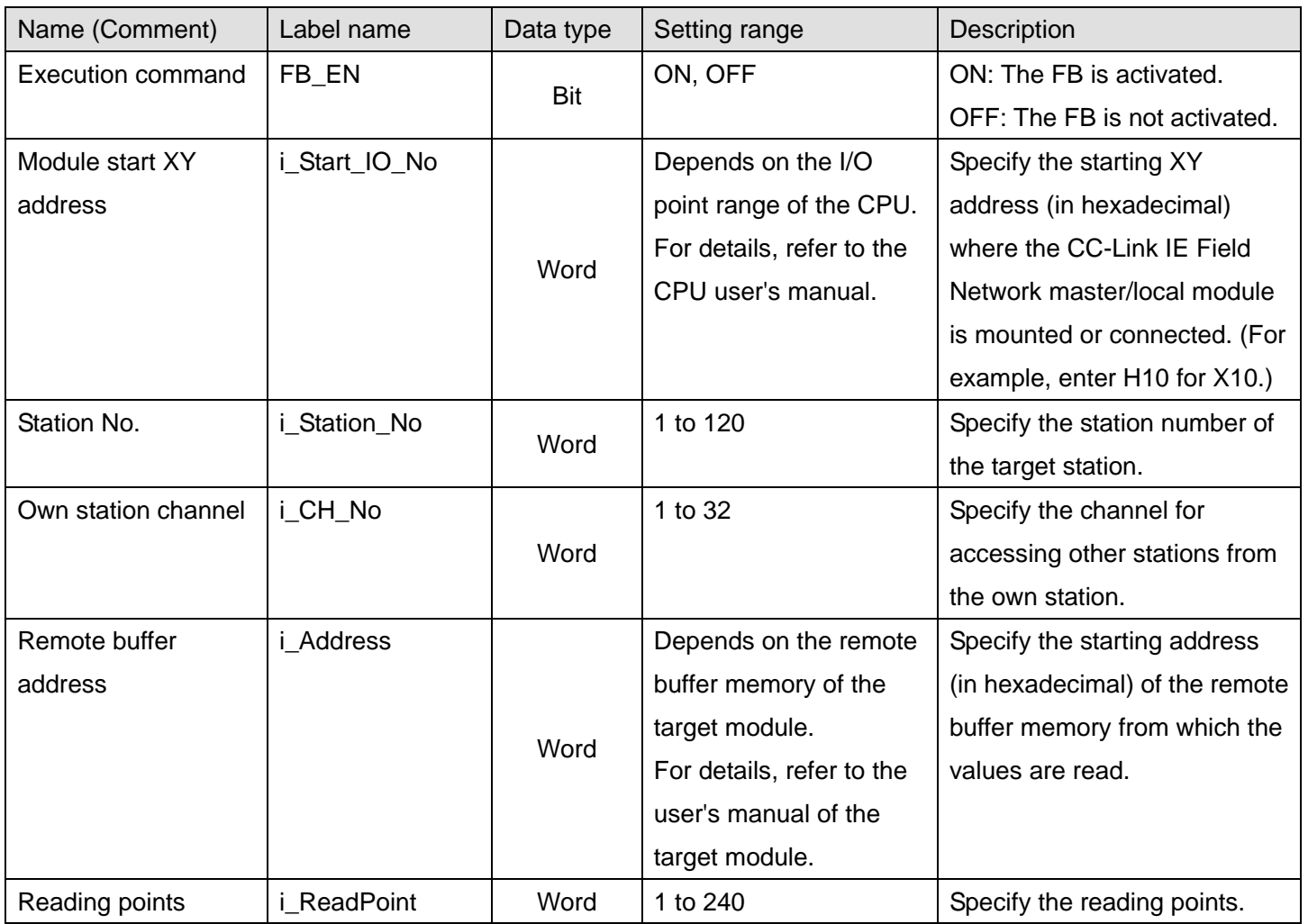

## **Output labels**

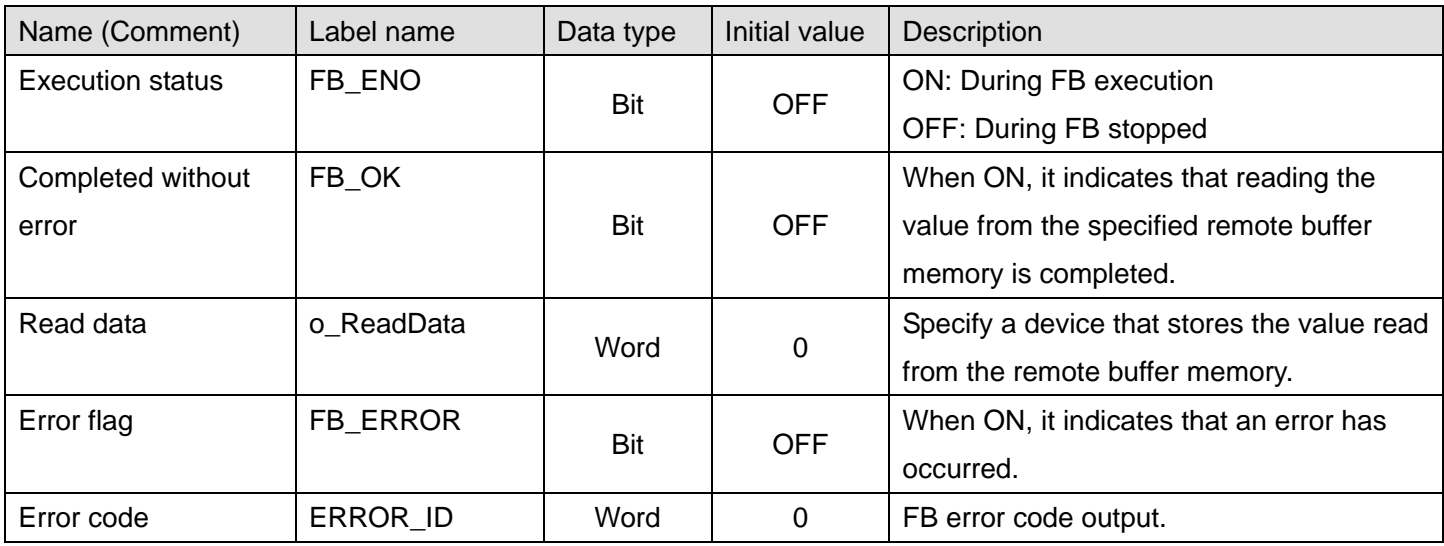

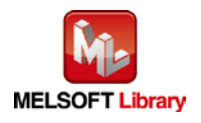

### **FB Version Upgrade History**

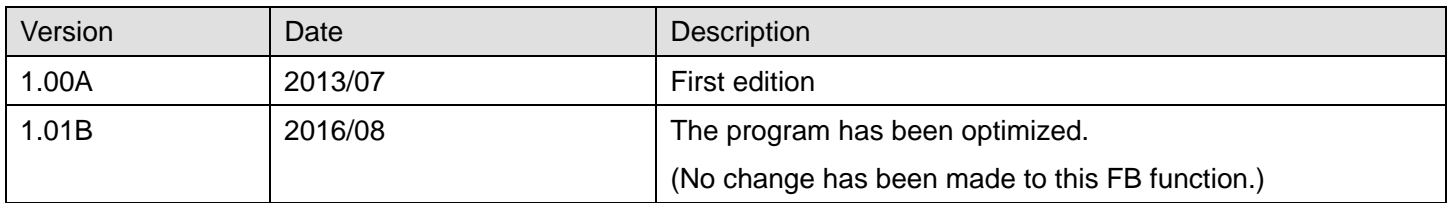

#### **Note**

This chapter includes information related to the function block.

It does not include information on restrictions of use such as combination with modules or programmable controller CPUs.

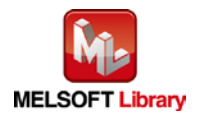

## <span id="page-16-0"></span>2.2. M+NZ2GF\_WriteRemoteBufMemory (Write remote buffer memory)

#### **FB Name**

M+NZ2GF\_WriteRemoteBufMemory

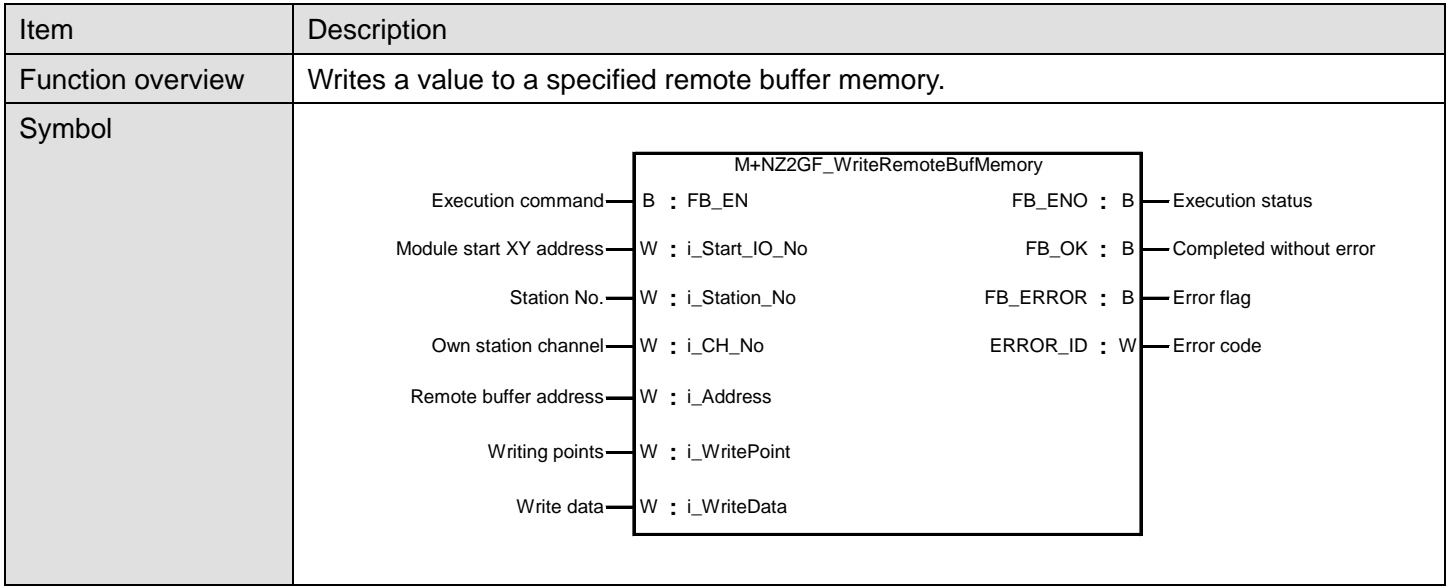

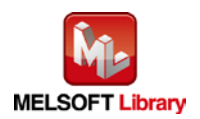

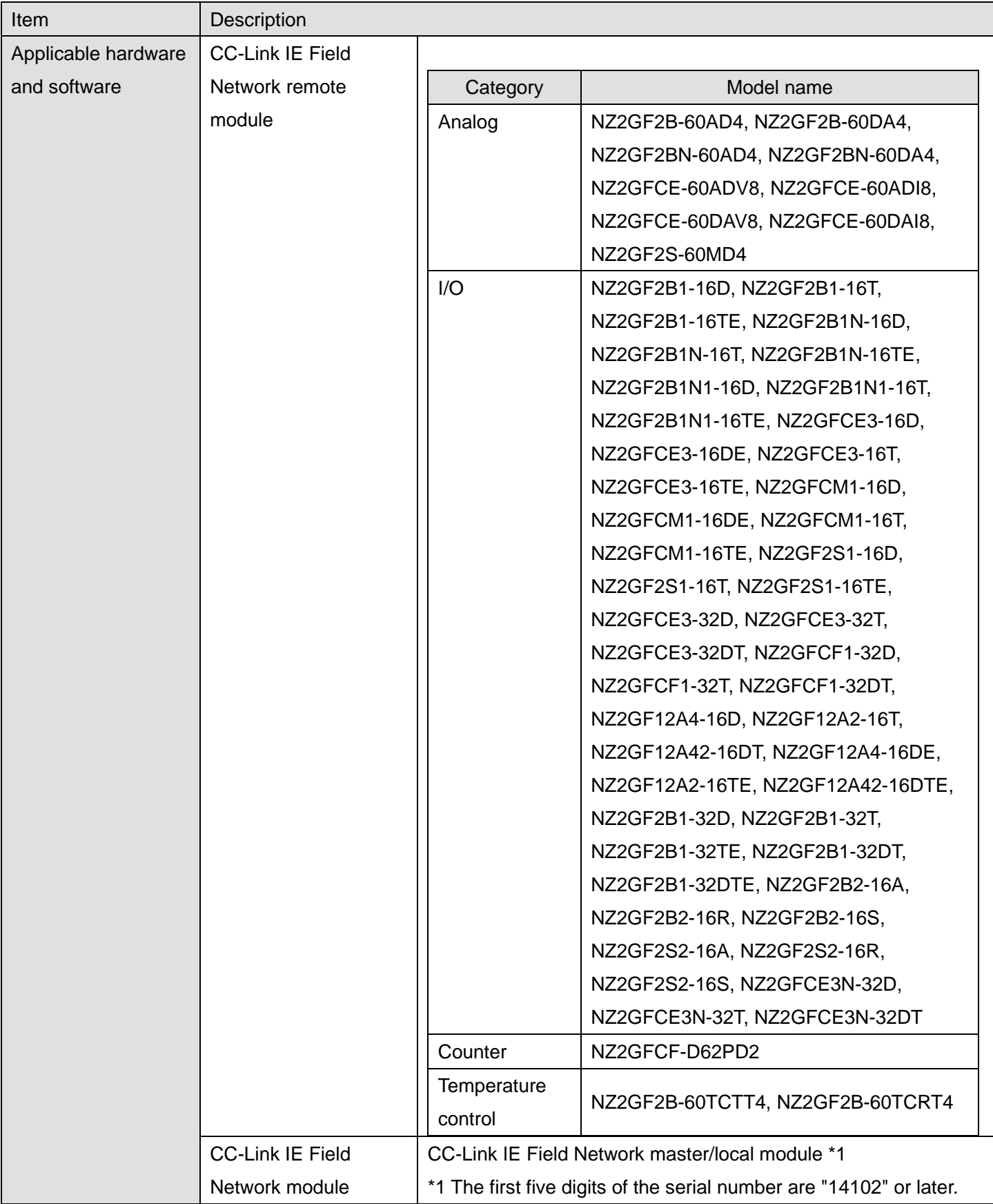

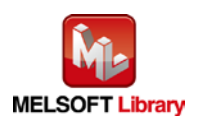

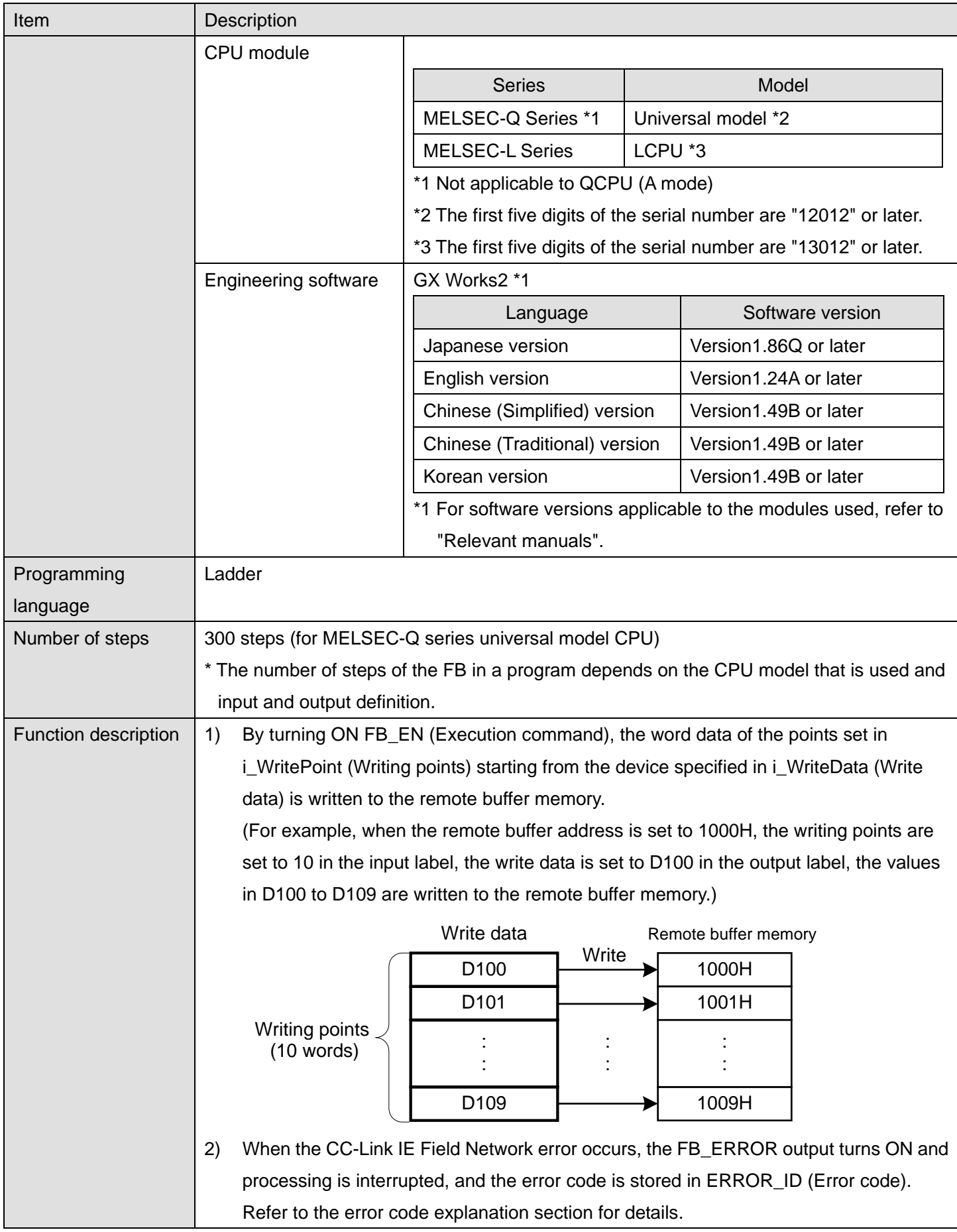

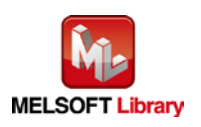

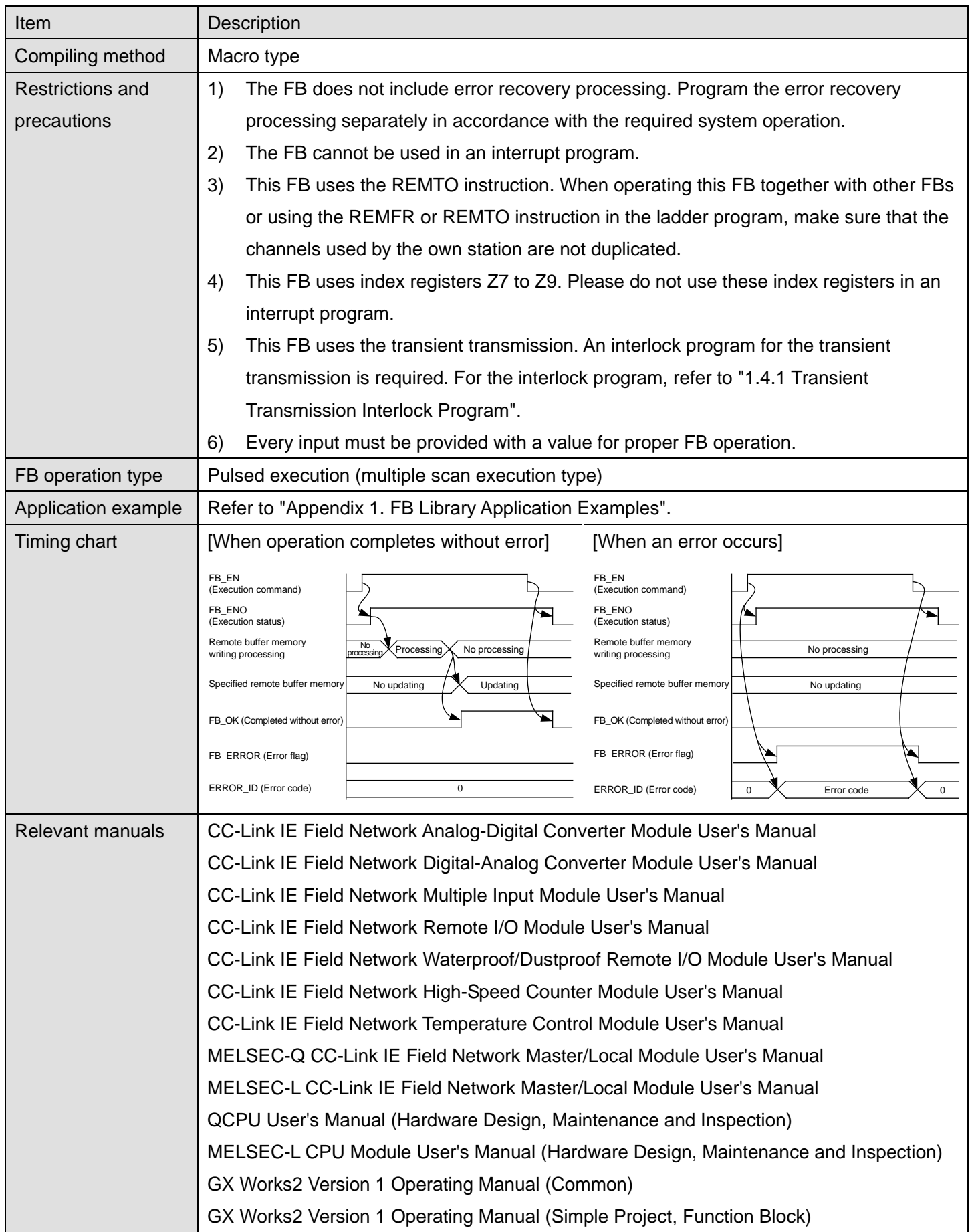

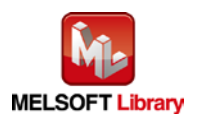

### **OError code list**

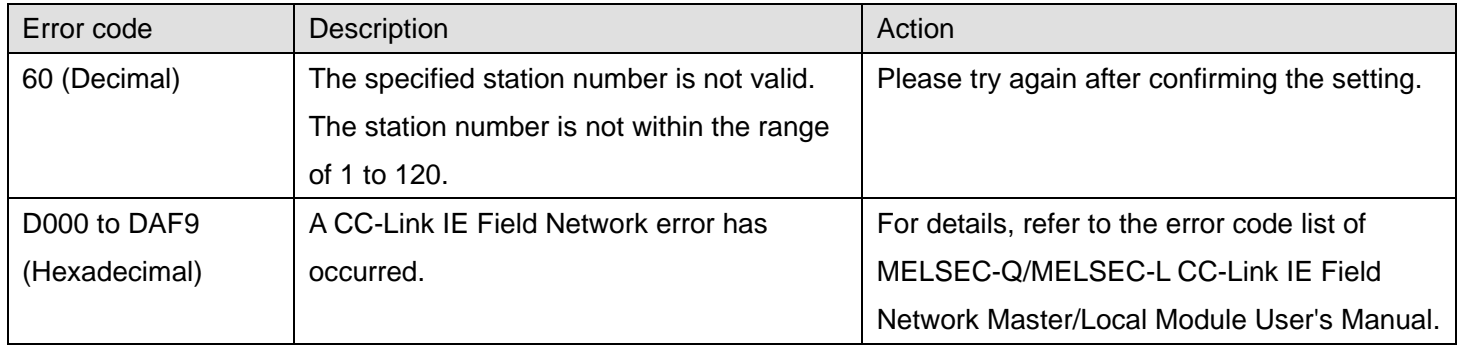

### **Labels**

**Olnput labels** 

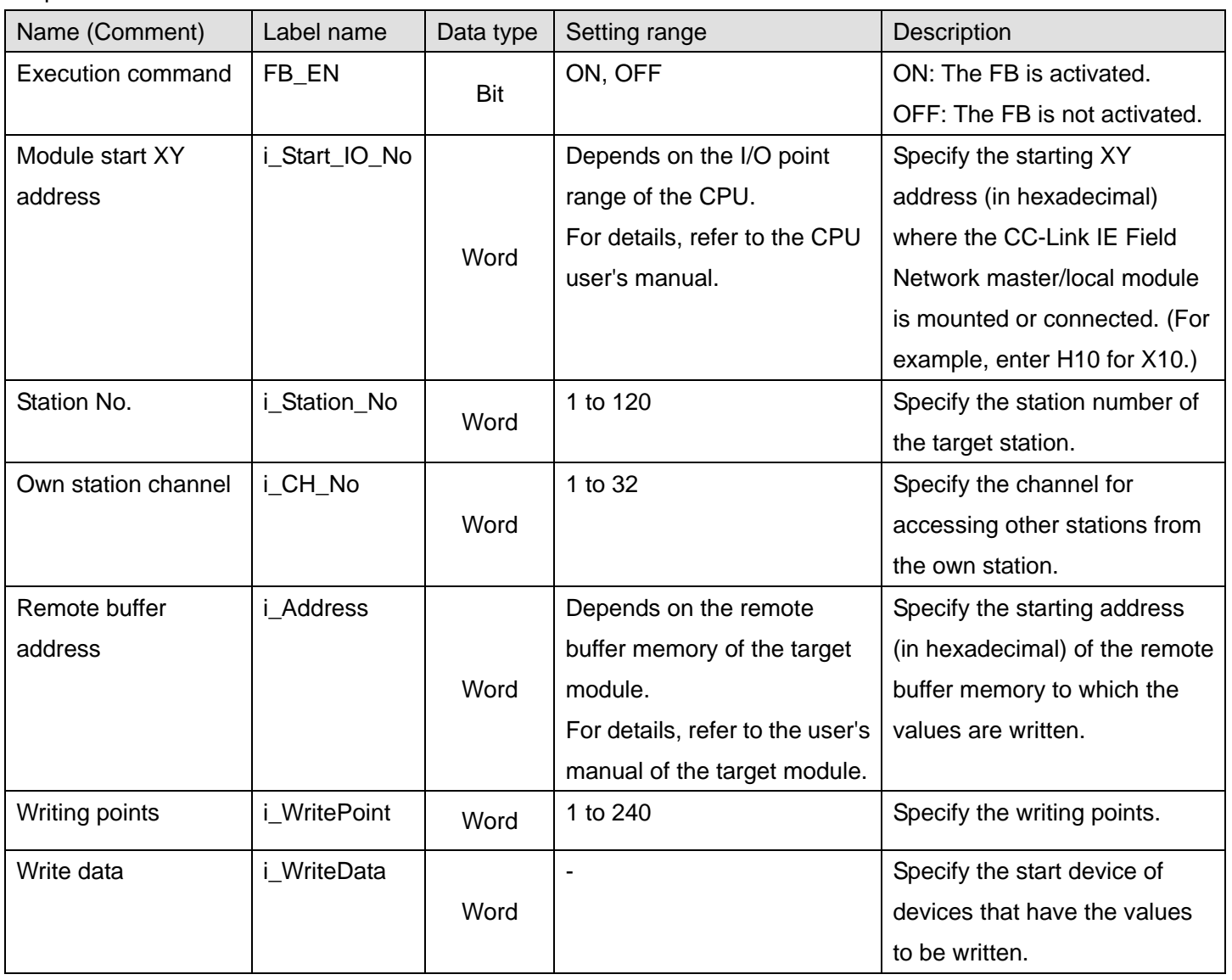

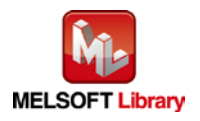

### **Output labels**

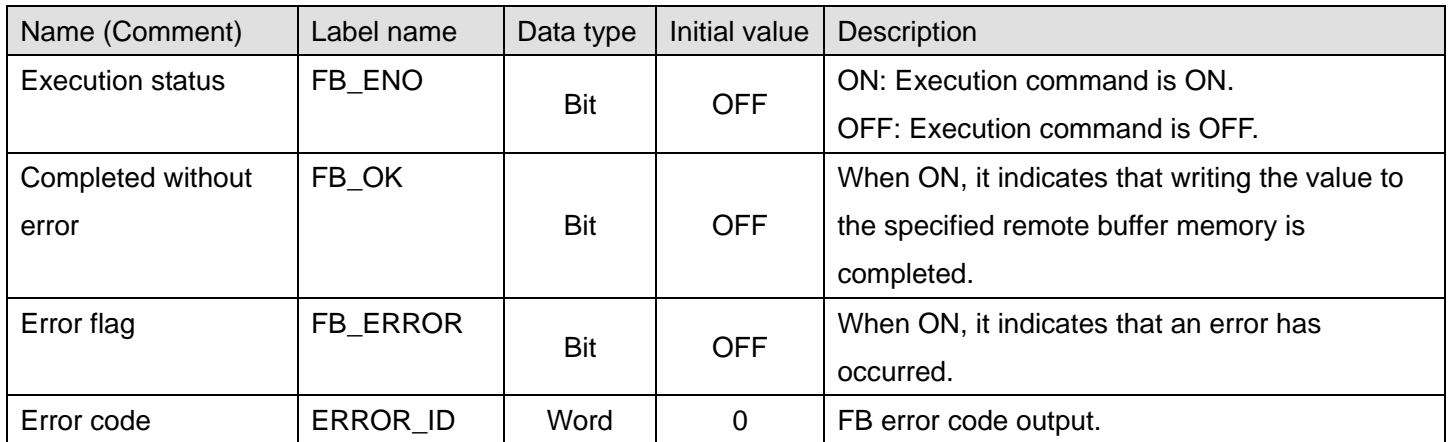

### **FB Version Upgrade History**

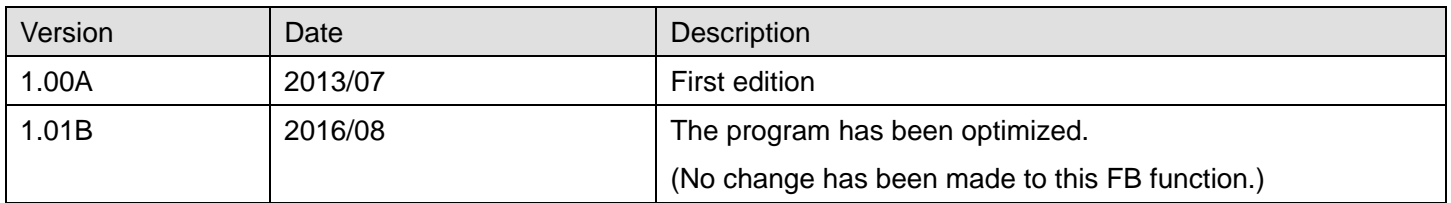

### **Note**

This chapter includes information related to the function block.

It does not include information on restrictions of use such as combination with modules or programmable controller CPUs.

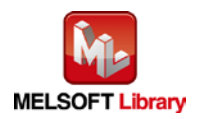

### <span id="page-22-0"></span>2.3. M+NZ2GF\_ReadExtModuleCode (Read extension module identification code)

#### **FB Name**

M+NZ2GF\_ReadExtModuleCode

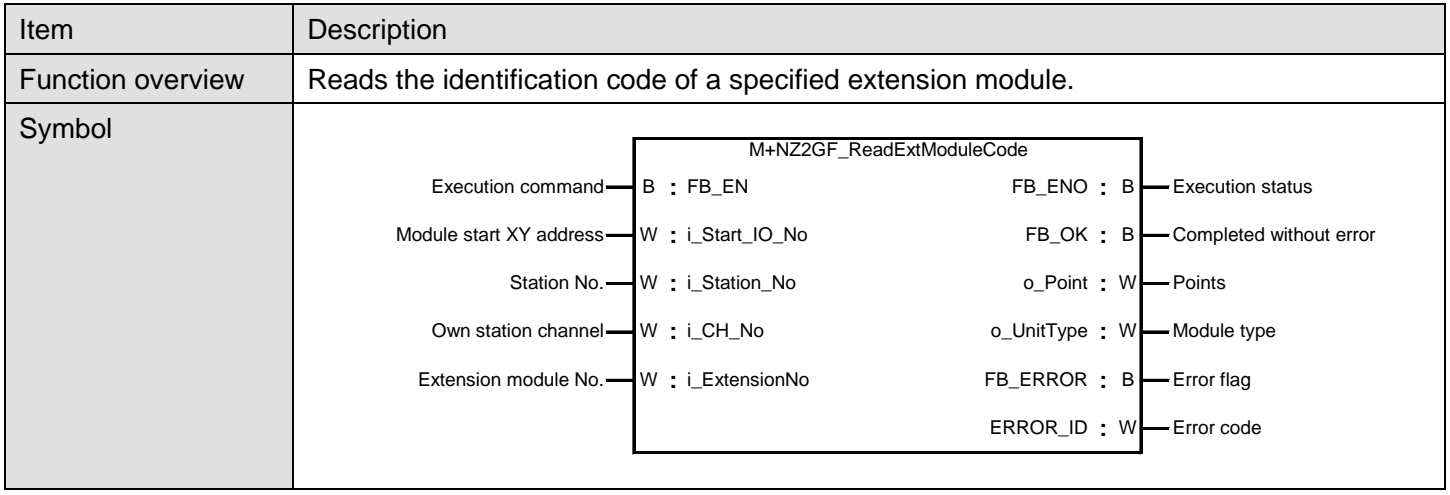

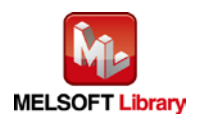

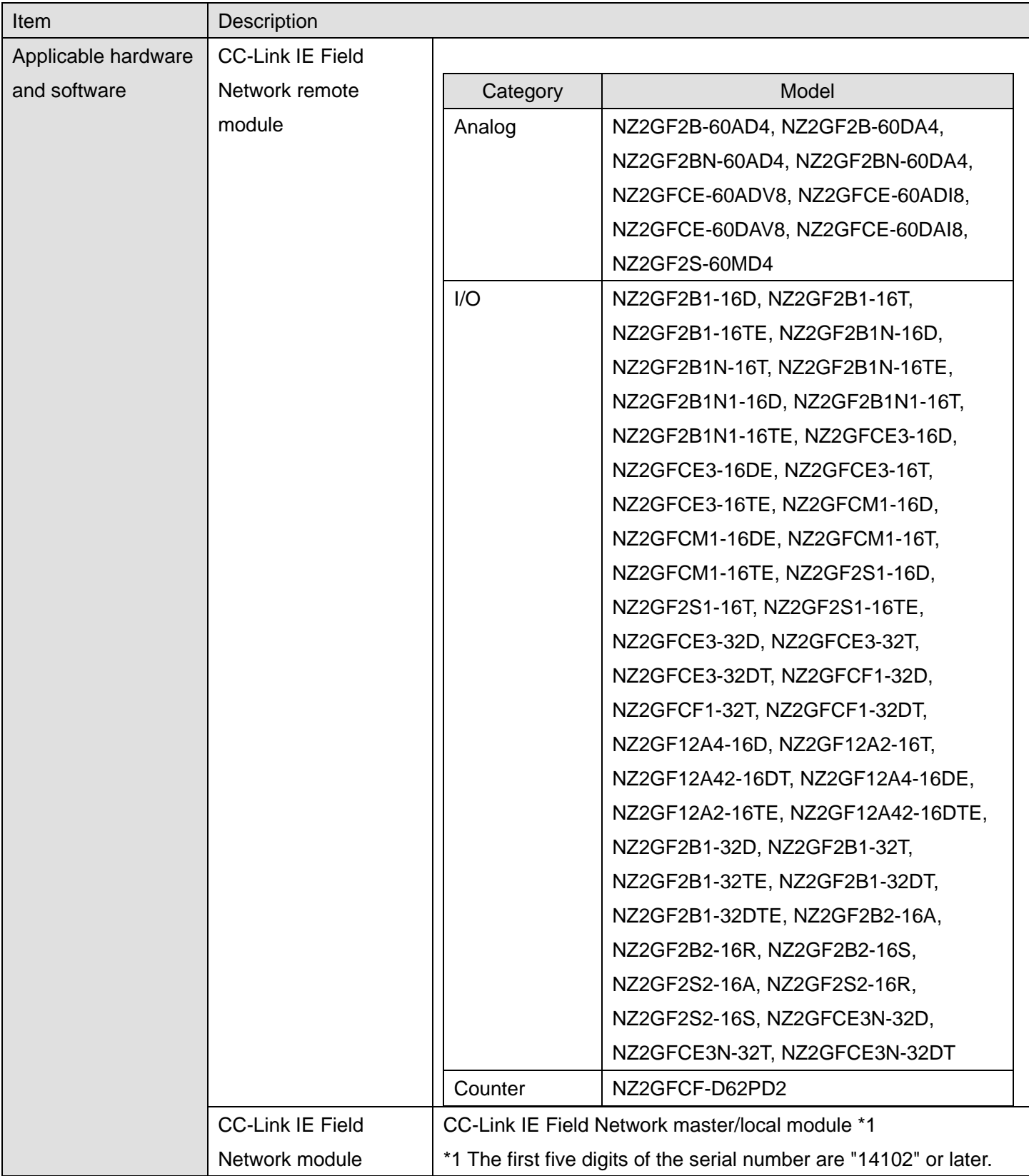

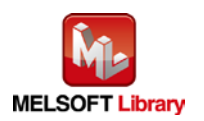

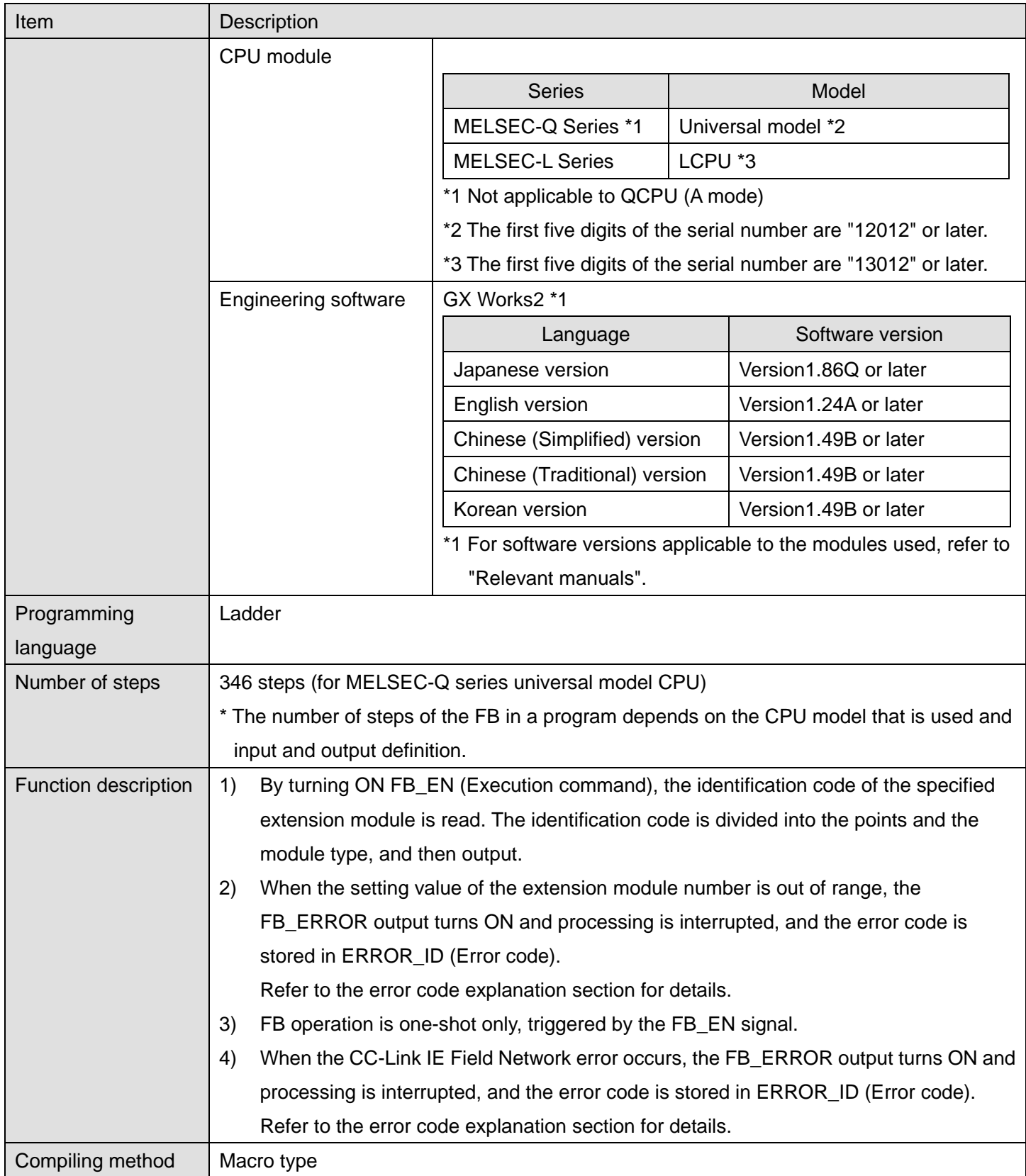

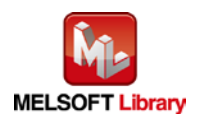

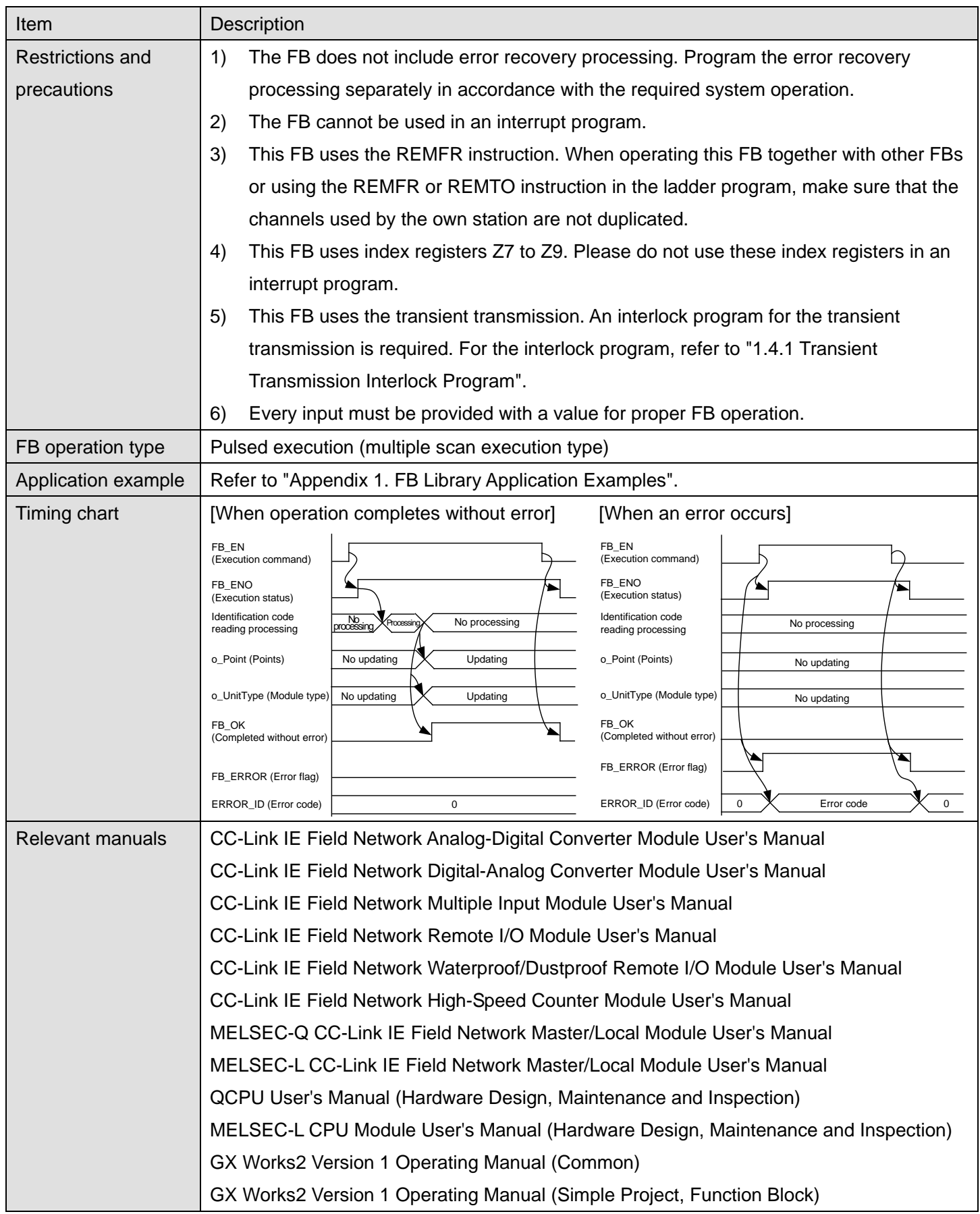

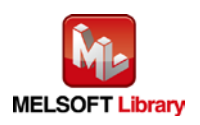

### **OError code list**

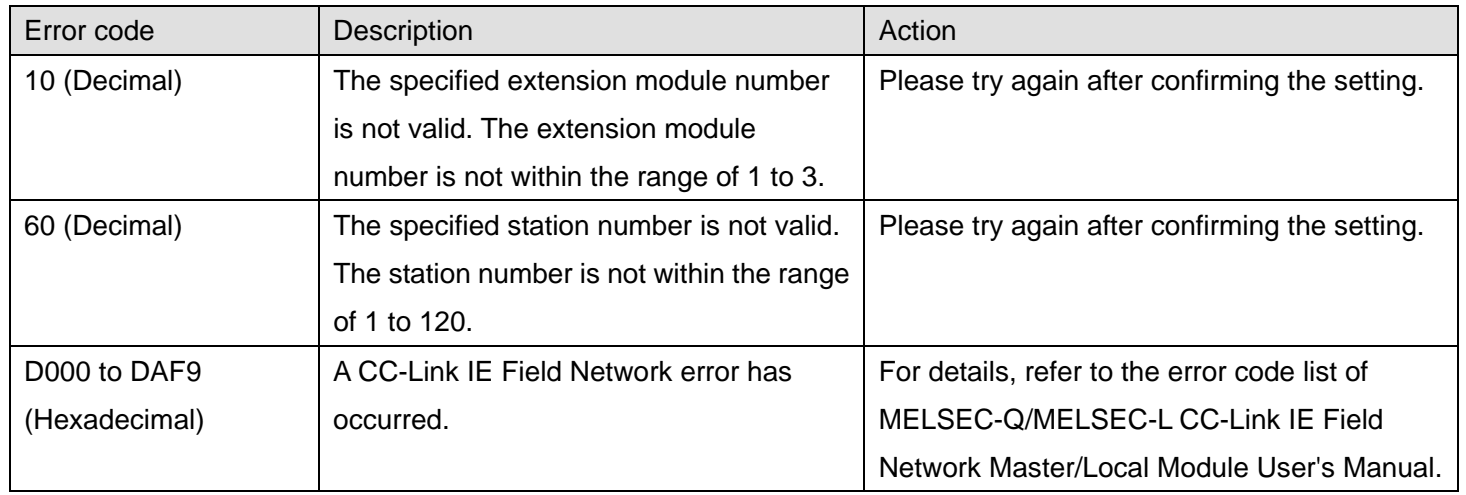

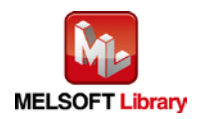

## **Labels**

## **Olnput labels**

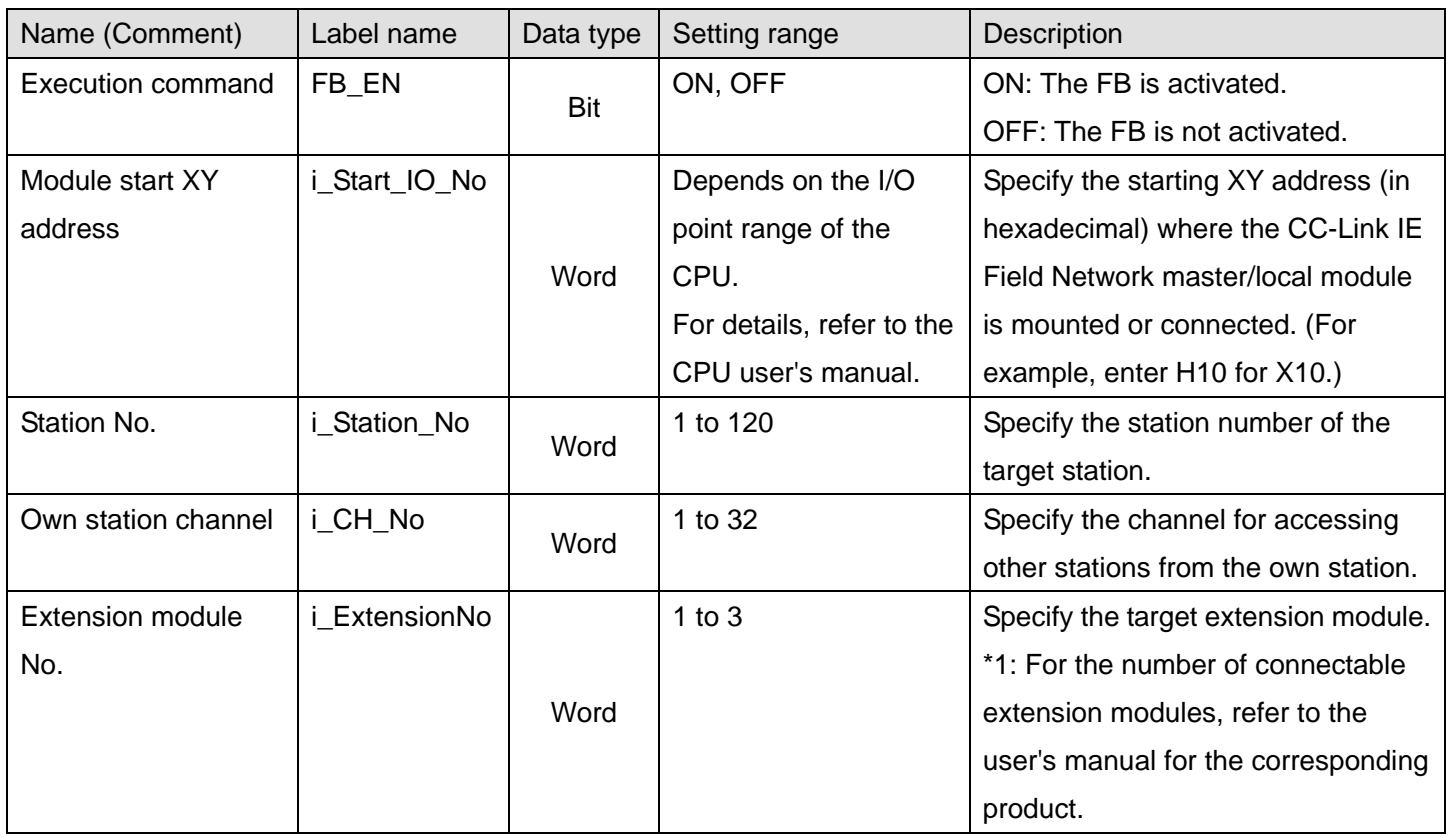

### **Output labels**

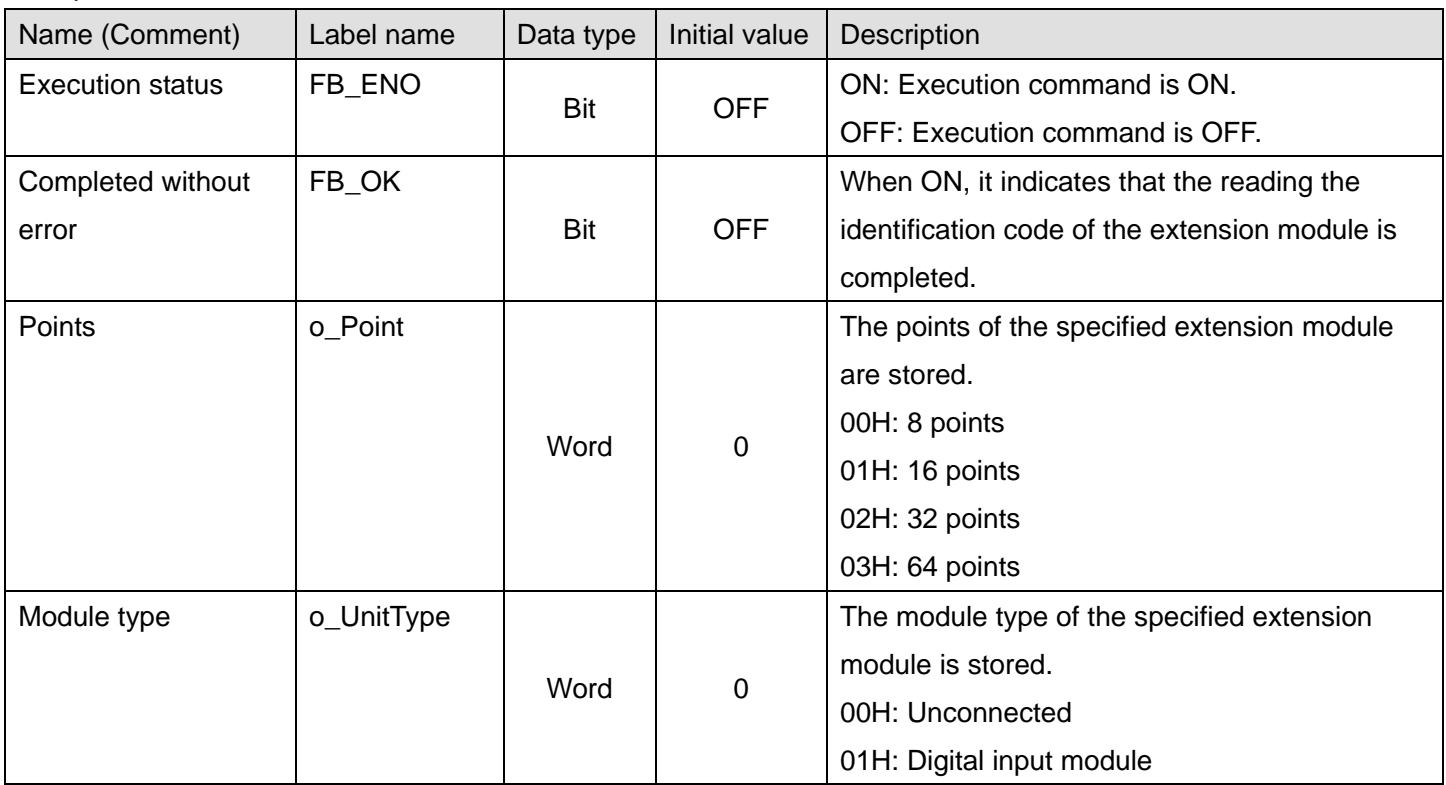

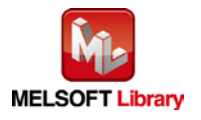

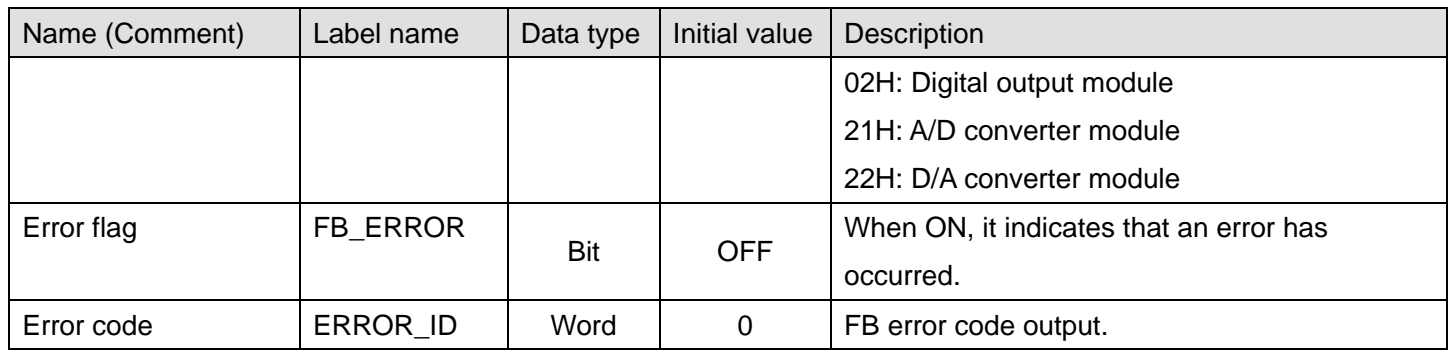

## **FB Version Upgrade History**

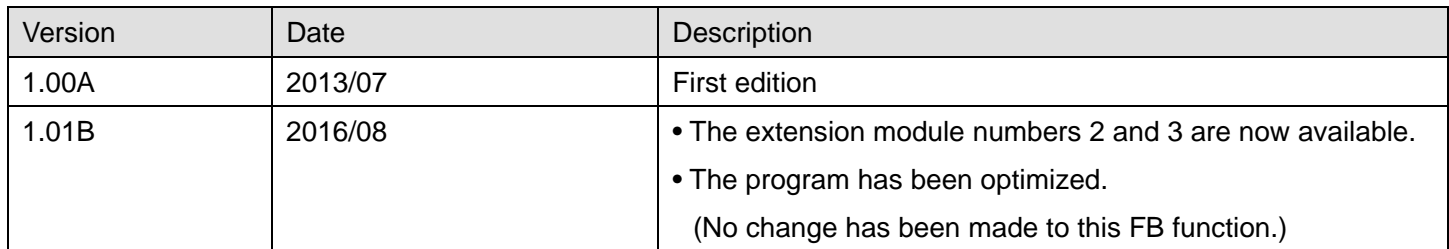

### **Note**

This chapter includes information related to the function block.

It does not include information on restrictions of use such as combination with modules or programmable controller CPUs.

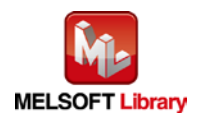

## <span id="page-29-0"></span>2.4. M+NZ2GF\_ReadOutputOnTimes (Read number of ON times integration value)

#### **FB Name**

M+NZ2GF\_ReadOutputOnTimes

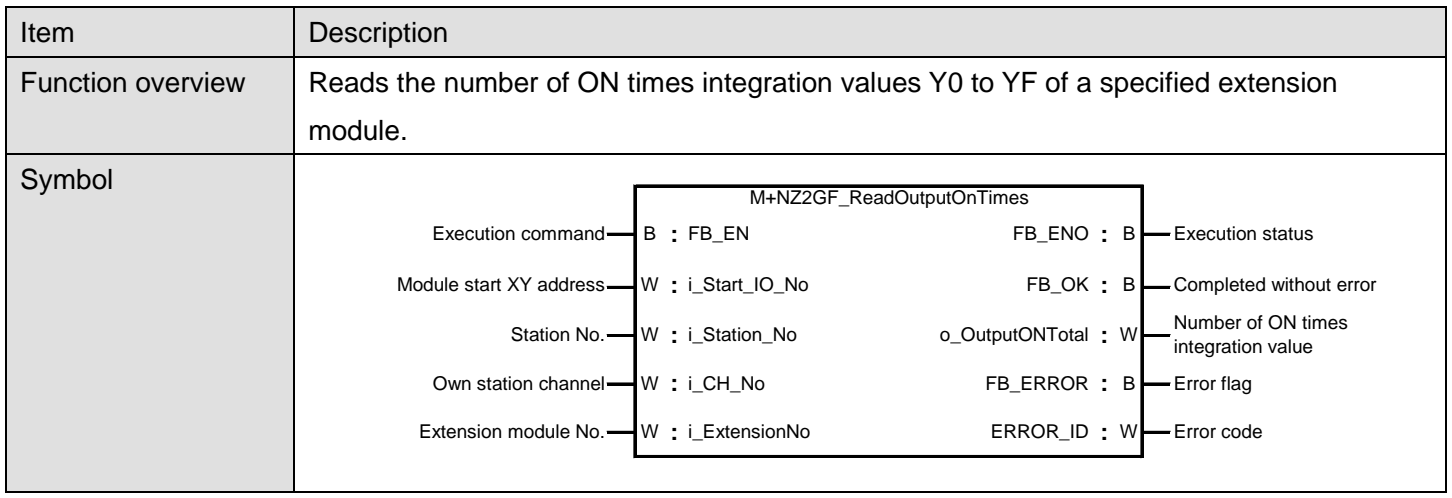

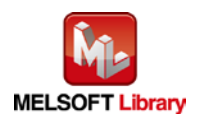

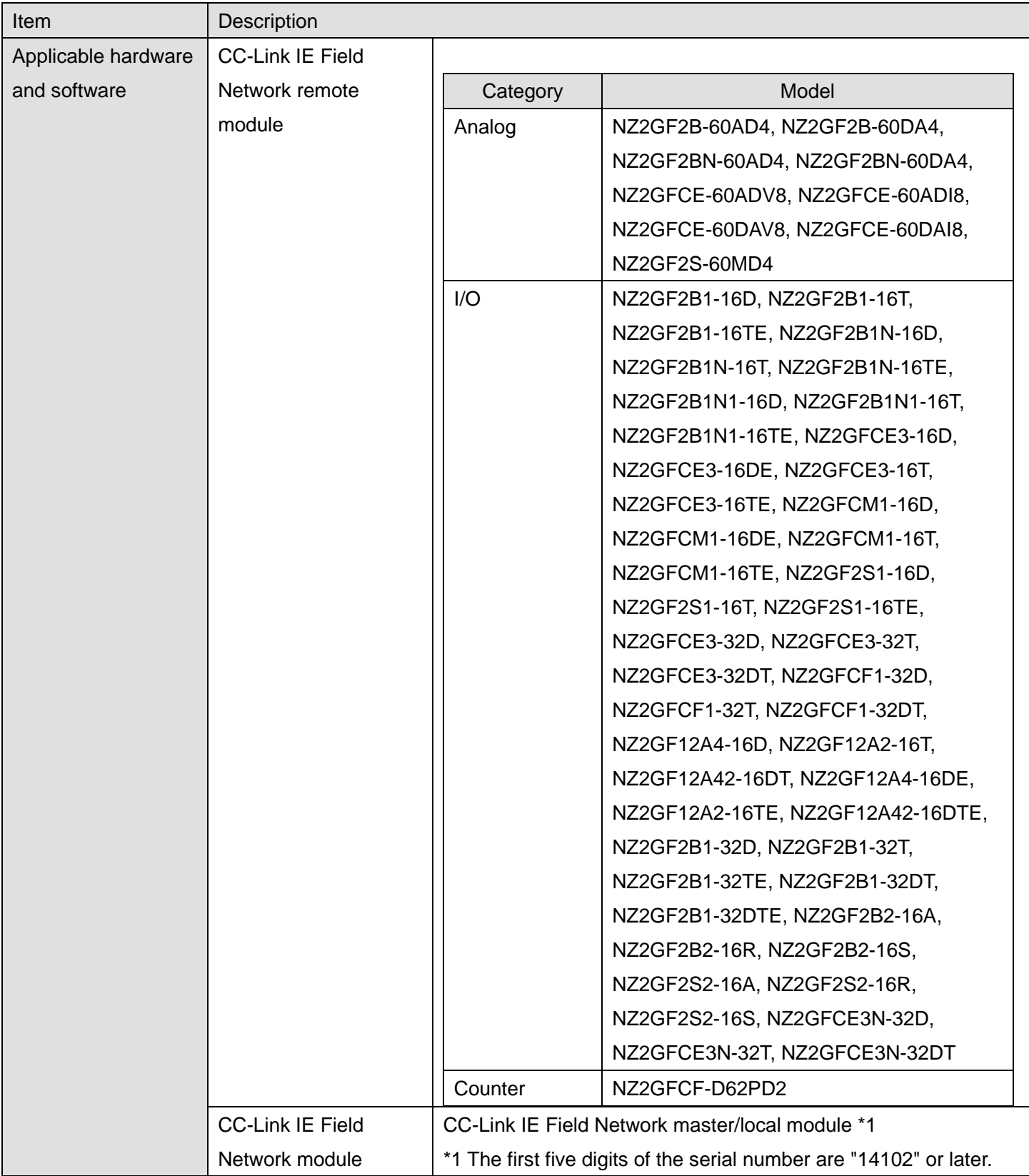

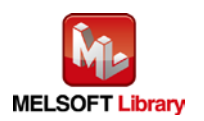

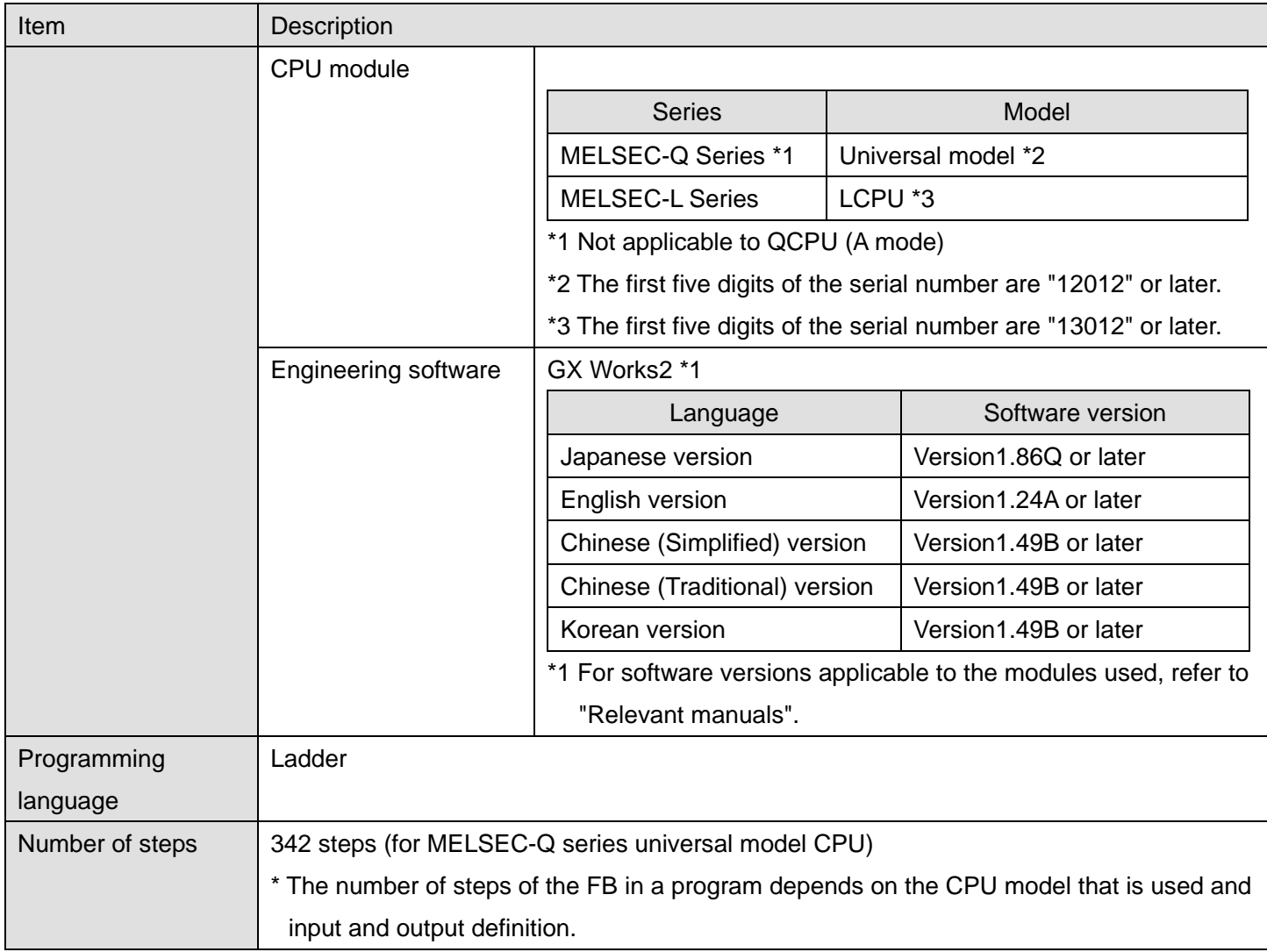

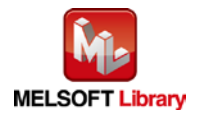

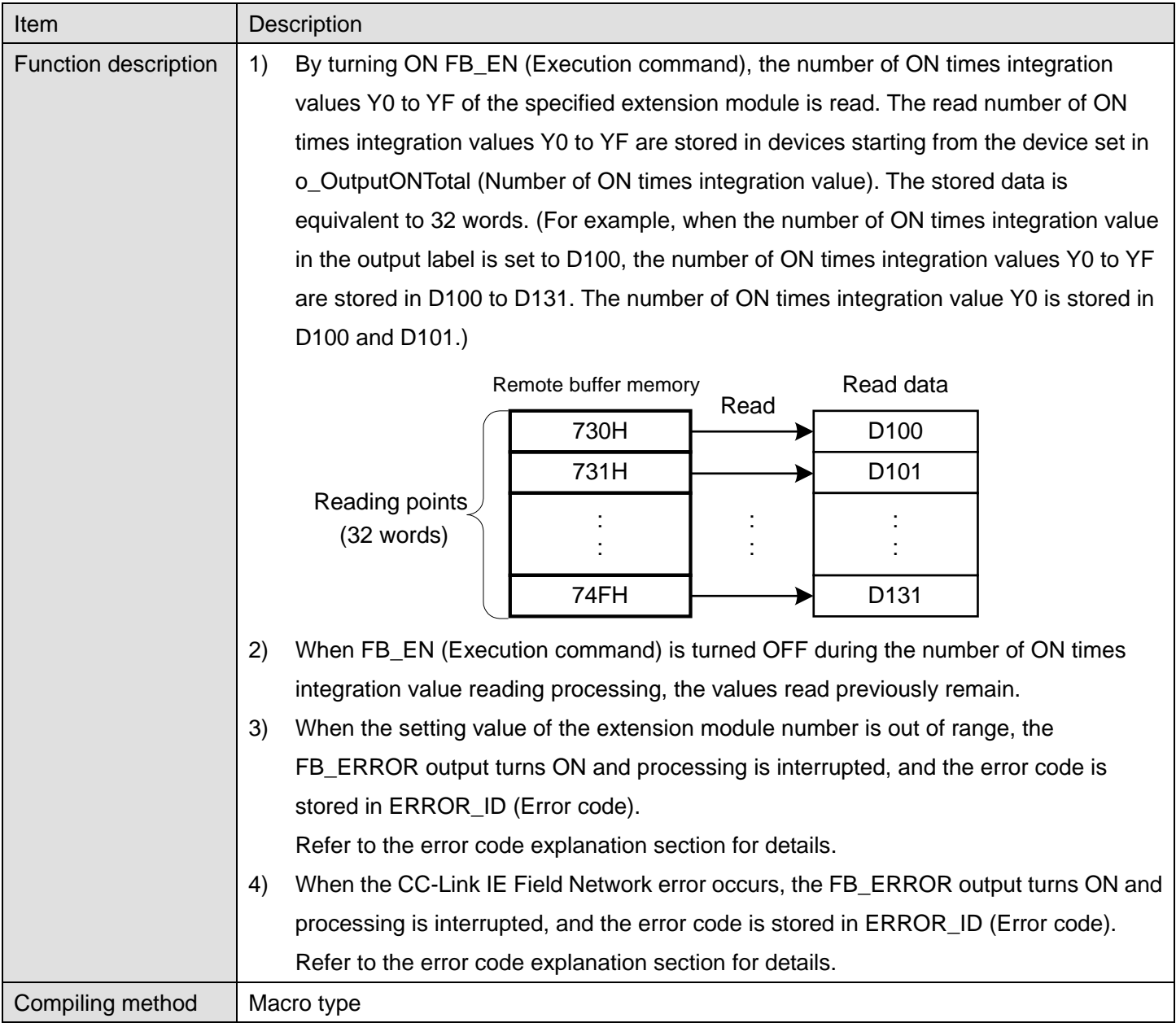

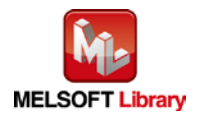

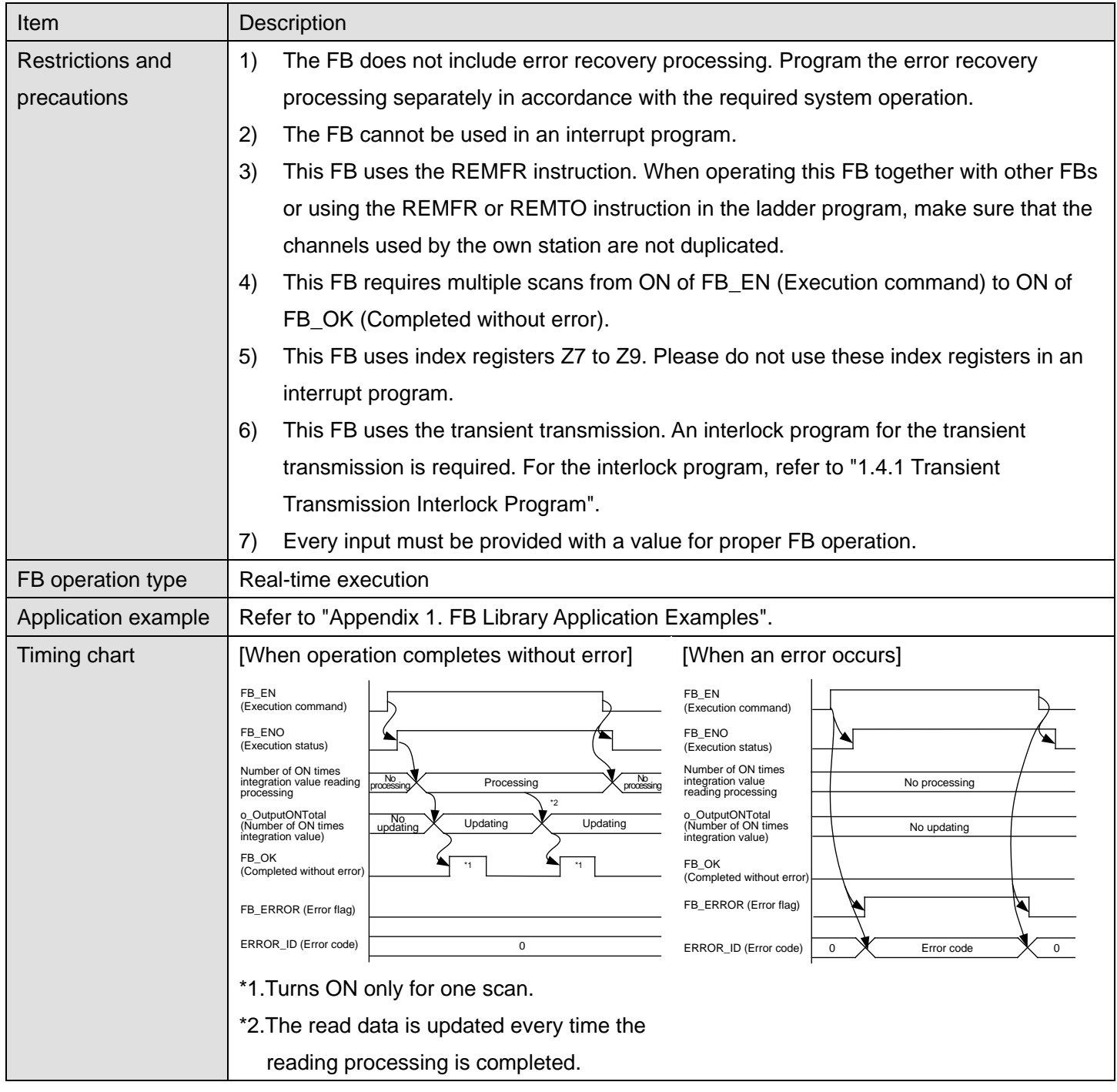

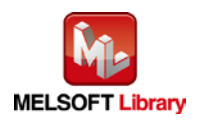

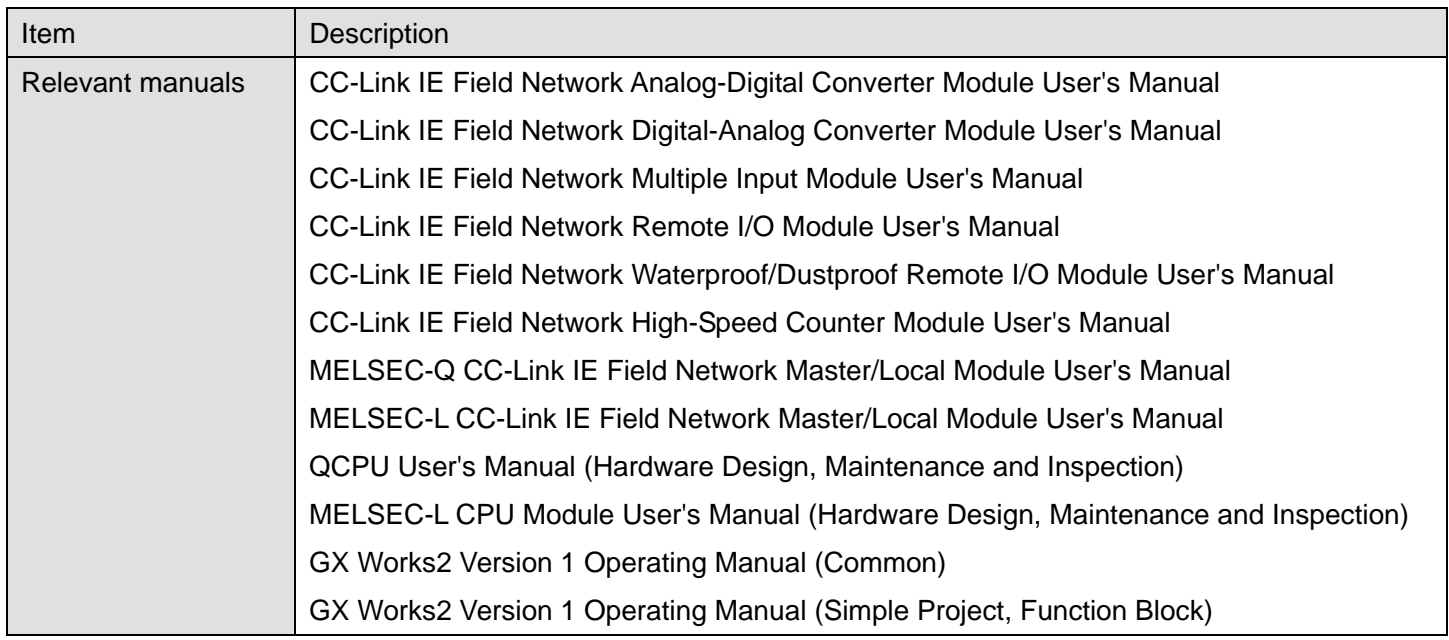

### **OError code list**

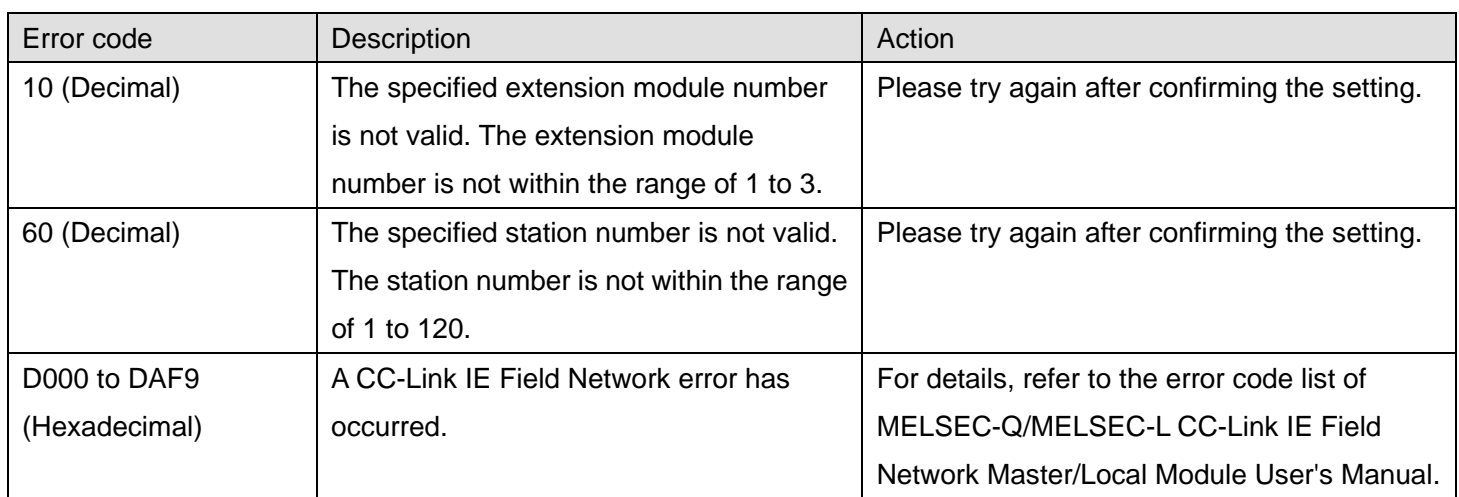

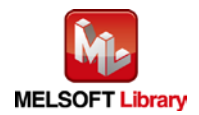

## **Labels**

## **Olnput labels**

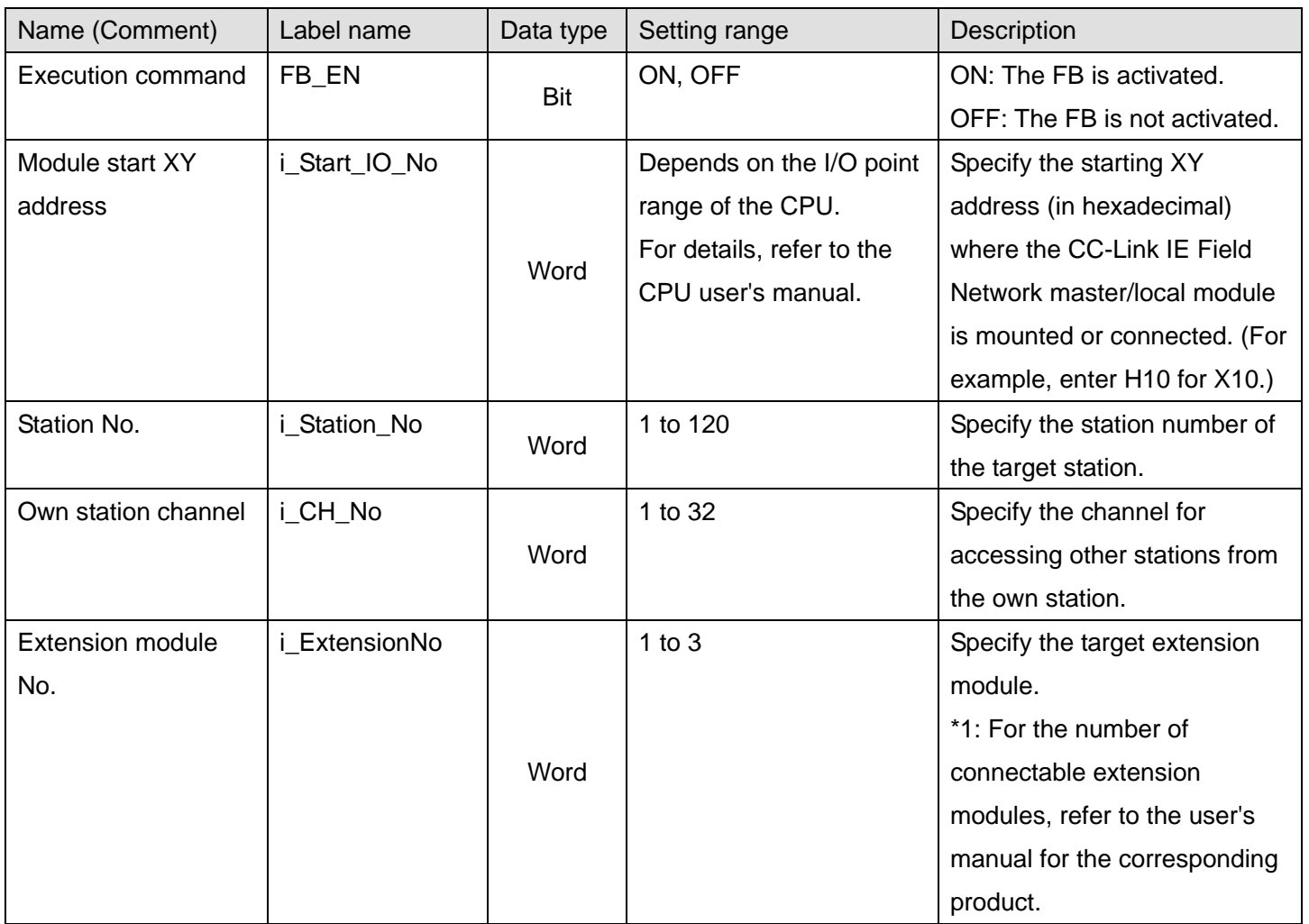

### **Output labels**

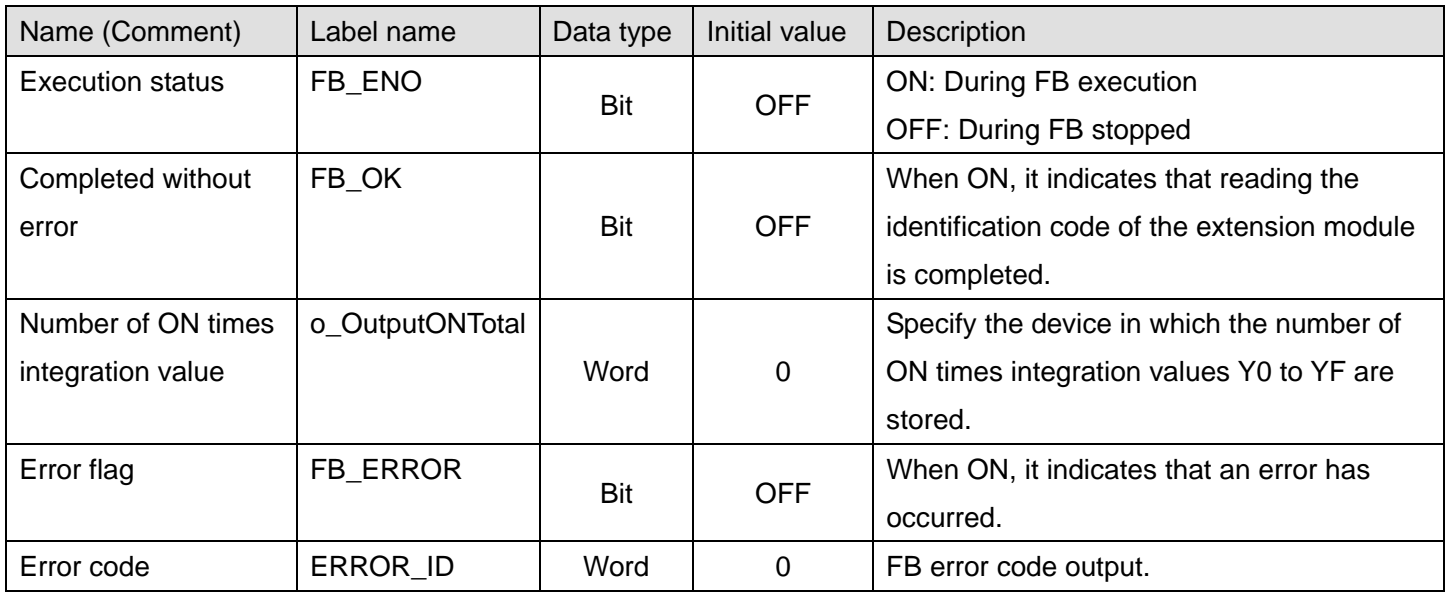

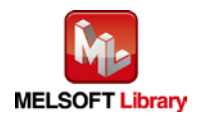
### **FB Version Upgrade History**

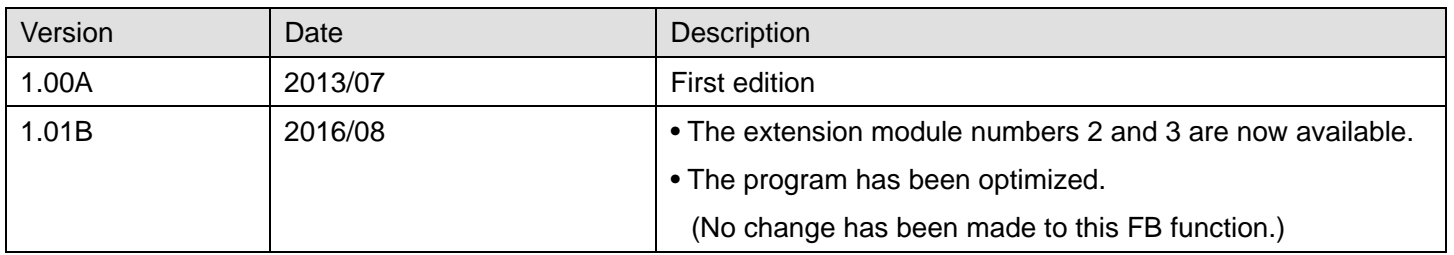

#### **Note**

This chapter includes information related to the function block.

It does not include information on restrictions of use such as combination with modules or programmable controller CPUs.

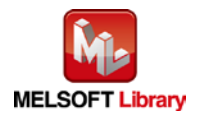

# 2.5. M+NZ2GF\_OutputOnTimesTotalClr (Number of ON times integration value clear)

#### **FB Name**

M+NZ2GF\_OutputOnTimesTotalClr

# **Function Overview**

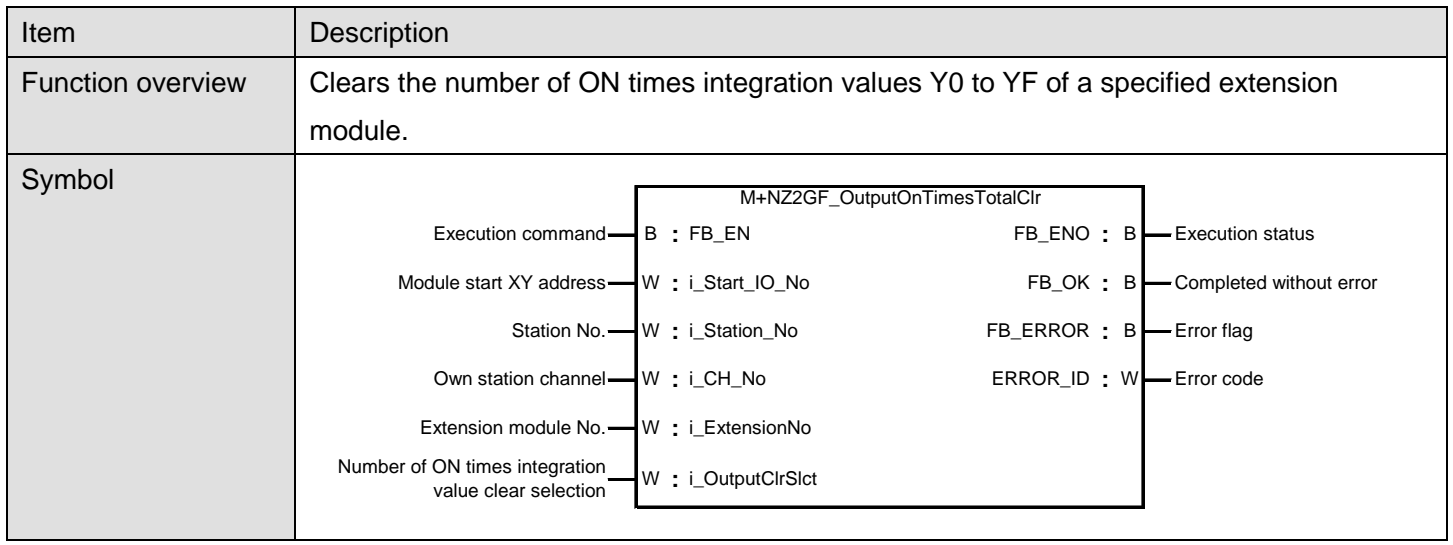

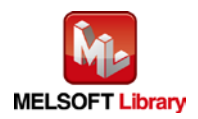

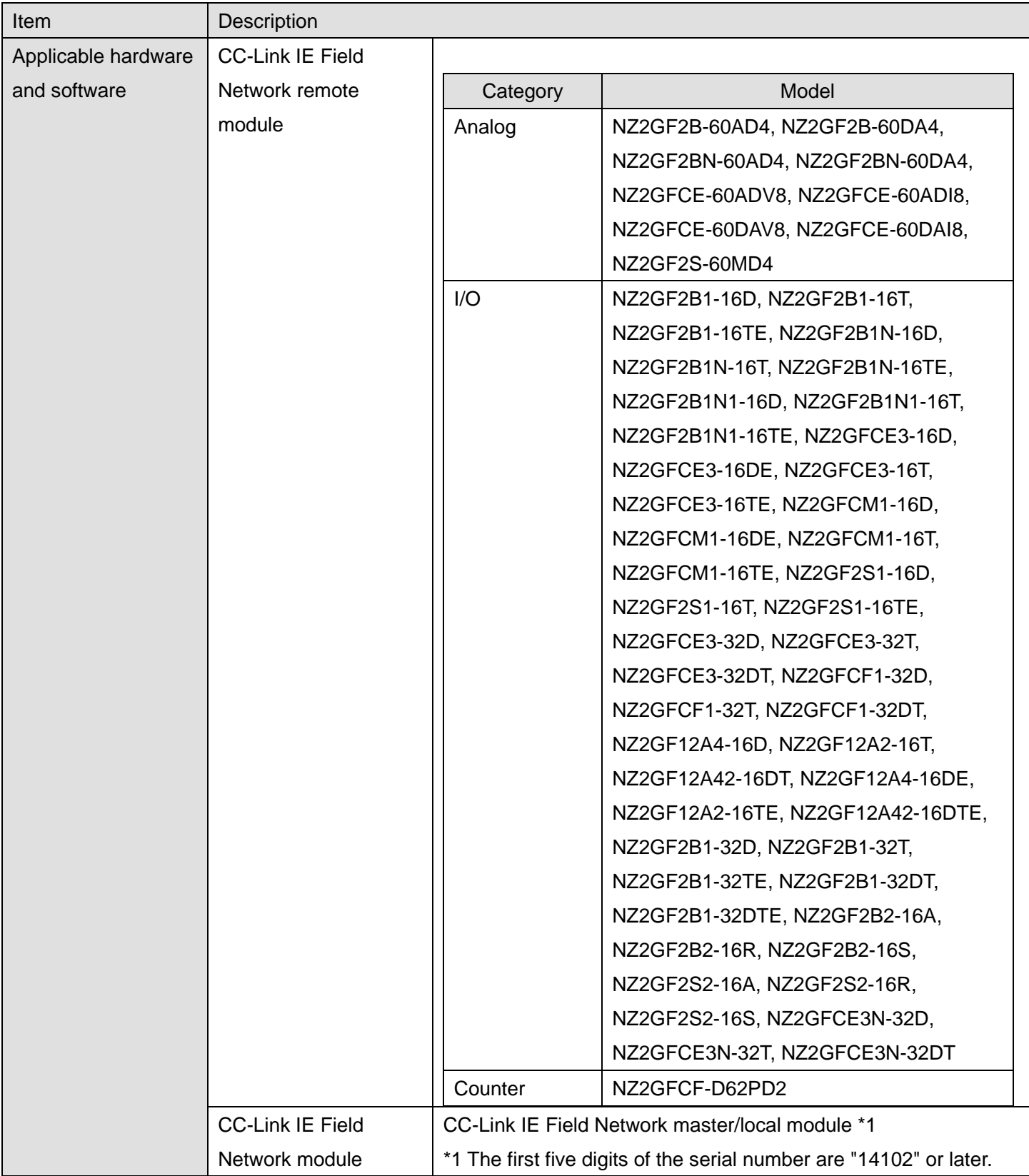

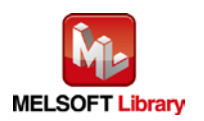

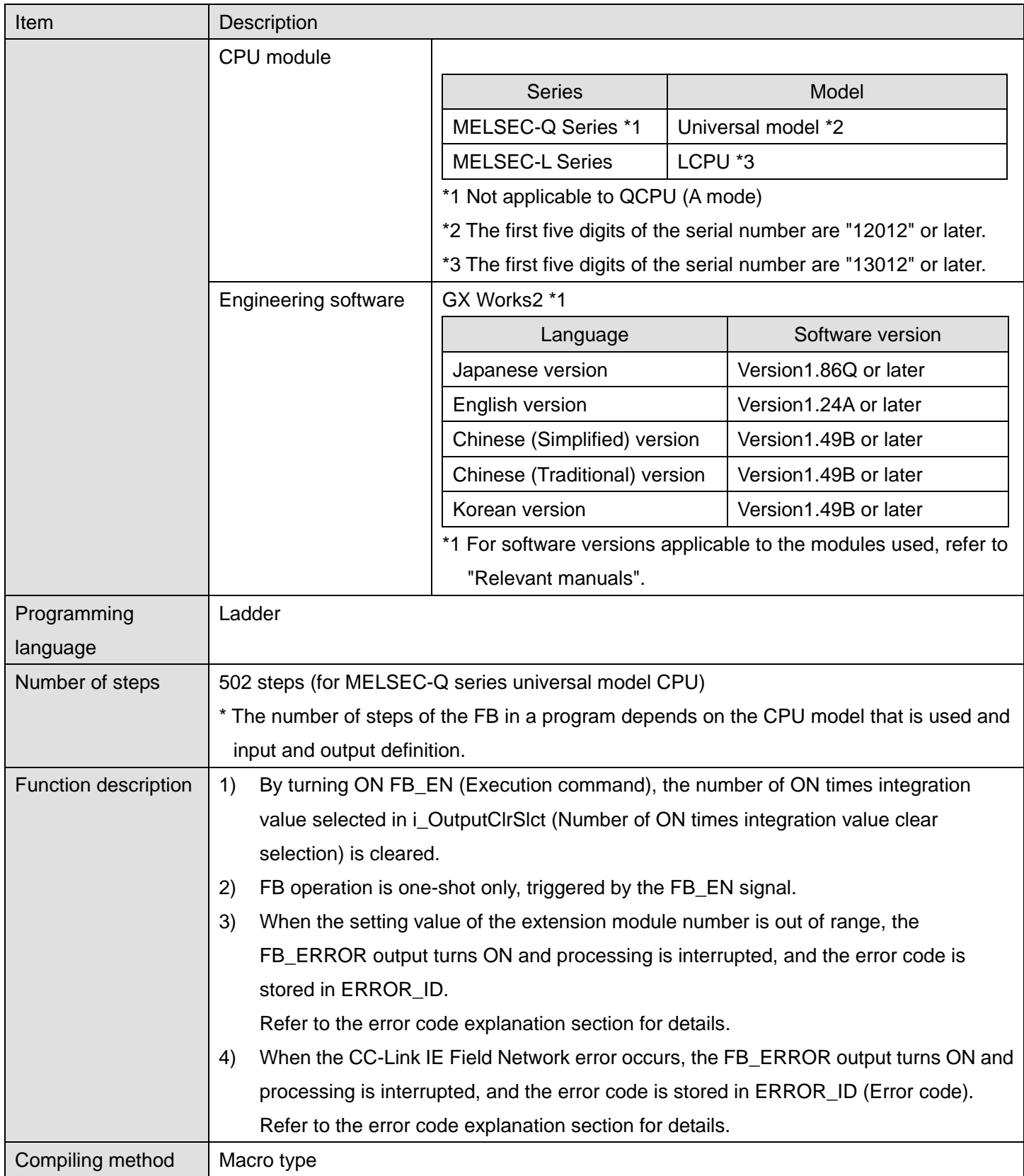

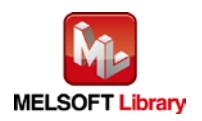

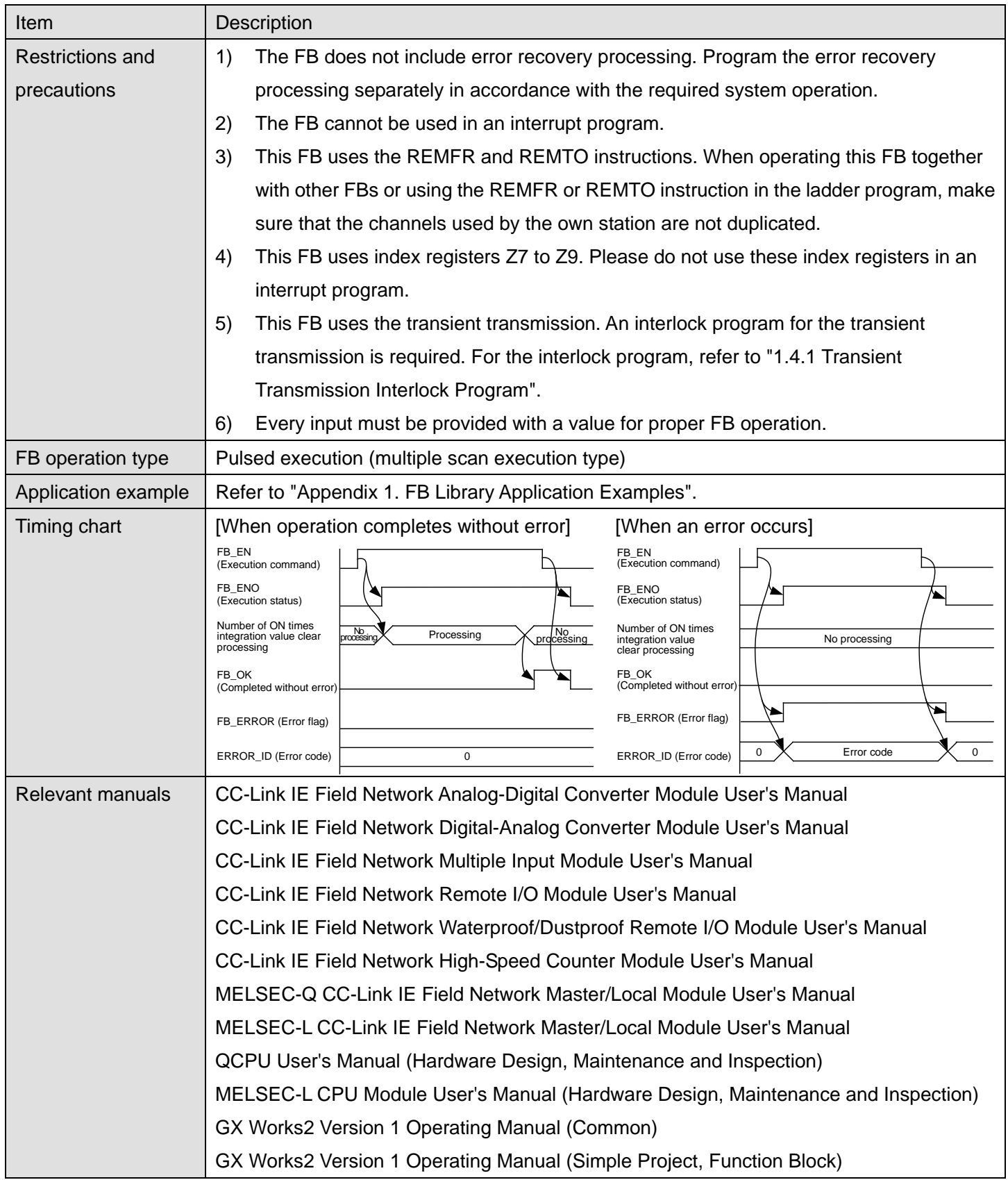

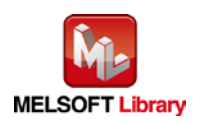

# **Error codes**

#### **OError code list**

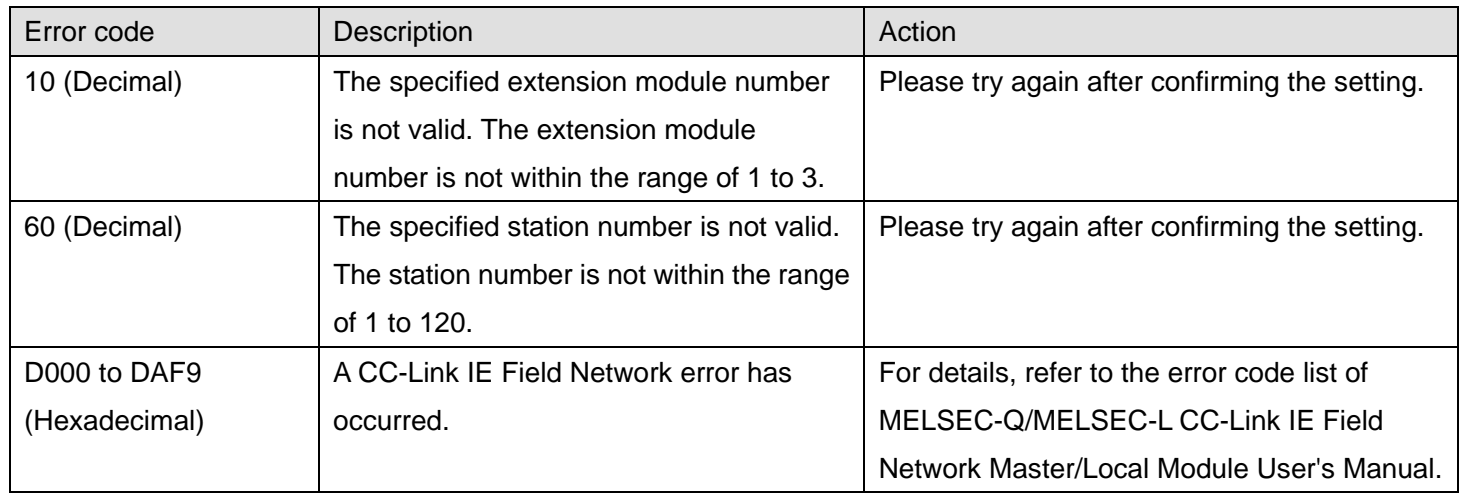

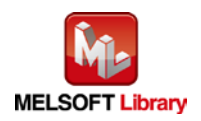

# **Labels**

# **Olnput labels**

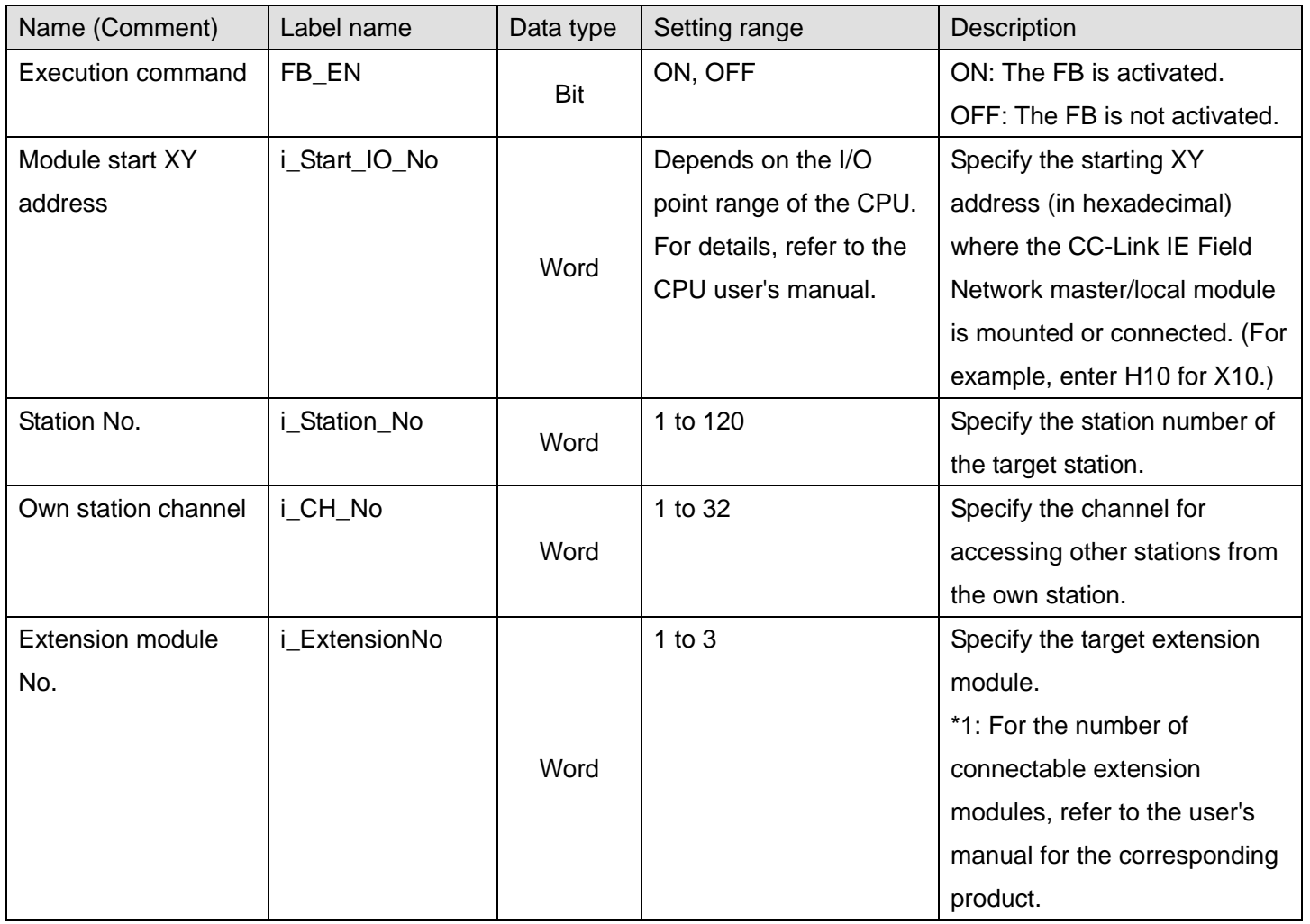

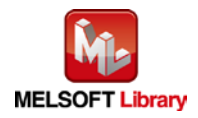

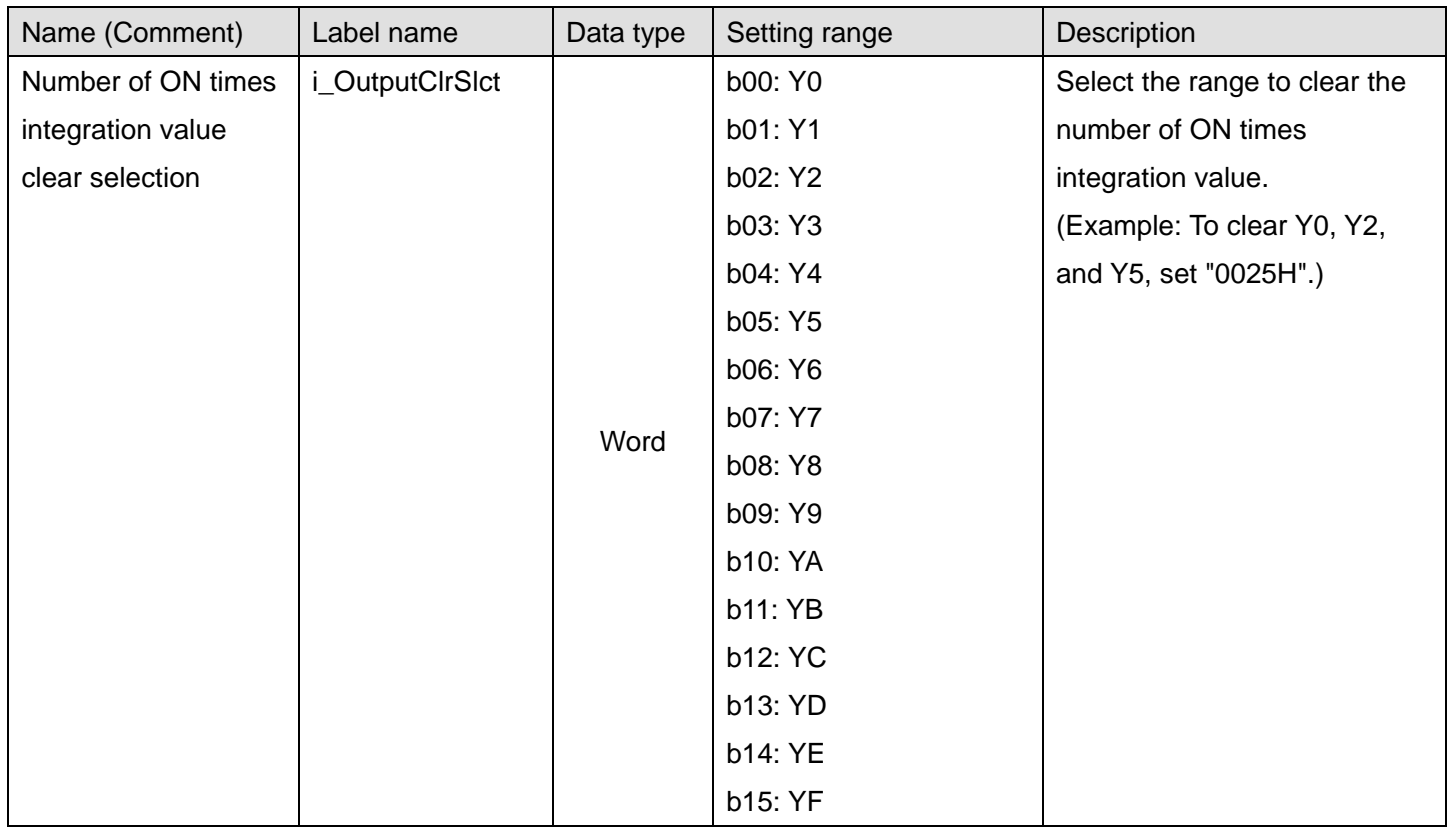

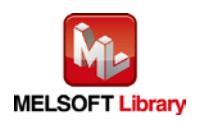

#### **O**Utput labels

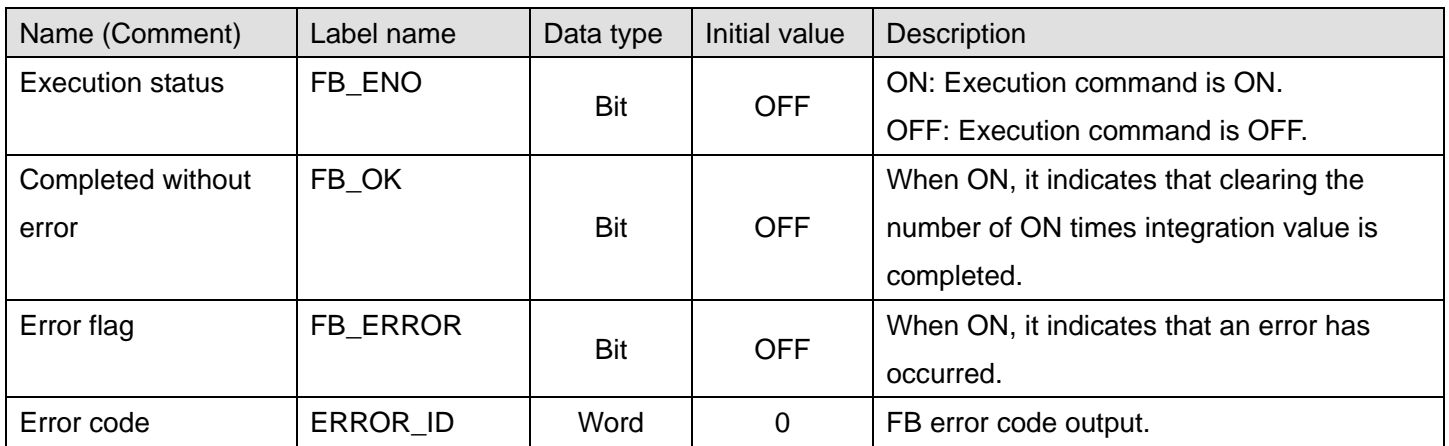

# **FB Version Upgrade History**

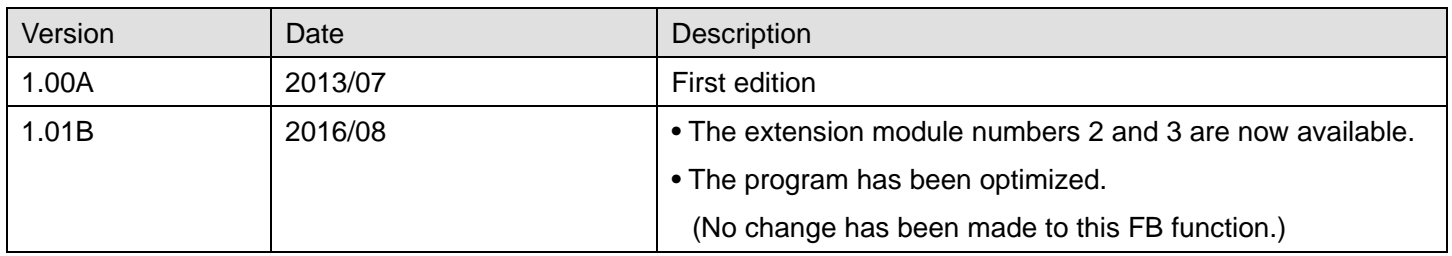

#### **Note**

This chapter includes information related to the function block.

It does not include information on restrictions of use such as combination with modules or programmable controller CPUs.

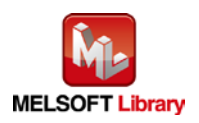

### 2.6. M+NZ2GF\_ParameterInfoClr (Parameter information initialization)

#### **FB Name**

M+NZ2GF\_ParameterInfoClr

### **Function Overview**

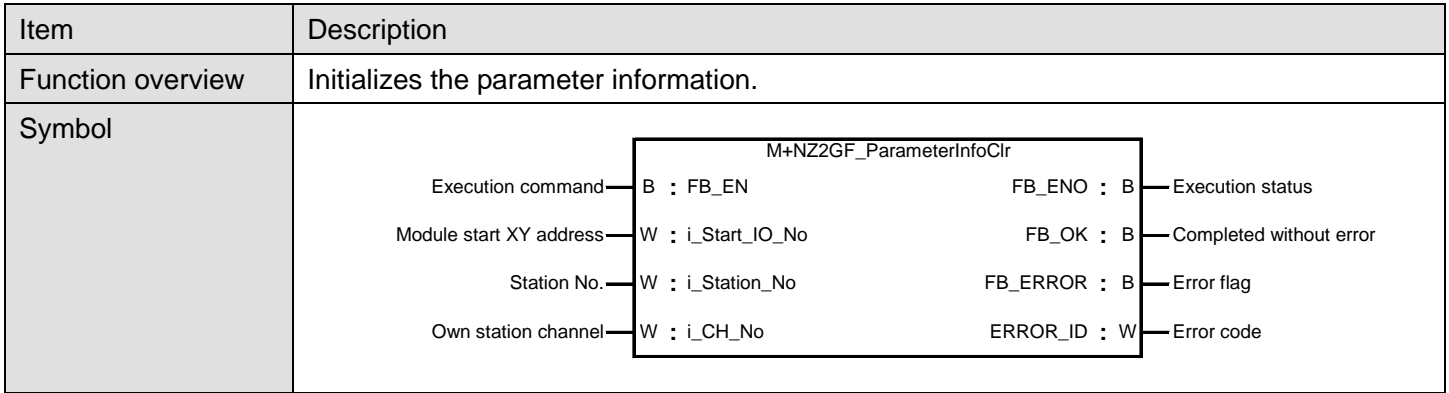

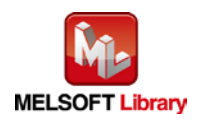

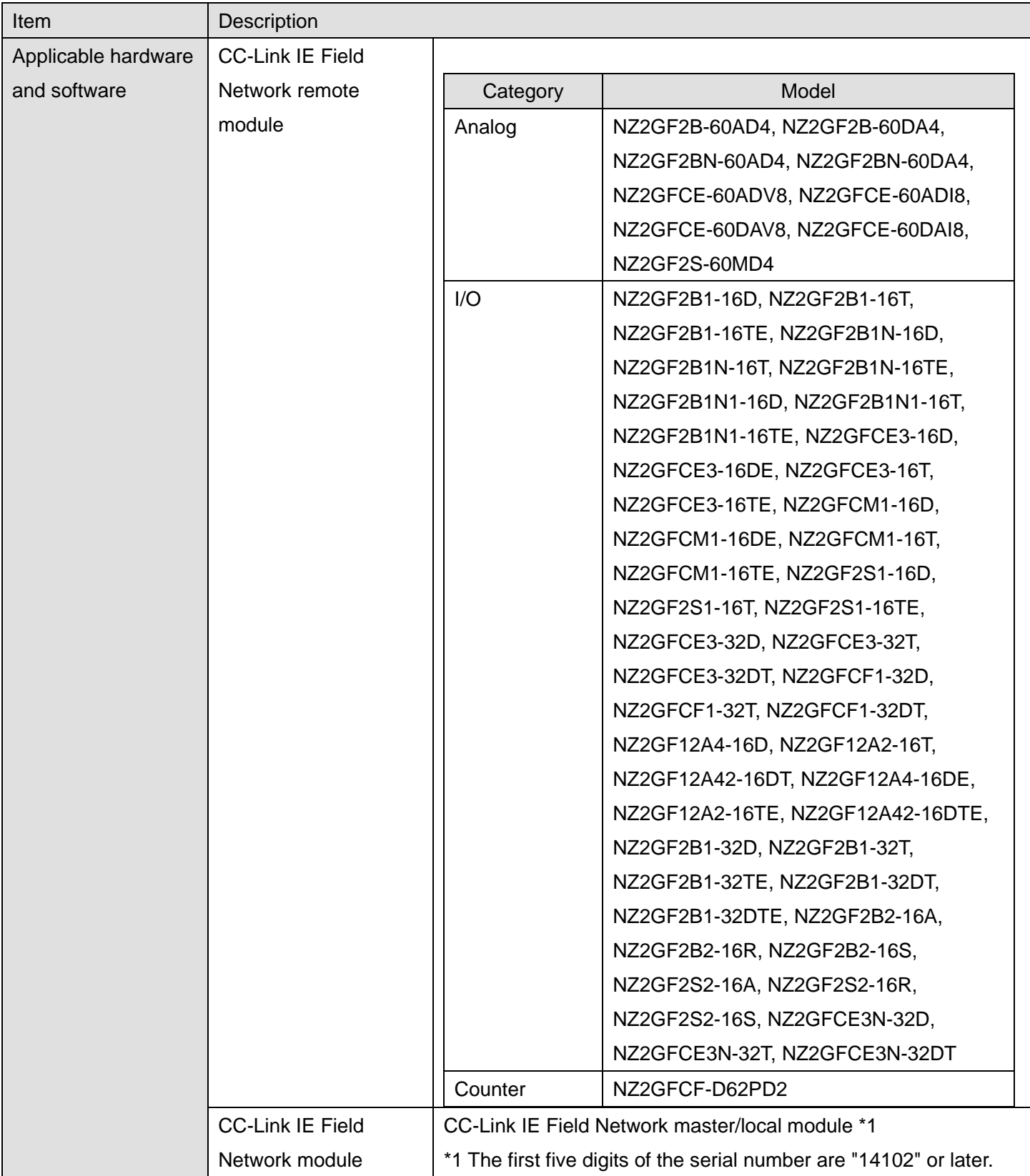

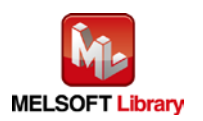

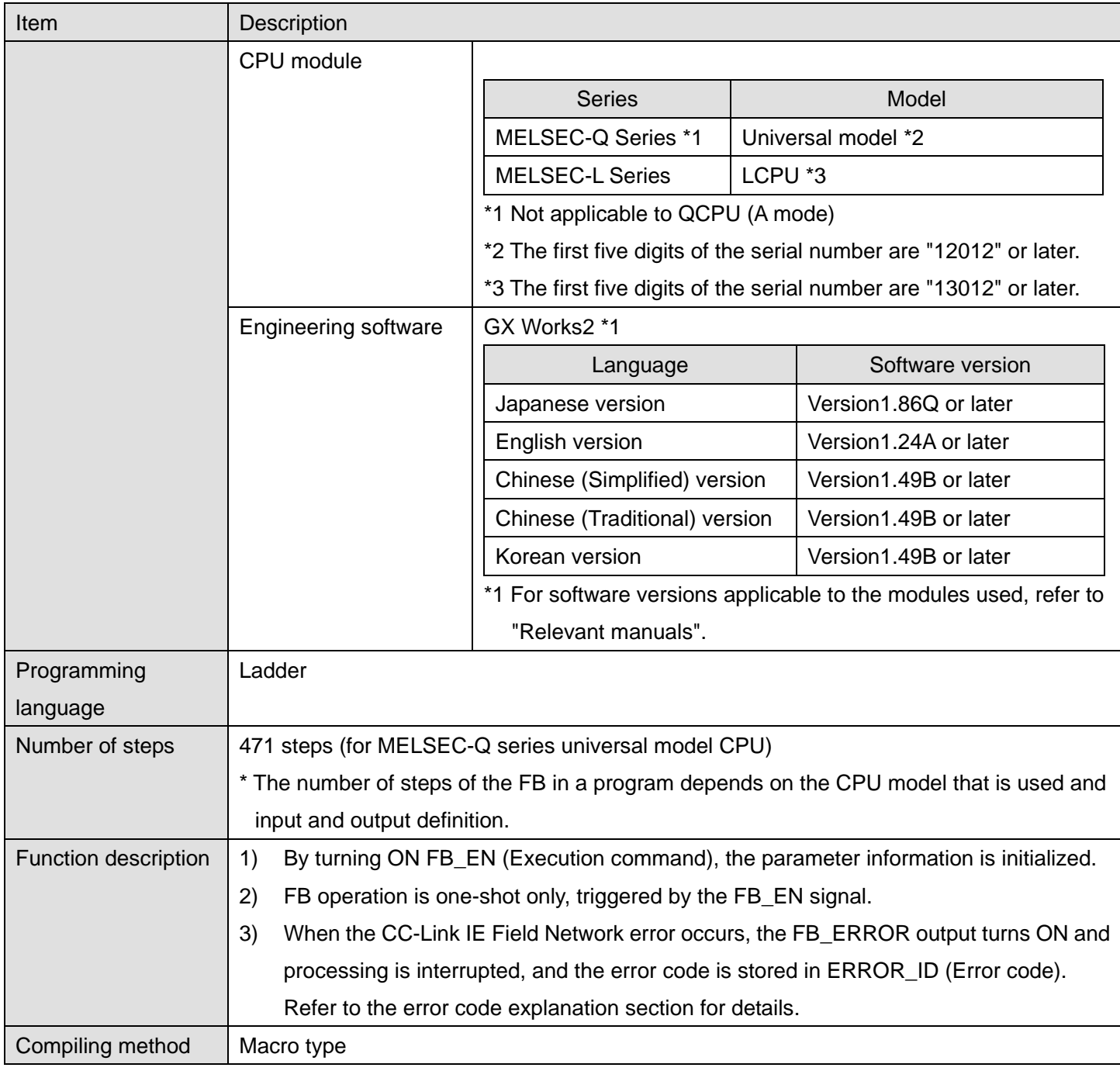

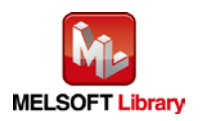

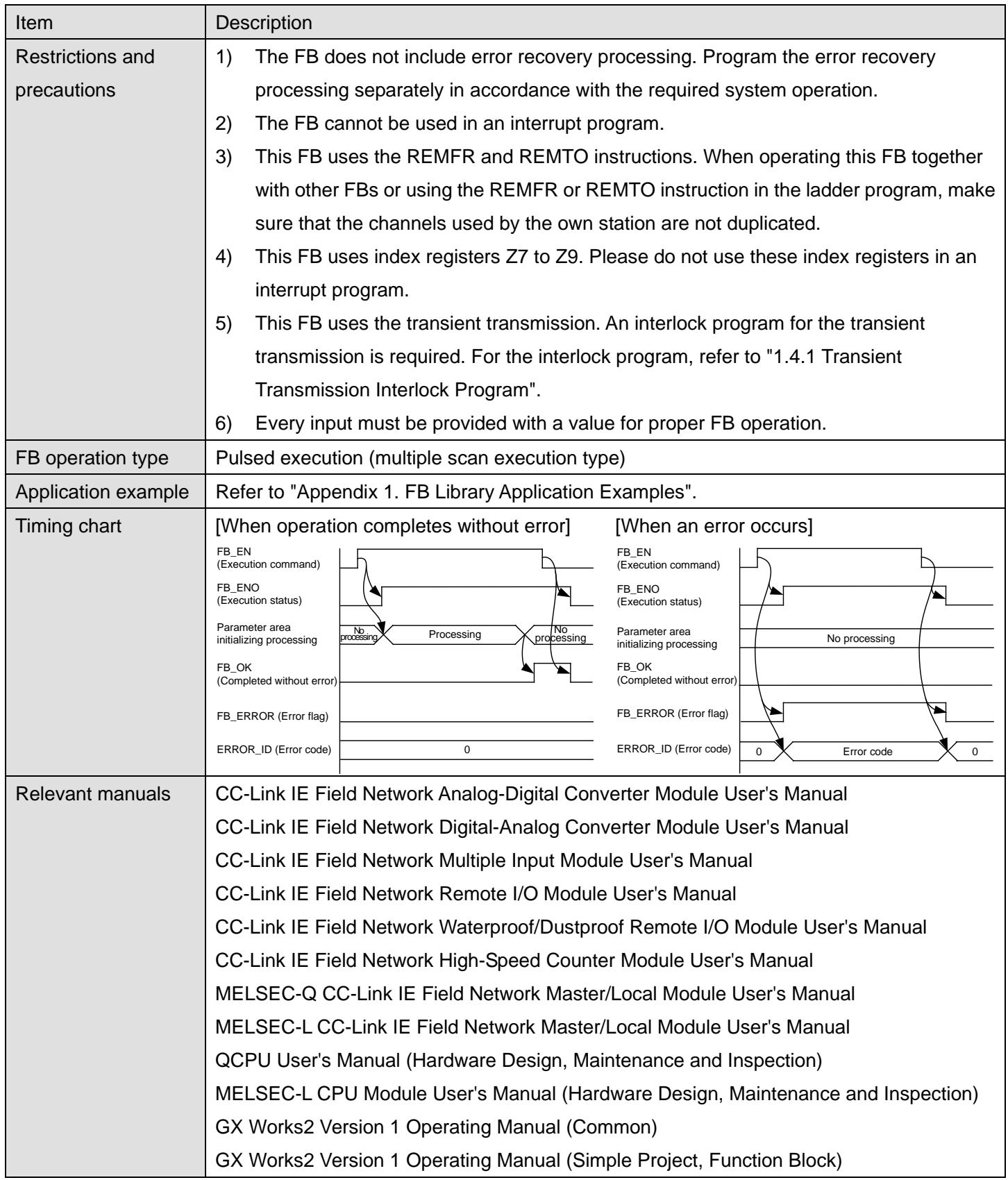

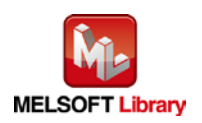

# **Error codes**

#### **OError code list**

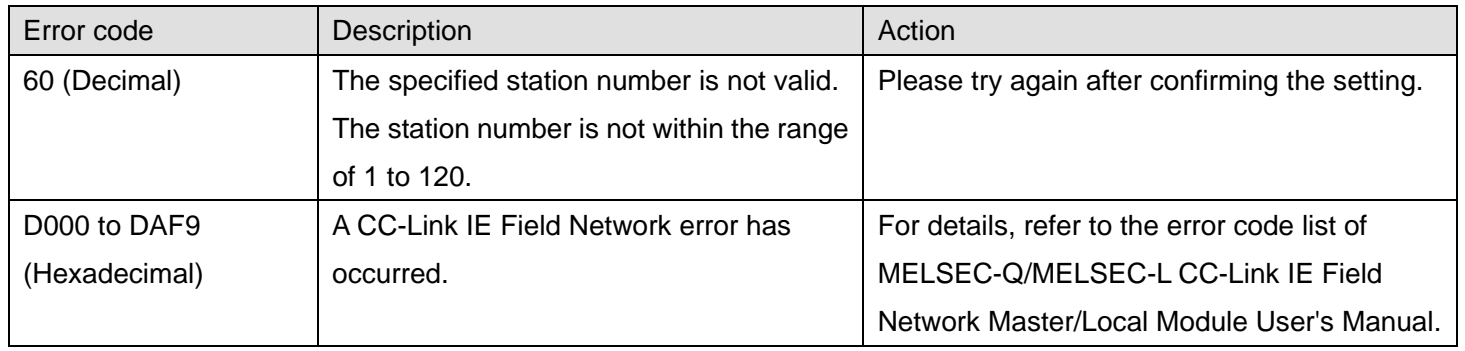

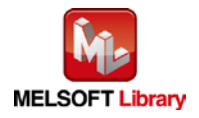

# **Labels**

# $\overline{\bullet}$ Input labels

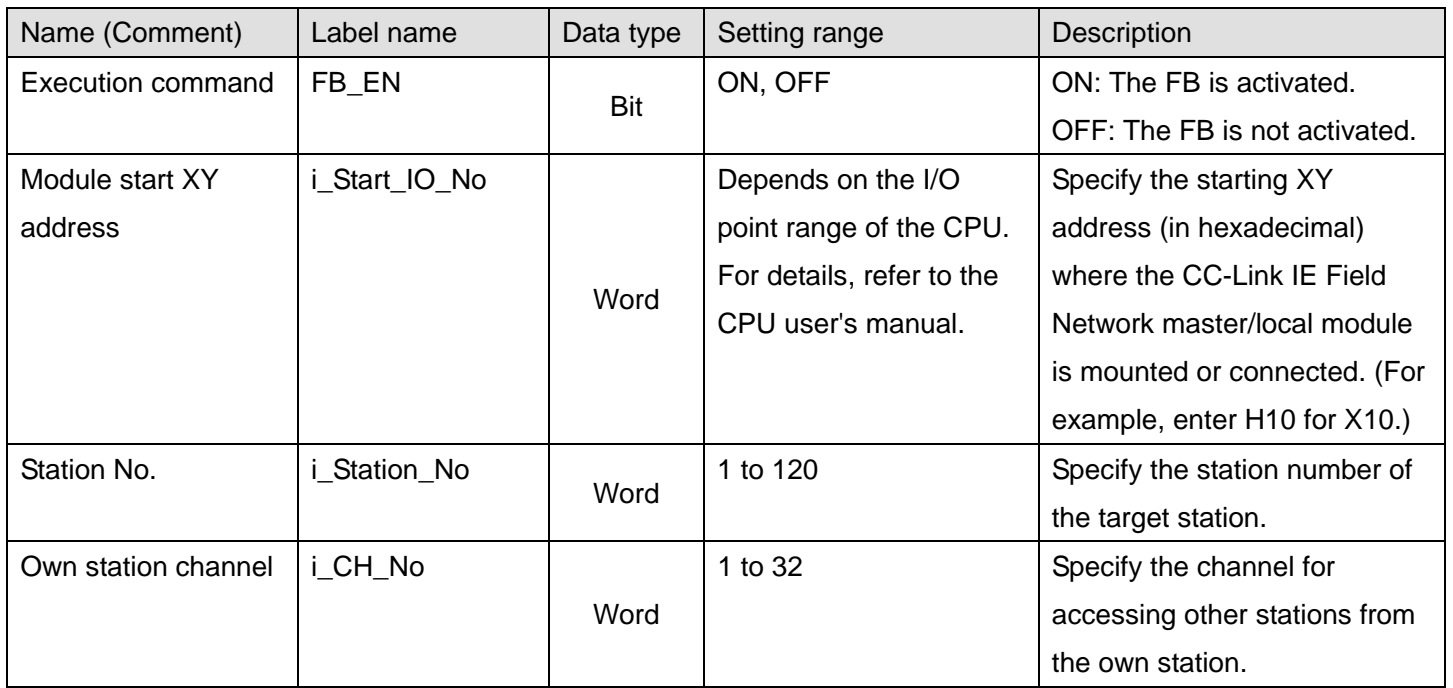

### **Output labels**

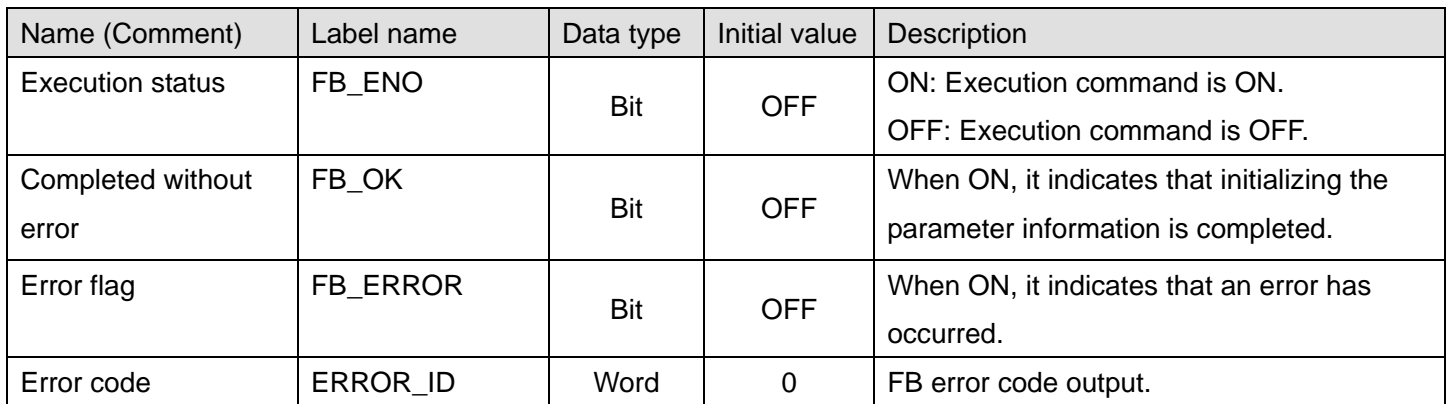

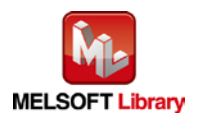

### **FB Version Upgrade History**

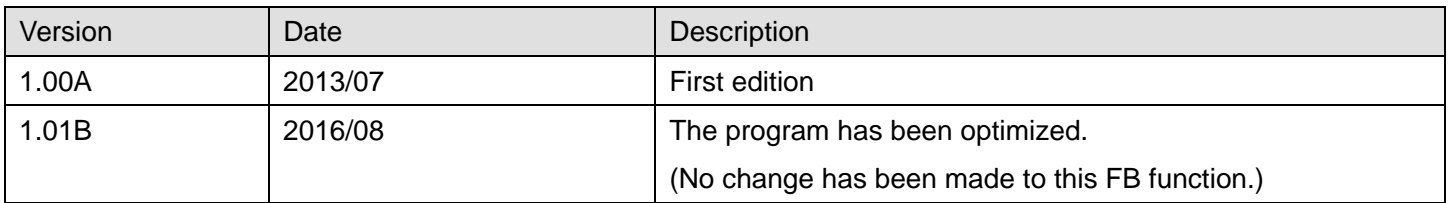

#### **Note**

This chapter includes information related to the function block.

It does not include information on restrictions of use such as combination with modules or programmable controller CPUs.

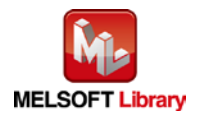

# 2.7. M+NZ2GF\_ErrorHistoryClr (Error history clear)

#### **FB Name**

M+NZ2GF\_ErrorHistoryClr

### **Function Overview**

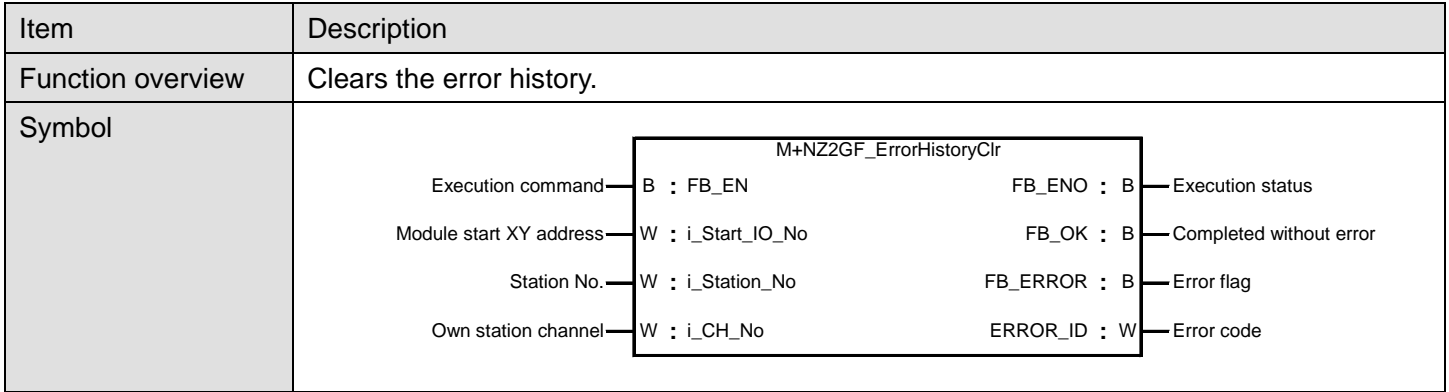

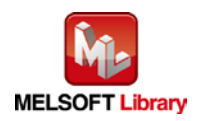

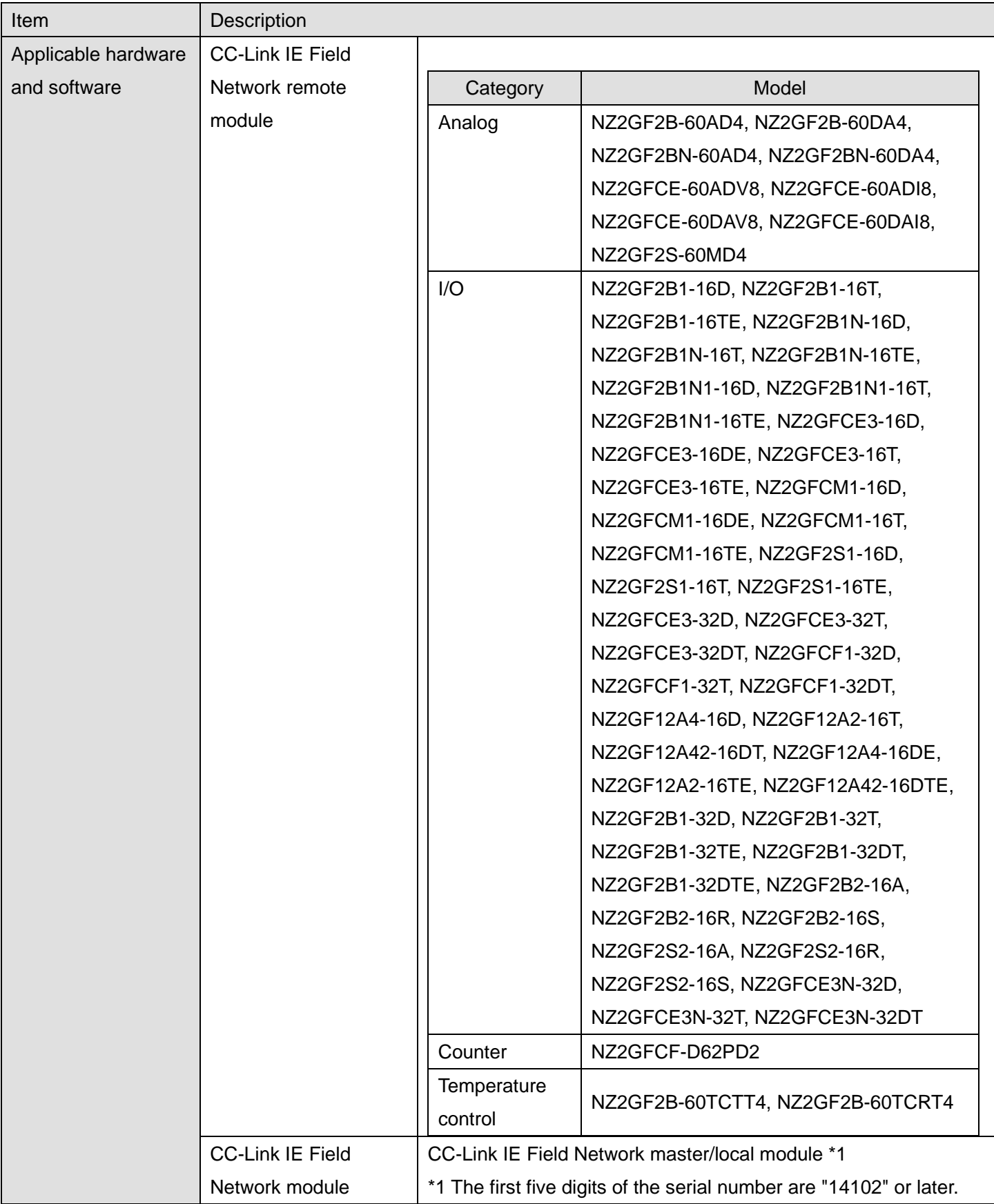

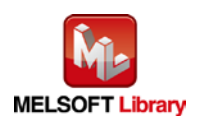

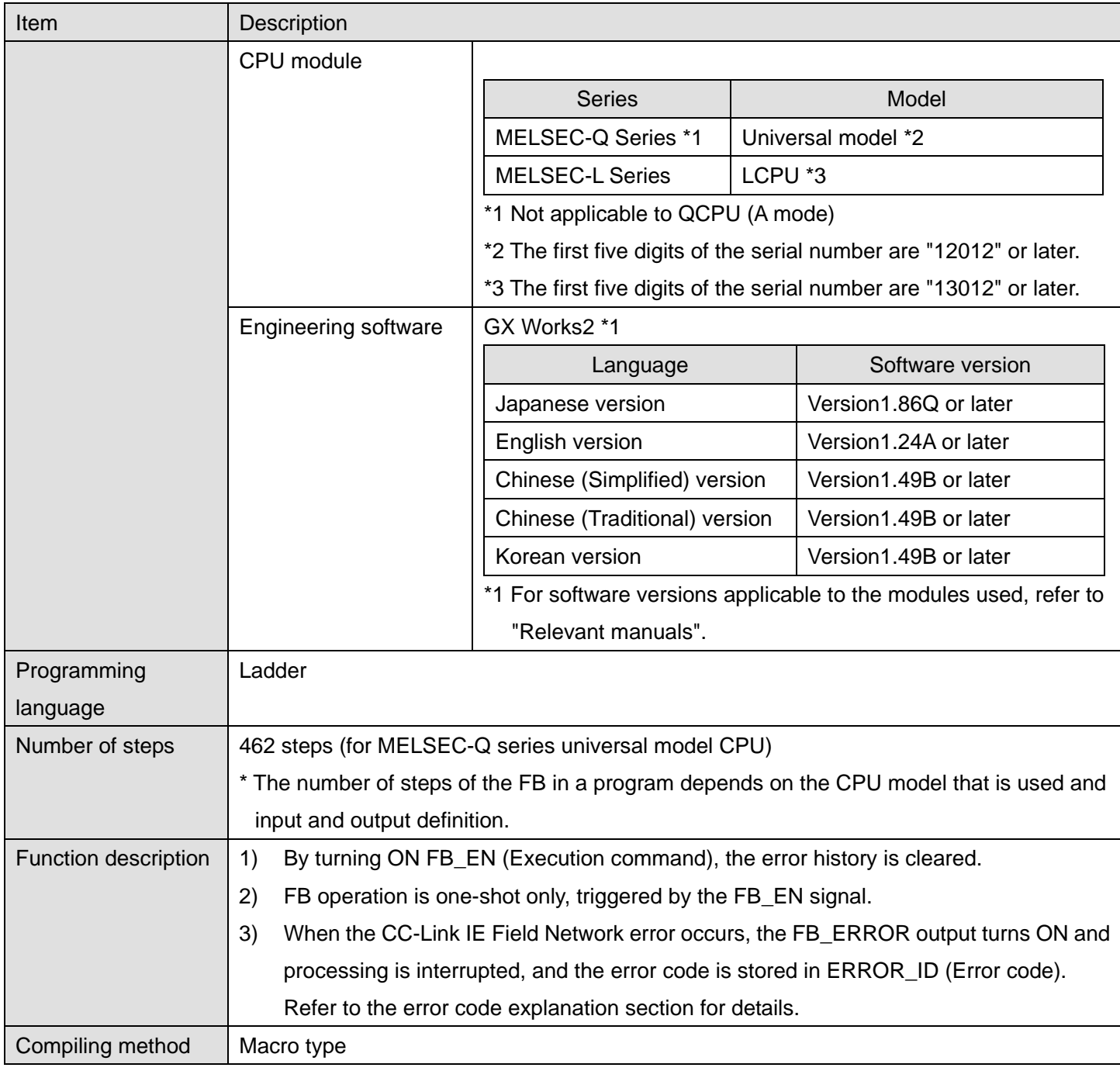

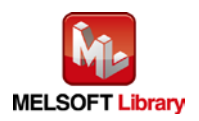

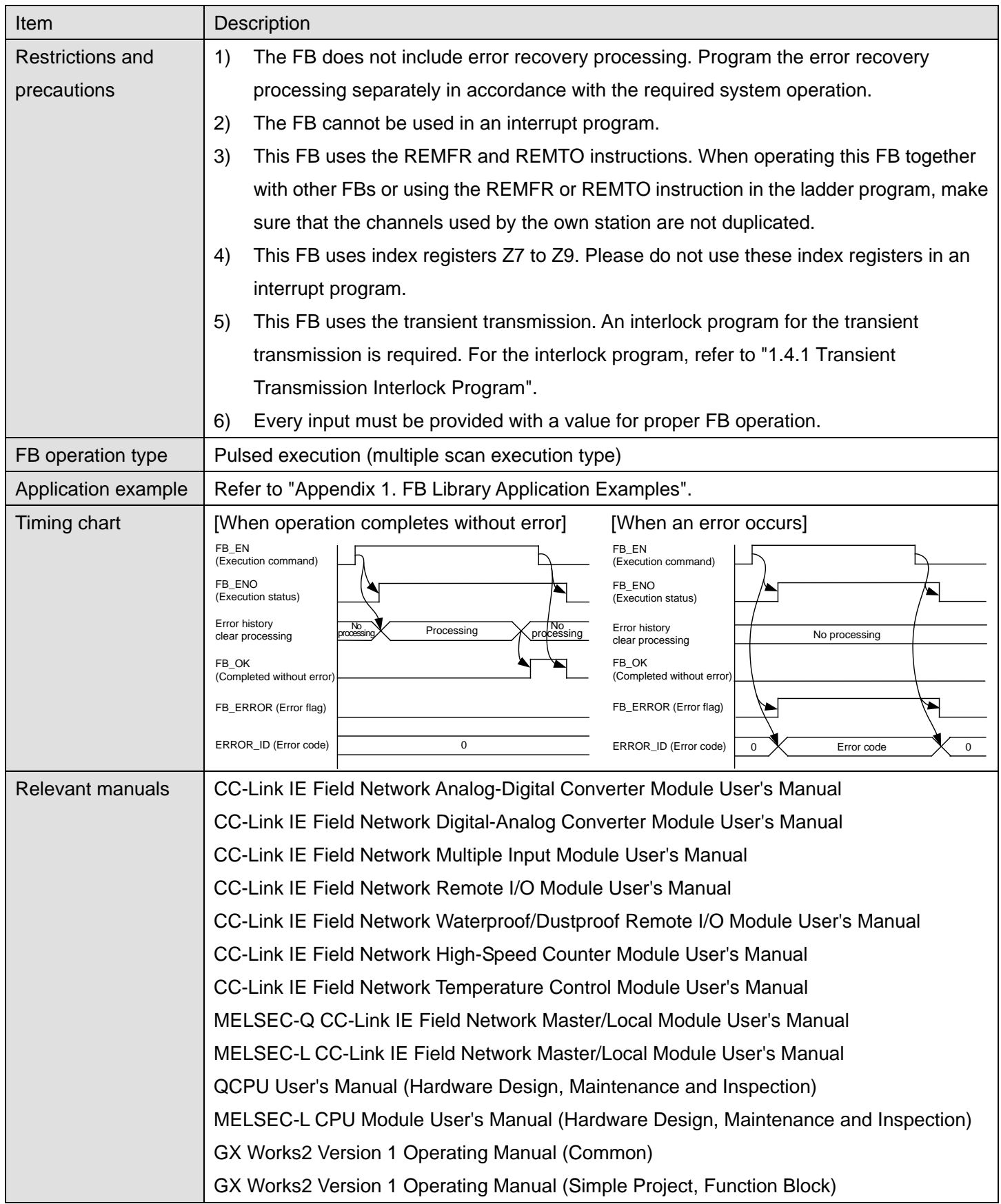

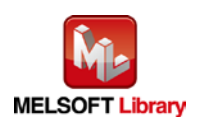

# **Error code**

#### **OError code list**

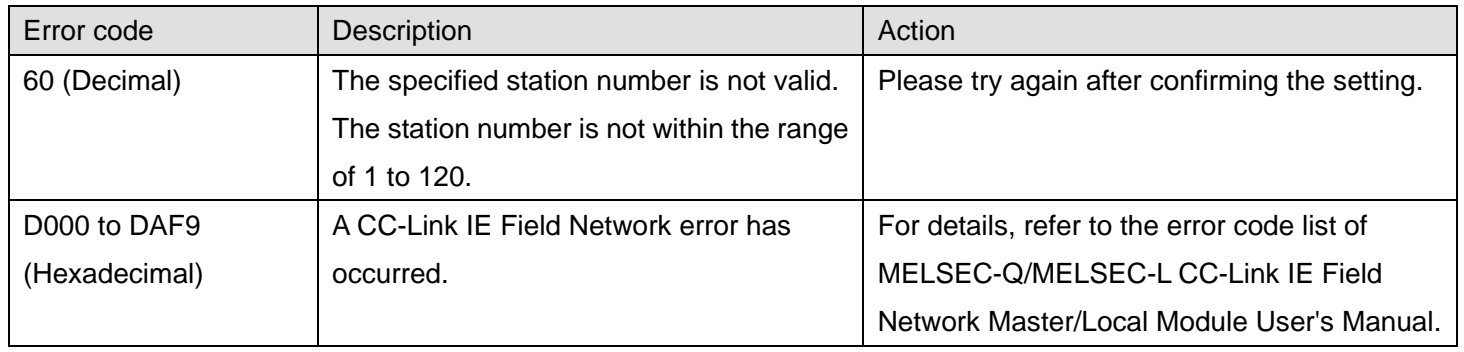

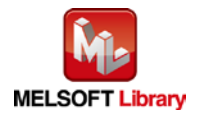

# **Labels**

# **Olnput labels**

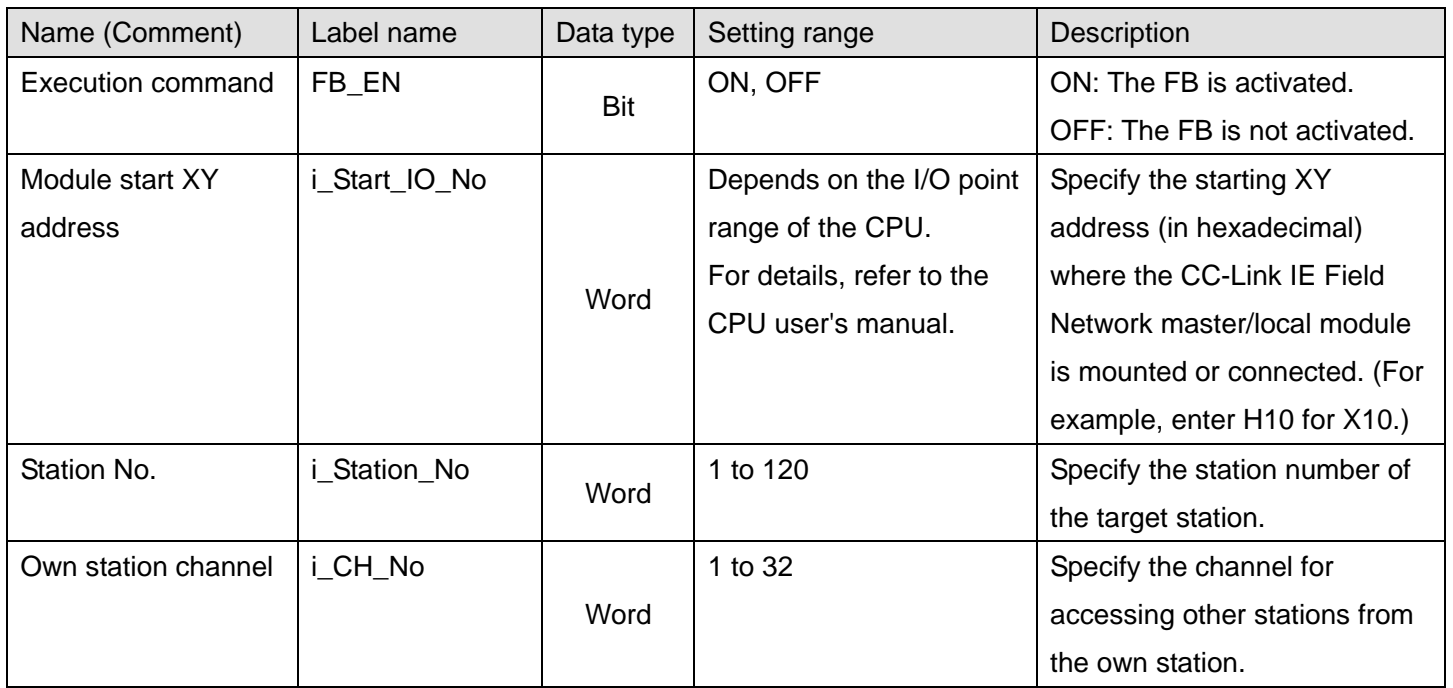

#### **Output labels**

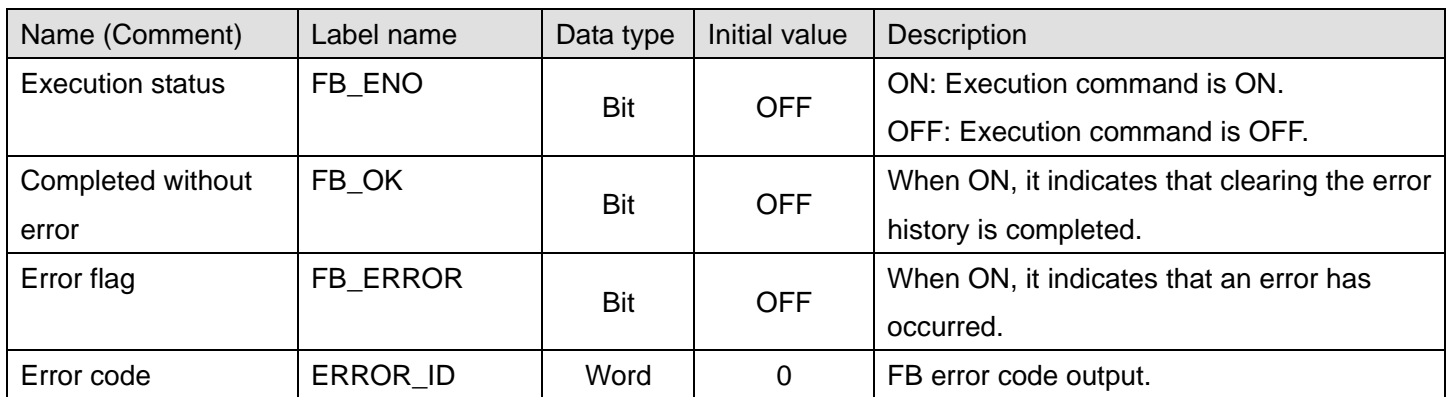

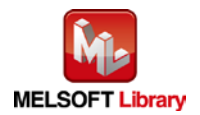

### **FB Version Upgrade History**

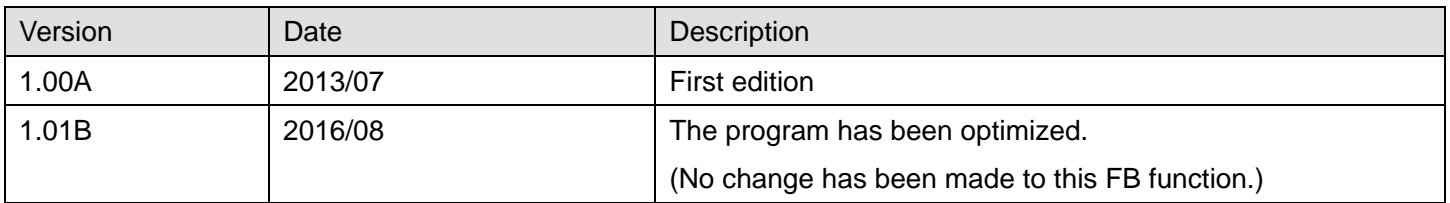

#### **Note**

This chapter includes information related to the function block.

It does not include information on restrictions of use such as combination with modules or programmable controller CPUs.

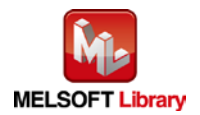

### 2.8. M+NZ2GF\_ModuleWorkingInfoClr (Module operation information initialization)

#### **FB Name**

M+NZ2GF\_ModuleWorkingInfoClr

# **Function Overview**

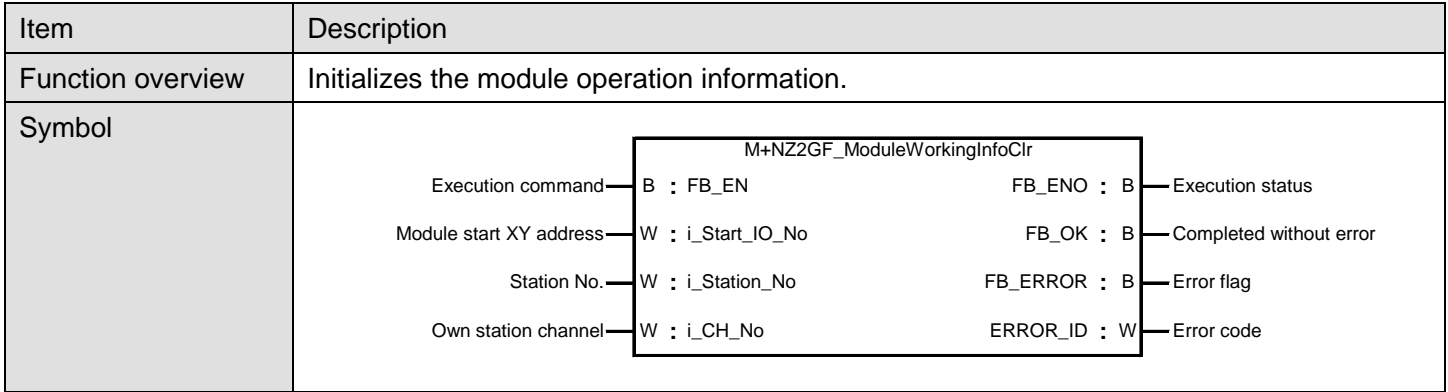

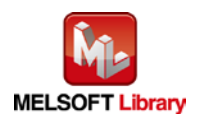

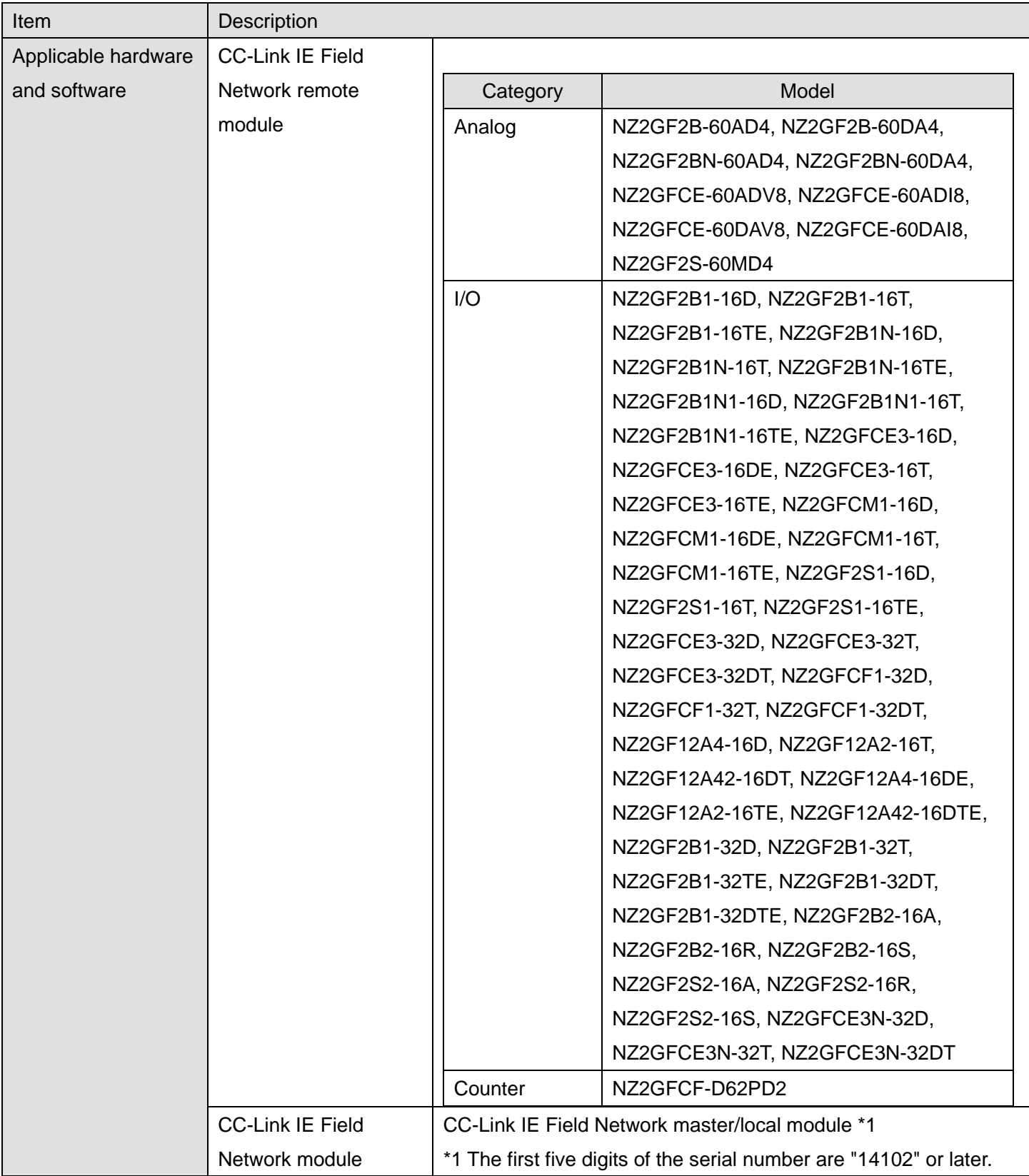

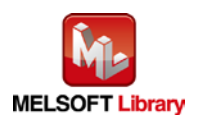

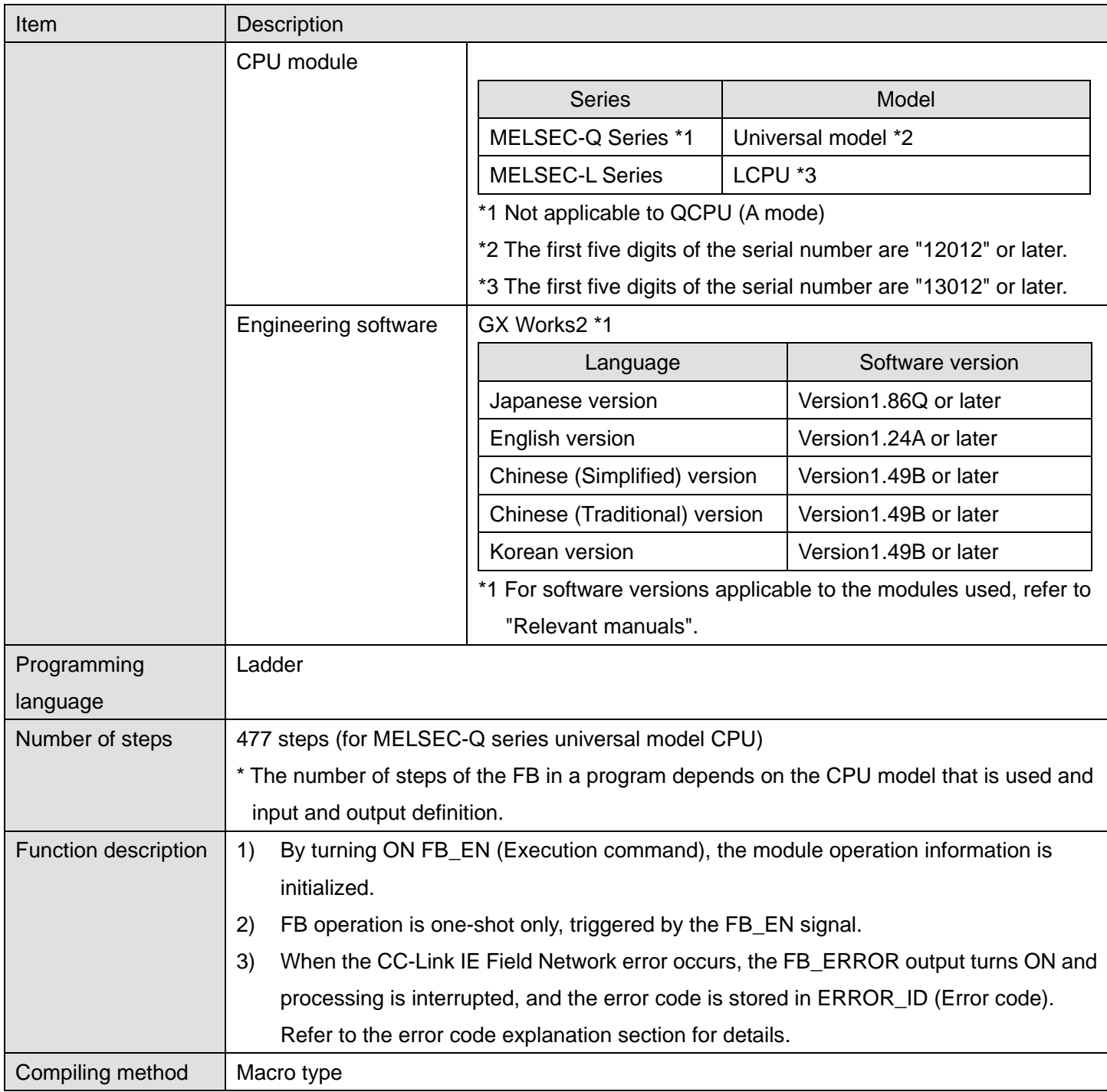

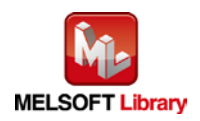

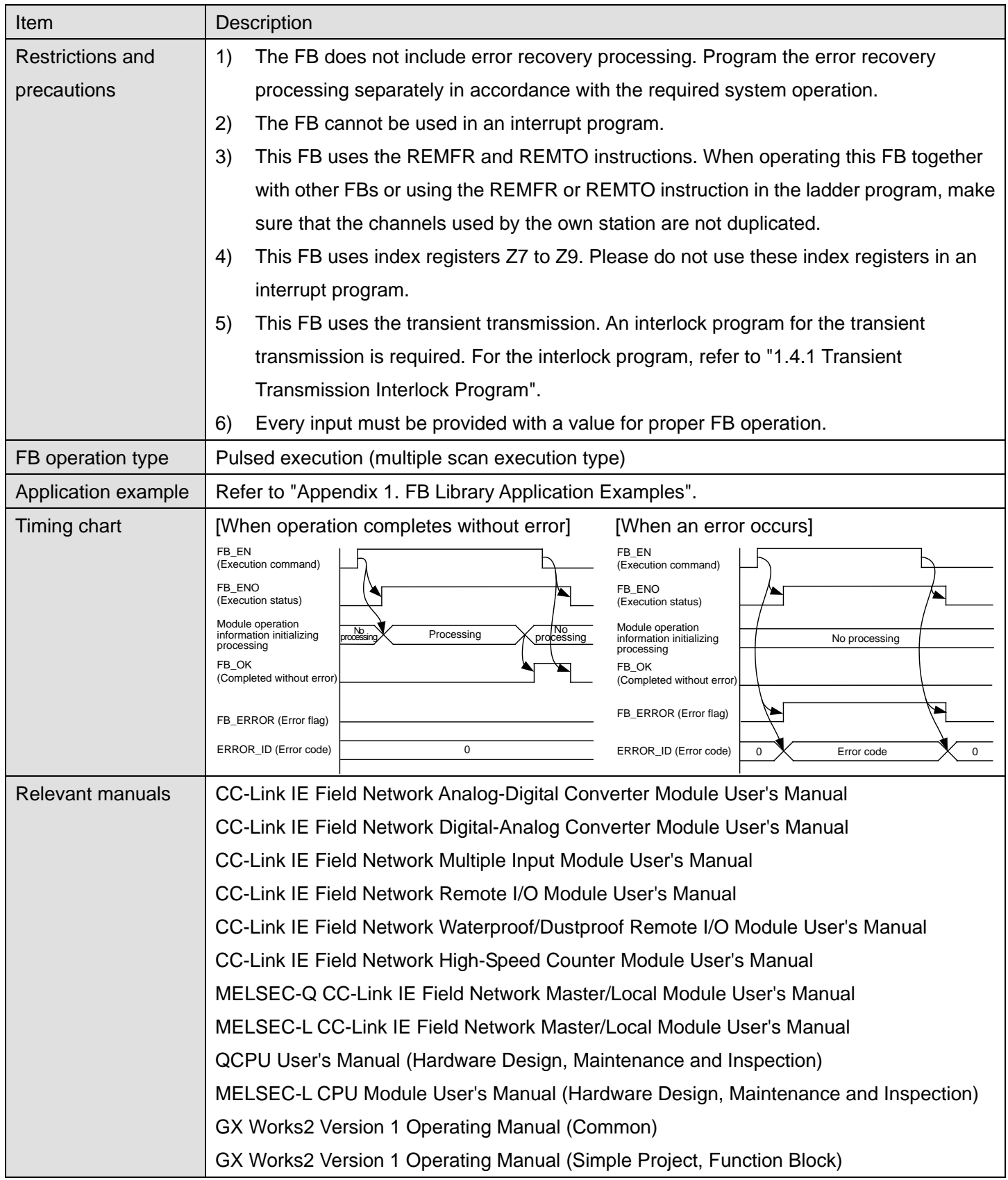

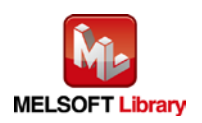

# **Error codes**

### **OError code list**

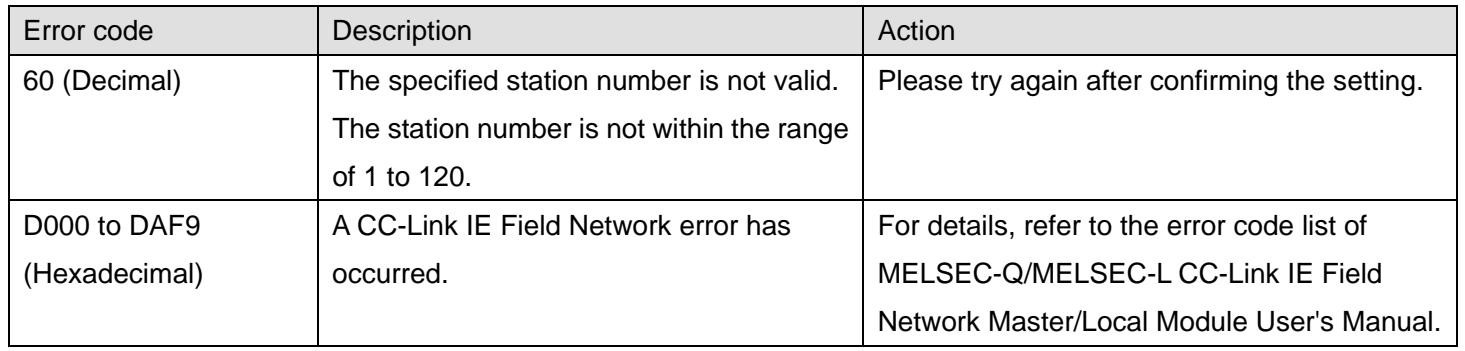

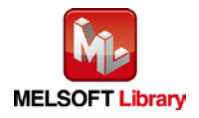

# **Labels**

# **Olnput labels**

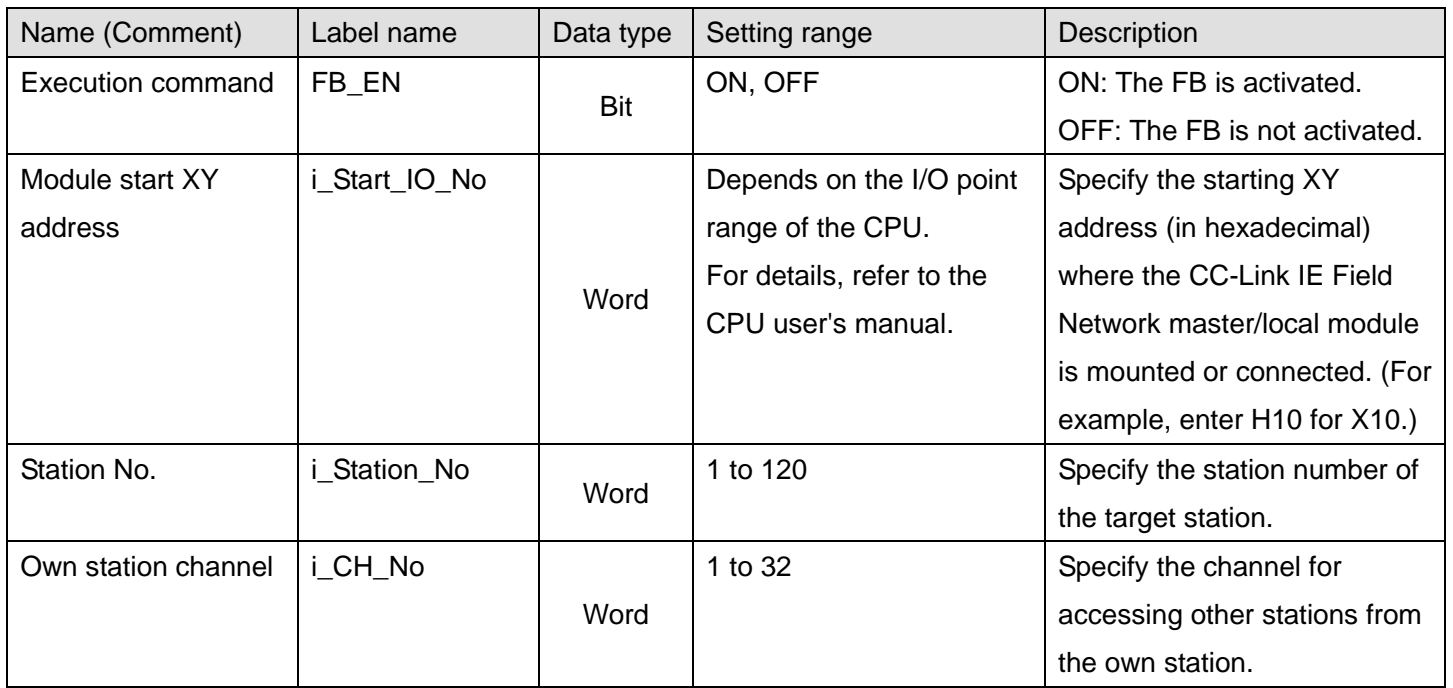

#### **Output labels**

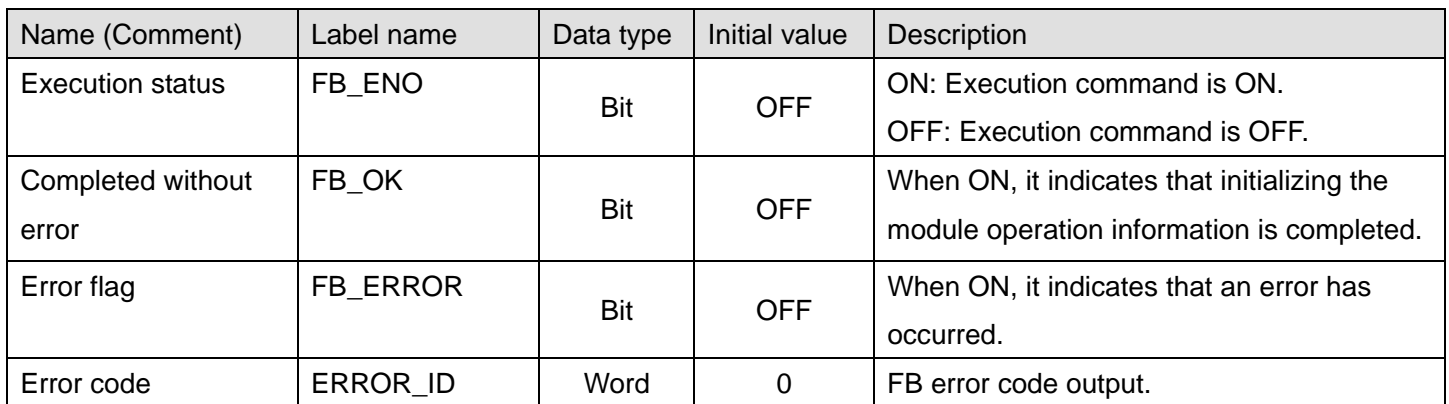

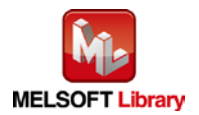

### **FB Version Upgrade History**

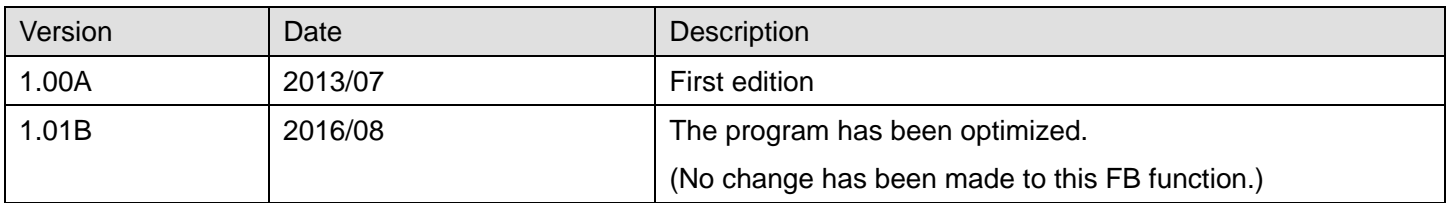

#### **Note**

This chapter includes information related to the function block.

It does not include information on restrictions of use such as combination with modules or programmable controller CPUs.

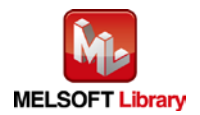

# <span id="page-66-0"></span>Appendix 1. FB Library Application Examples

CC-Link IE Field Network remote module FB application examples are as follows.

### **1) System configuration**

#### (1) Q-series system configuration

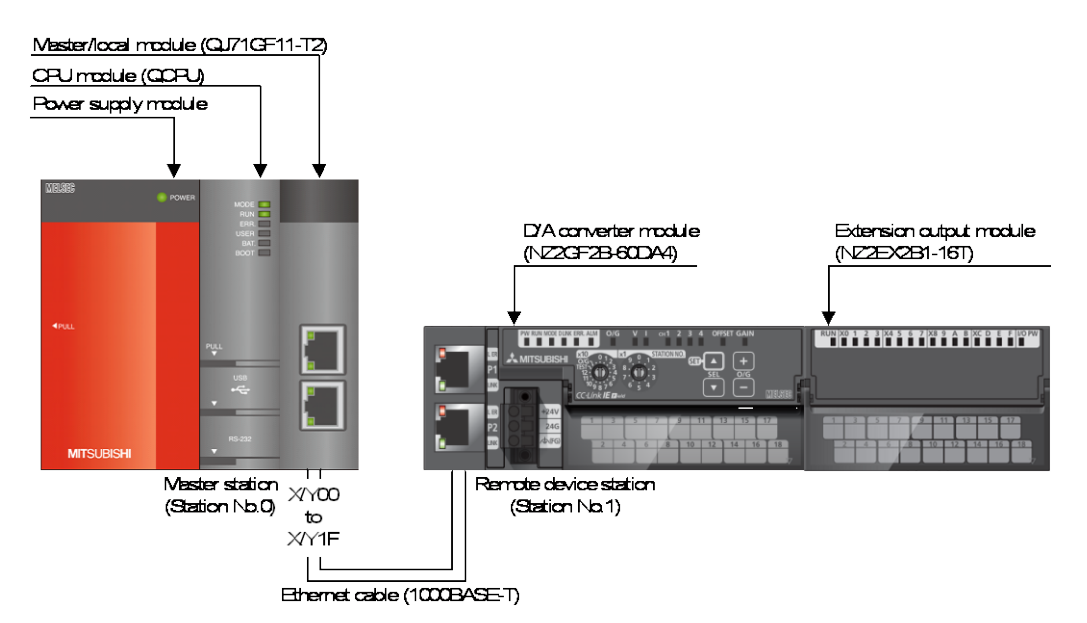

#### (2) L-series system configuration

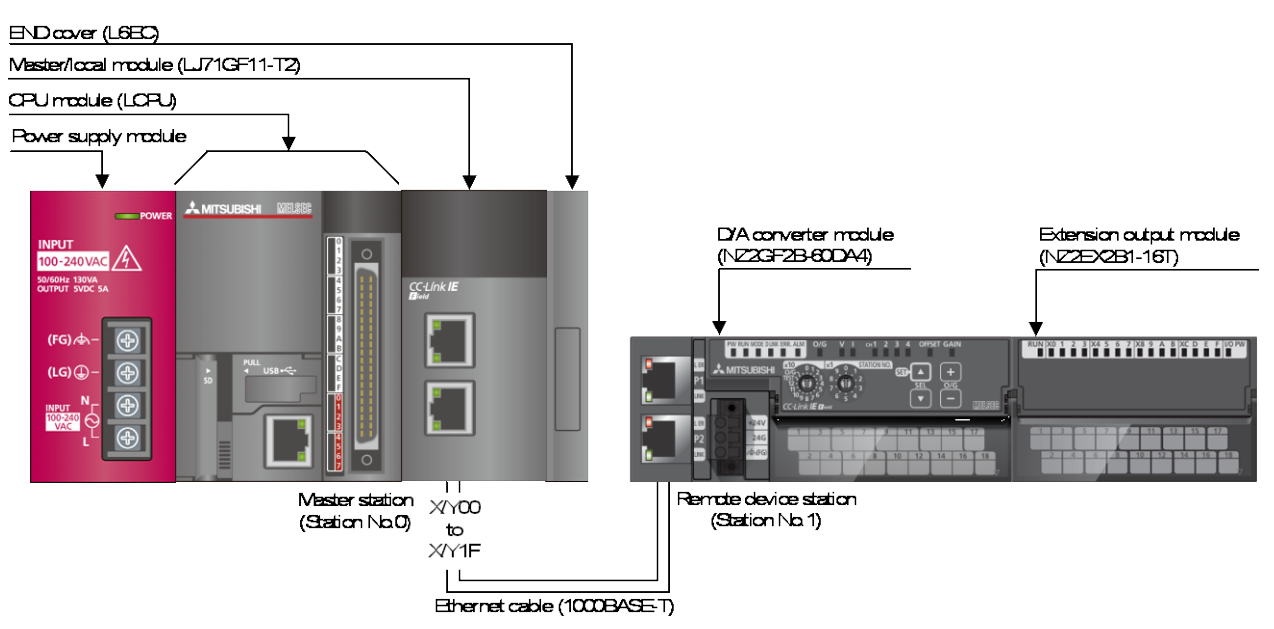

#### Reminder

- Every input must be provided with a value for proper FB operation. If not set, the values will be unspecified.
- Abbreviations may be used in the label comments due to the limitation on the number of the characters to display in GX Works2.

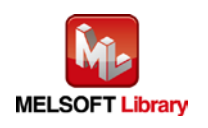

*CC-Link IE Field Network Remote Module FB Library Reference Manual FBM-M094-E*

### Interlock program

\* The following is an example of an interlock program.

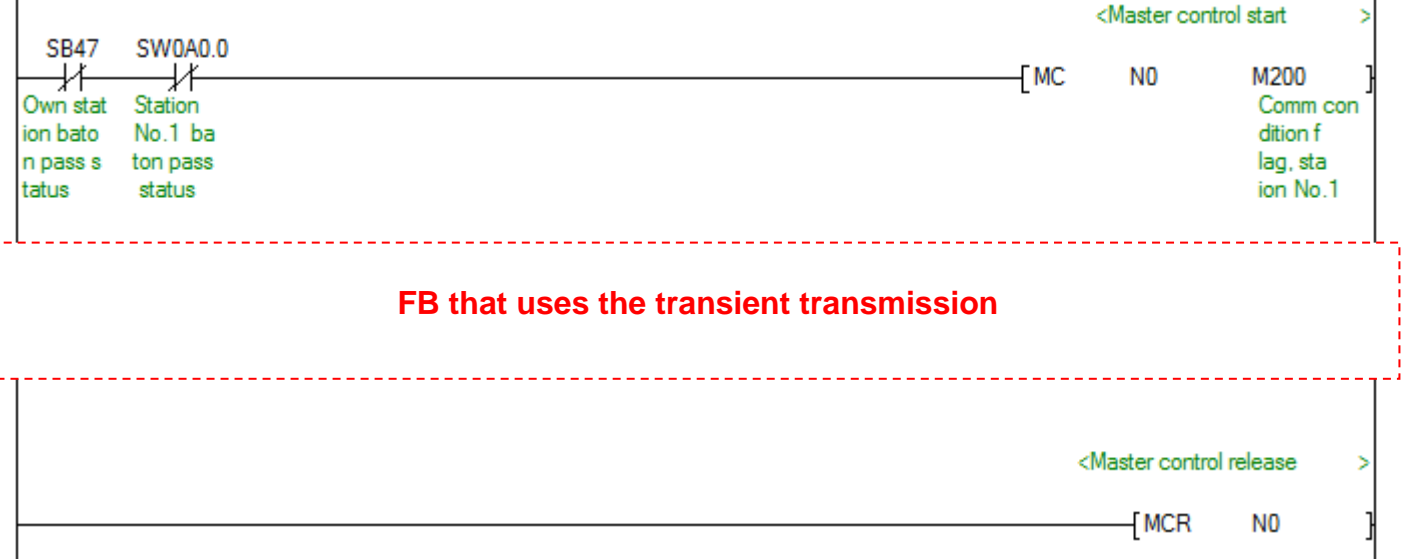

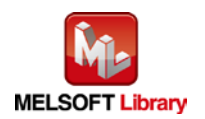

# **2) List of devices**

# a) External input (commands)

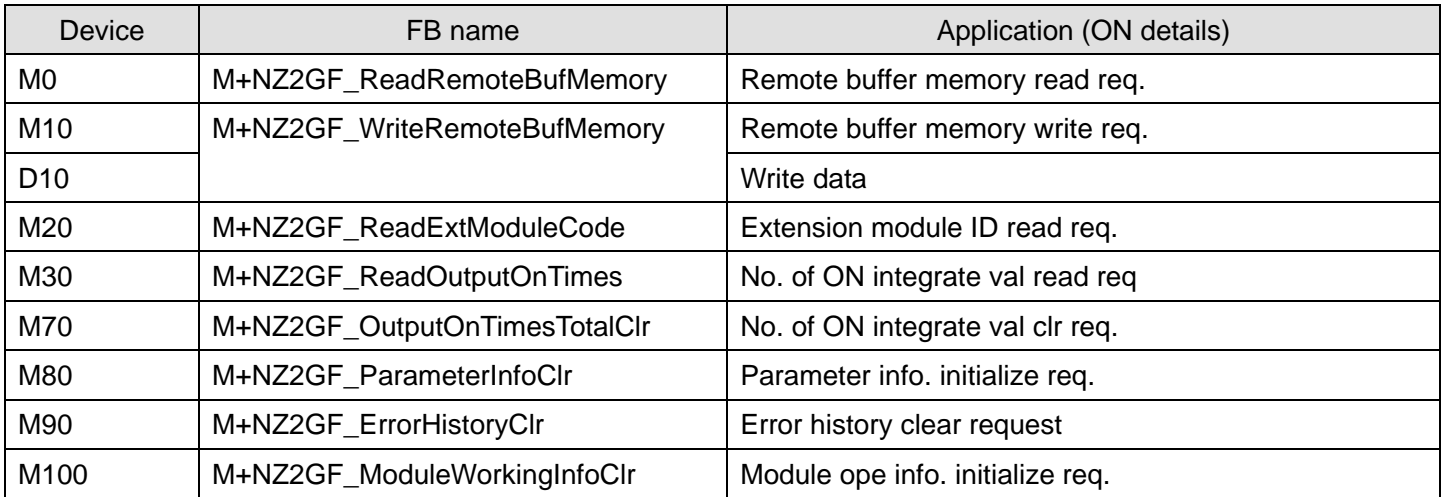

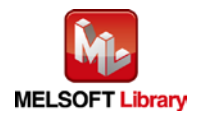

b) External output (checks)

| <b>Device</b>   | FB name                       | Application (ON details)         |
|-----------------|-------------------------------|----------------------------------|
| M <sub>1</sub>  | M+NZ2GF_ReadRemoteBufMemory   | Remote buffer memory read ready  |
| M <sub>2</sub>  |                               | Remote buffer memory read comp.  |
| D <sub>0</sub>  |                               | Read data                        |
| F <sub>0</sub>  |                               | Buffer memory read FB error      |
| D <sub>1</sub>  |                               | Buffer memory read FB error code |
| M11             | M+NZ2GF_WriteRemoteBufMemory  | Remote buffer memory write ready |
| M12             |                               | Remote buffer memory write comp. |
| F <sub>5</sub>  |                               | Buffer memory write FB error     |
| D <sub>11</sub> |                               | Buffer memory write FB err code  |
| M21             | M+NZ2GF_ReadExtModuleCode     | Extension module ID read ready   |
| M22             |                               | Extension module ID read comp.   |
| D <sub>20</sub> |                               | Points of extension module       |
| D <sub>21</sub> |                               | Extension module type            |
| F <sub>10</sub> |                               | ID code read FB error            |
| D <sub>22</sub> |                               | ID code read FB error code       |
| M31             | M+NZ2GF_ReadOutputOnTimes     | No. of ON integrate val read rdy |
| M32             |                               | No. of ON integrate val read com |
| D30 to D61      |                               | No. of ON integration value      |
| F <sub>15</sub> |                               | No. of ON times read FB error    |
| D62             |                               | No. of ON times read FB err code |
| M71             | M+NZ2GF_OutputOnTimesTotalClr | No. of ON integrate val clr rdy. |
| M72             |                               | No. of ON integrate val clr comp |
| F <sub>20</sub> |                               | No. of ON times clear FB error   |
| D70             |                               | No. of ON times clear FB err cod |
| M81             | M+NZ2GF_ParameterInfoClr      | Parameter info. initialize rdy.  |
| M82             |                               | Parameter info. initialize comp. |
| F <sub>25</sub> |                               | Parameter information FB error   |
| D80             |                               | Parameter info. FB error code    |
| M91             | M+NZ2GF_ErrorHistoryClr       | Error history clear ready        |
| M92             |                               | Error history clear complete     |
| F30             |                               | Error history clear FB error     |
| D90             |                               | Error history clear FB err code  |

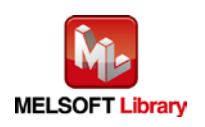

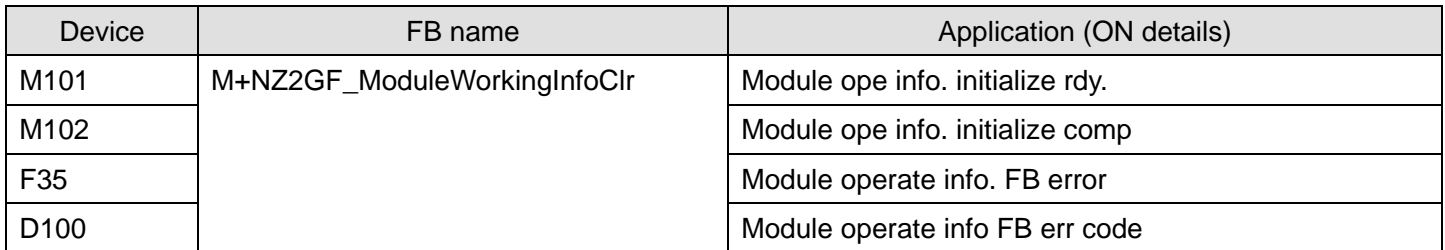

# **3) Global label setting**

None

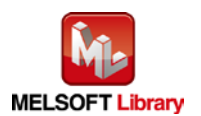

# **4) Programs**

[M+NZ2GF\\_ReadRemoteBufMemory \(Read remote buffer memory\)](#page-8-0)

The following shows the example program with the conditions described in the table below.

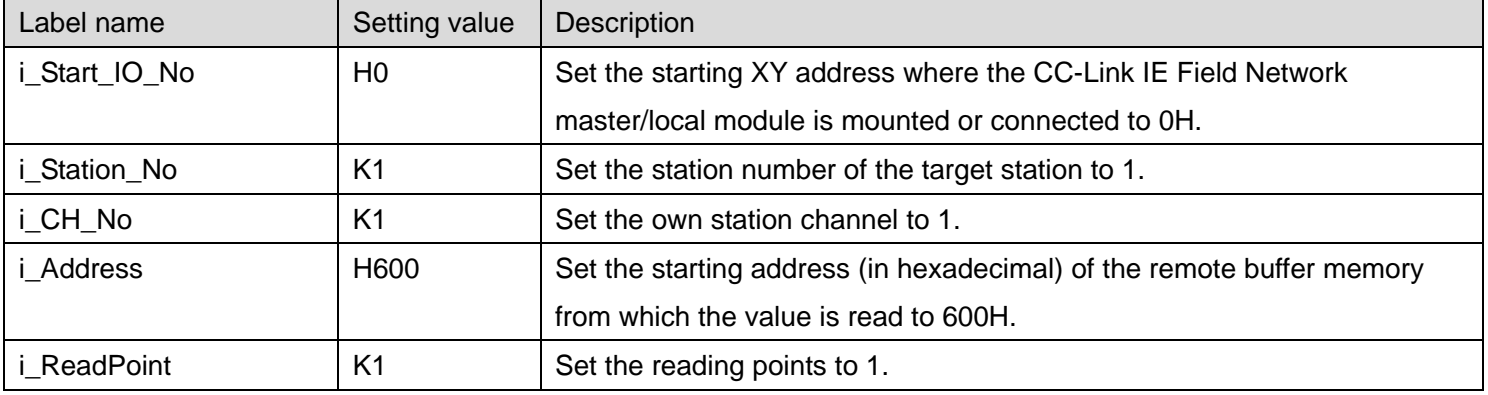

By turning ON M0, the value of the specified remote buffer memory is read.

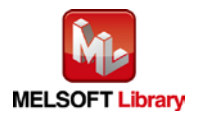
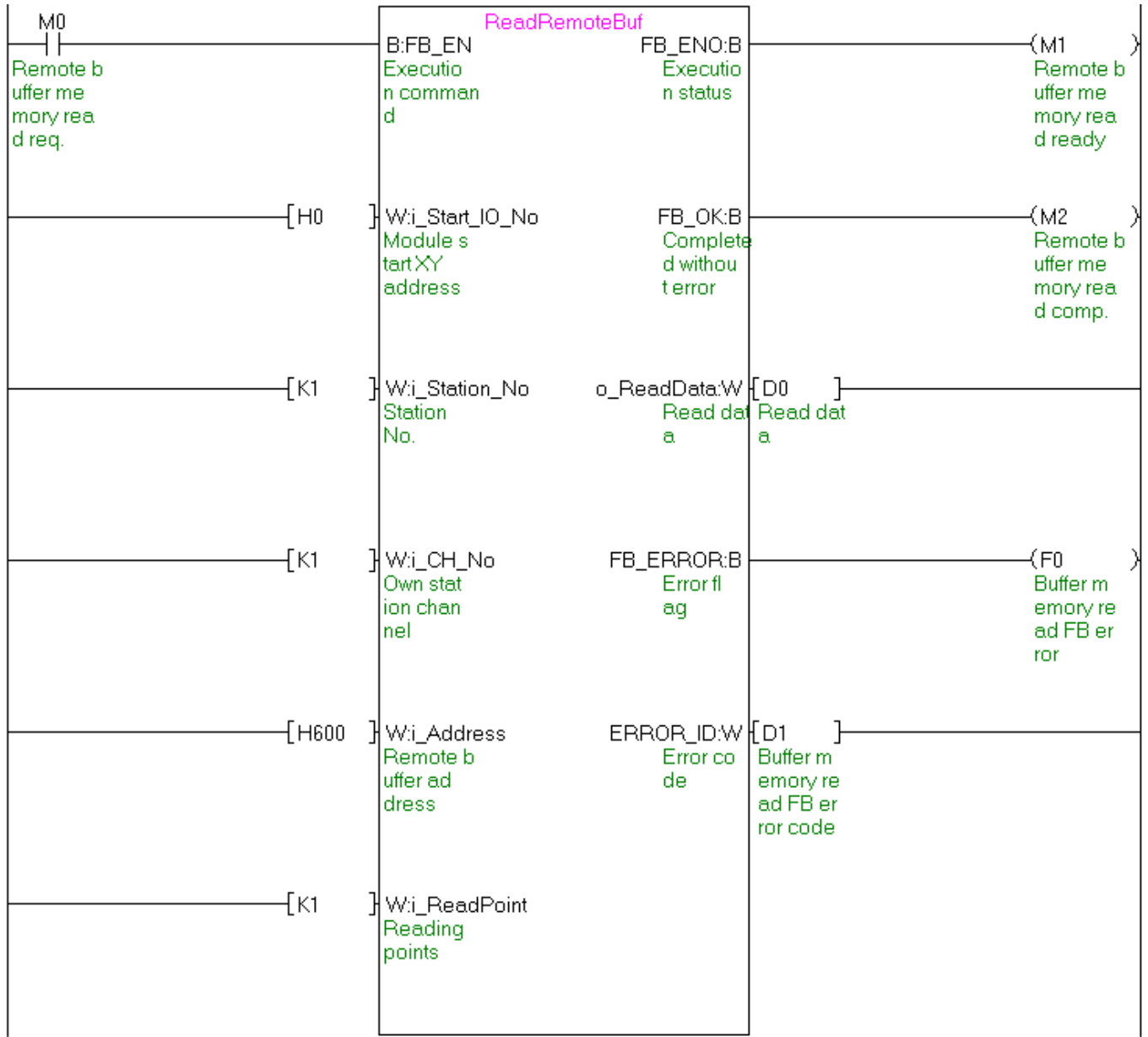

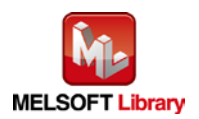

[M+NZ2GF\\_WriteRemoteBufMemory \(Write remote buffer memory\)](#page-16-0)

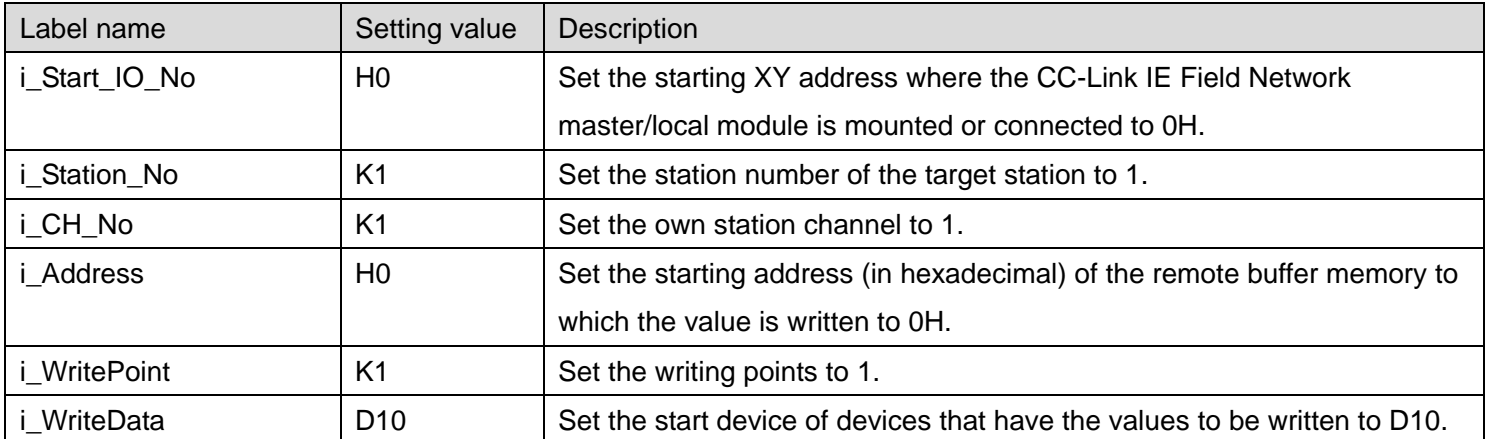

The following shows the example program with the conditions described in the table below.

By turning ON M10, the value is written to specified remote buffer memory.

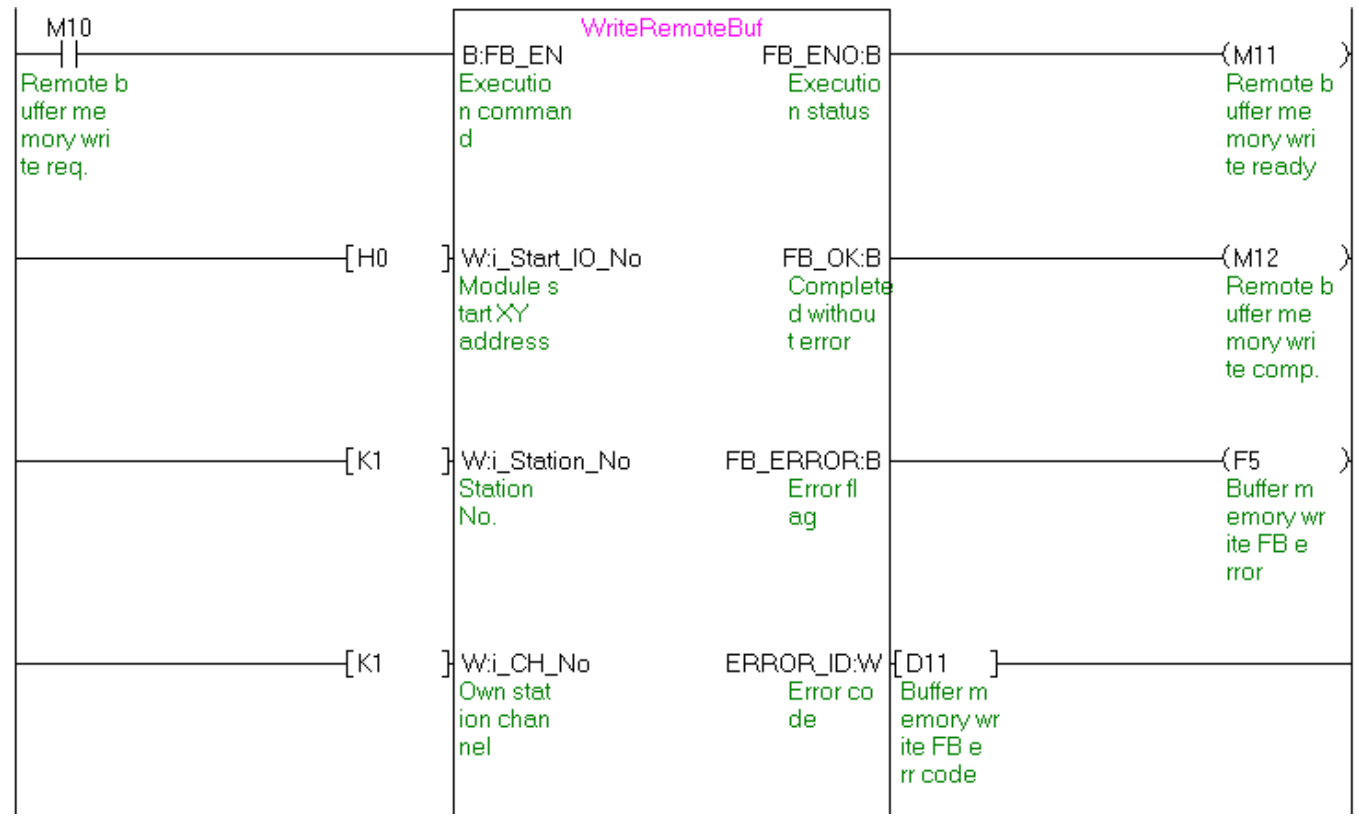

(Continues to the next page)

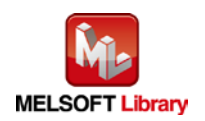

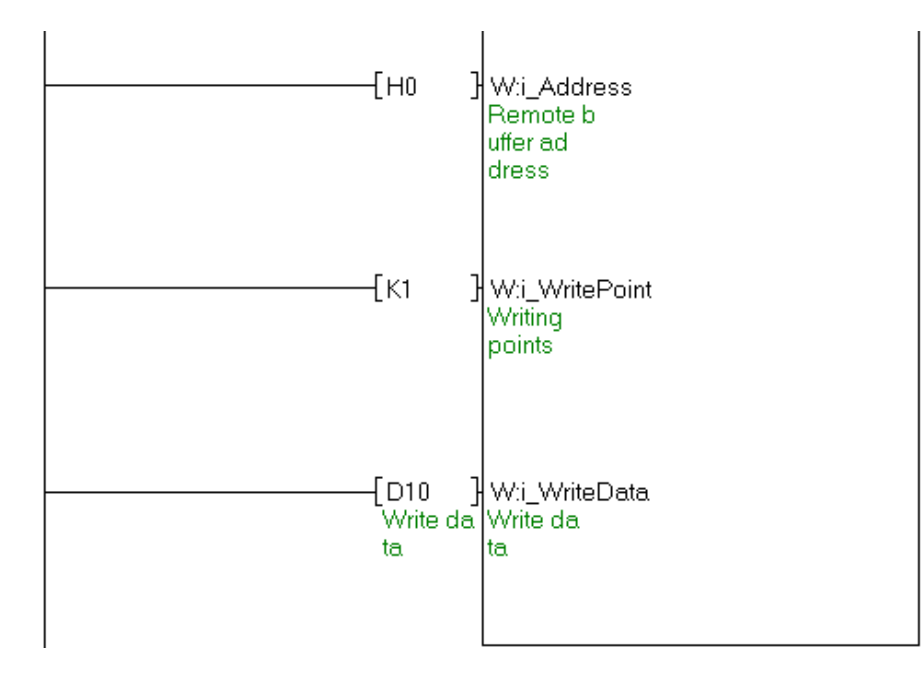

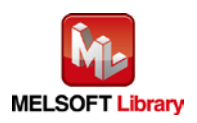

[M+NZ2GF\\_ReadExtModuleCode \(Read extension module identification code\)](#page-22-0)

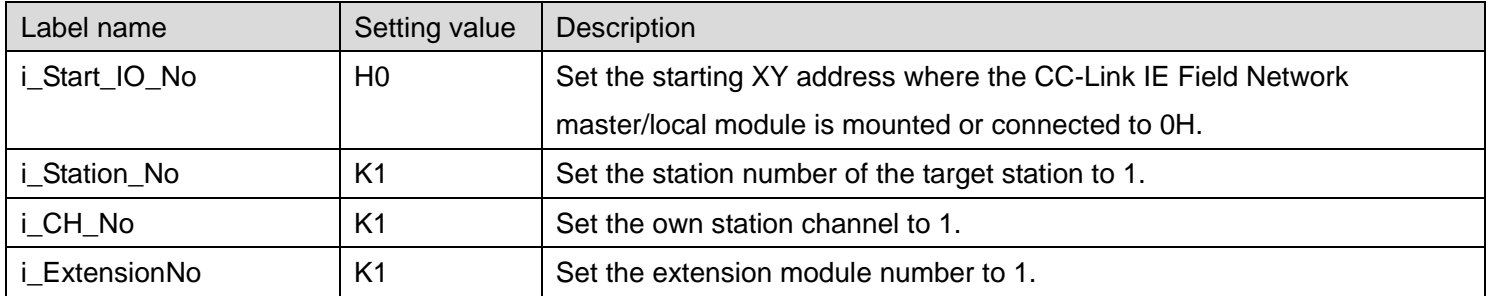

The following shows the example program with the conditions described in the table below.

By turning ON M20, the identification code of the specified extension module is read.

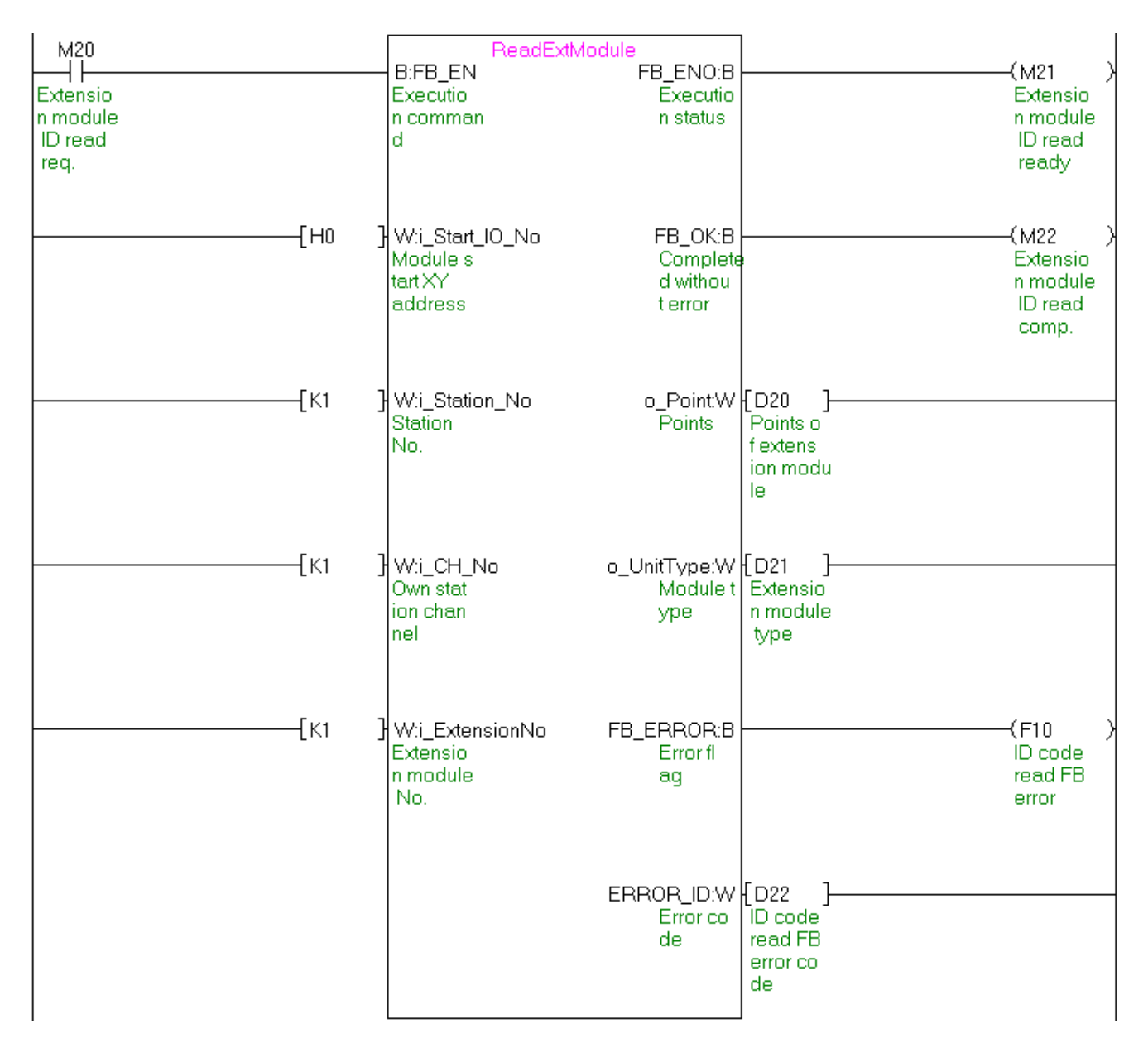

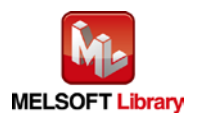

*CC-Link IE Field Network Remote Module FB Library Reference Manual FBM-M094-E*

[M+NZ2GF\\_ReadOutputOnTimes \(Read number of ON times integration value\)](#page-29-0)

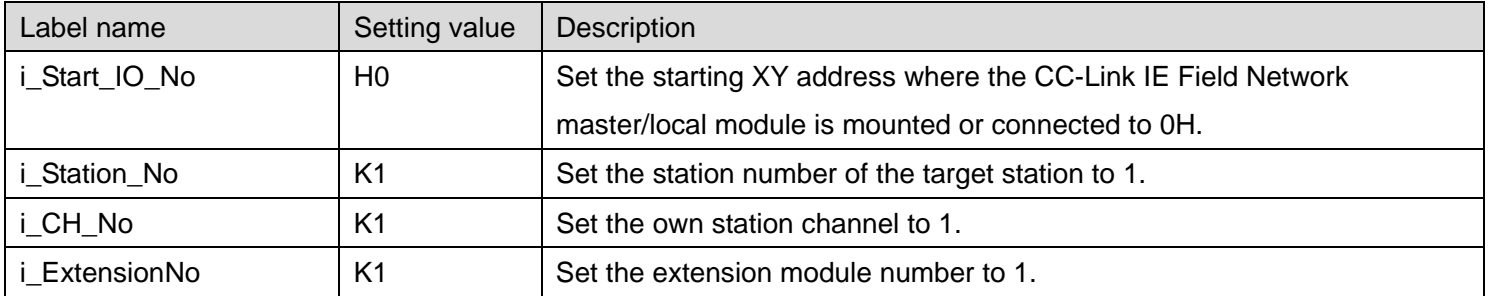

The following shows the example program with the conditions described in the table below.

By turning ON M30, the number of ON times integration values Y0 to YF are read.

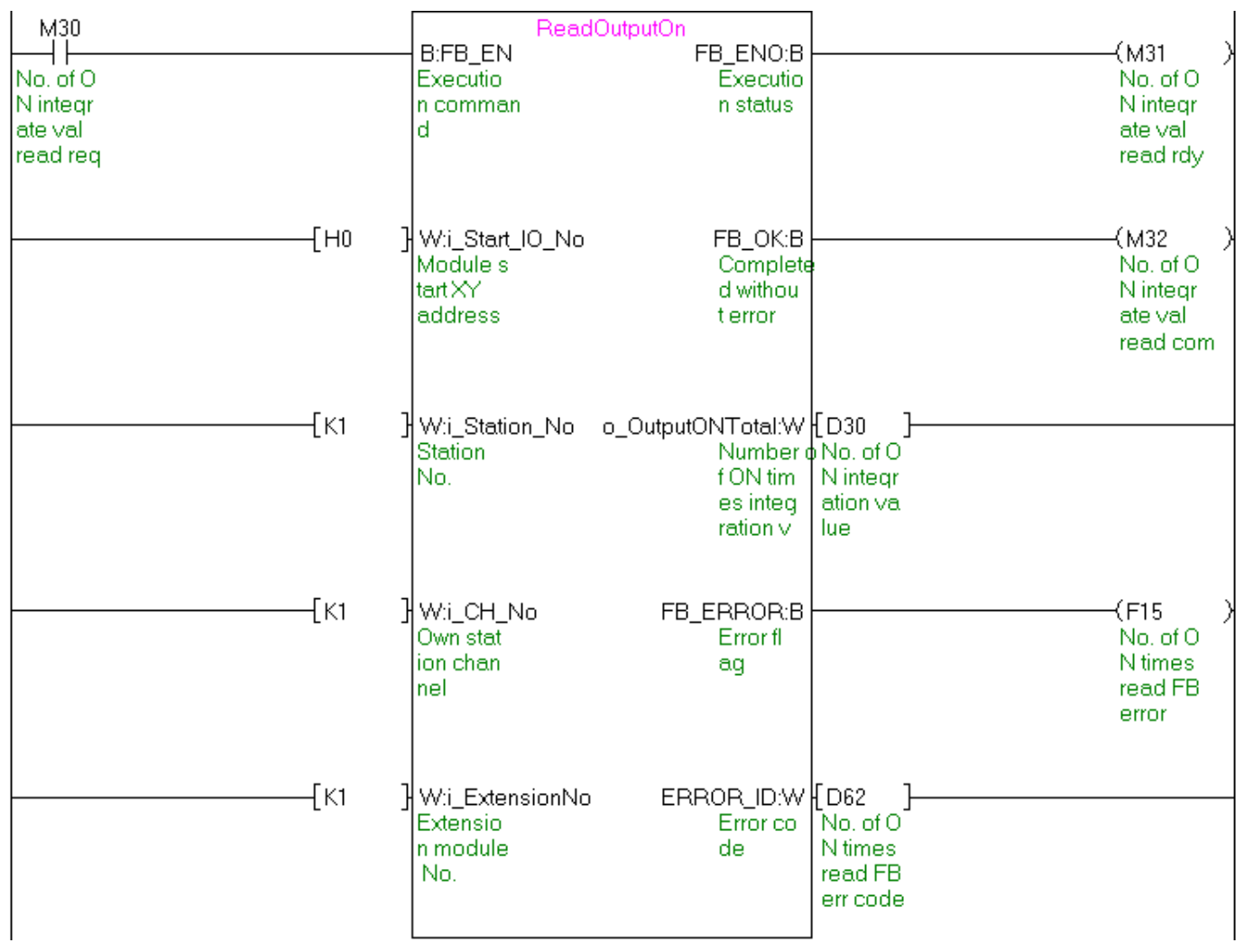

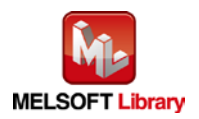

*CC-Link IE Field Network Remote Module FB Library Reference Manual FBM-M094-E*

[M+NZ2GF\\_OutputOnTimesTotalClr \(Number of ON times integration value clear\)](#page-37-0)

| Label name      | Setting value  | <b>Description</b>                                                     |
|-----------------|----------------|------------------------------------------------------------------------|
| i_Start_IO_No   | H <sub>0</sub> | Set the starting XY address where the CC-Link IE Field Network         |
|                 |                | master/local module is mounted or connected to OH.                     |
| i_Station_No    | K1             | Set the station number of the target station to 1.                     |
| i_CH_No         | K1             | Set the own station channel to 1.                                      |
| i ExtensionNo   | K1             | Set the extension module number to 1.                                  |
| i_OutputClrSlct | H1             | Set the range to clear the number of ON times integration value to 1H. |

The following shows the example program with the conditions described in the table below.

By turning ON M70, the number of ON times integration values Y0 to YF are cleared.

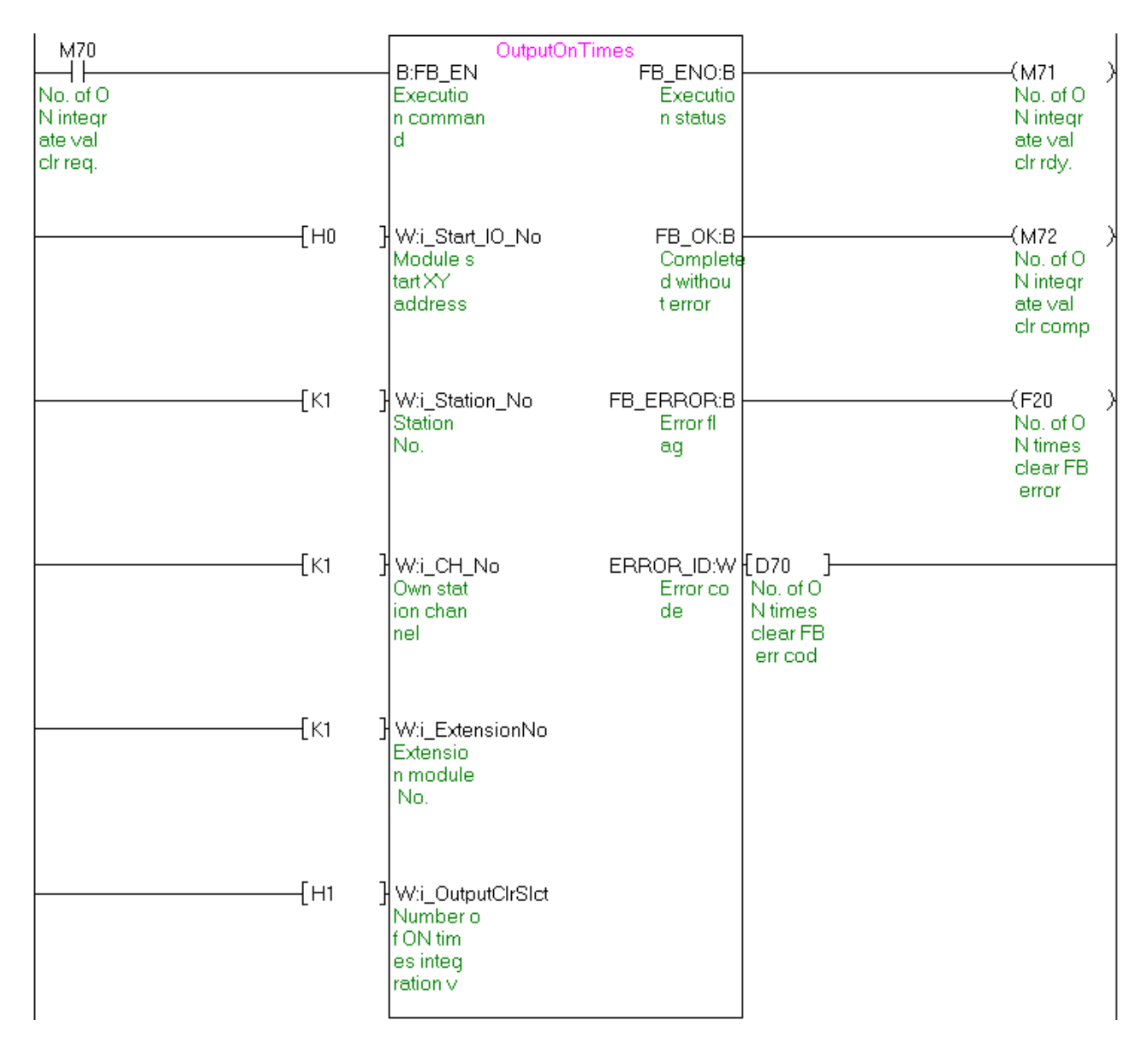

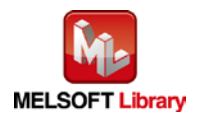

*CC-Link IE Field Network Remote Module FB Library Reference Manual FBM-M094-E*

## [M+NZ2GF\\_ParameterInfoClr \(Parameter information initialization\)](#page-45-0)

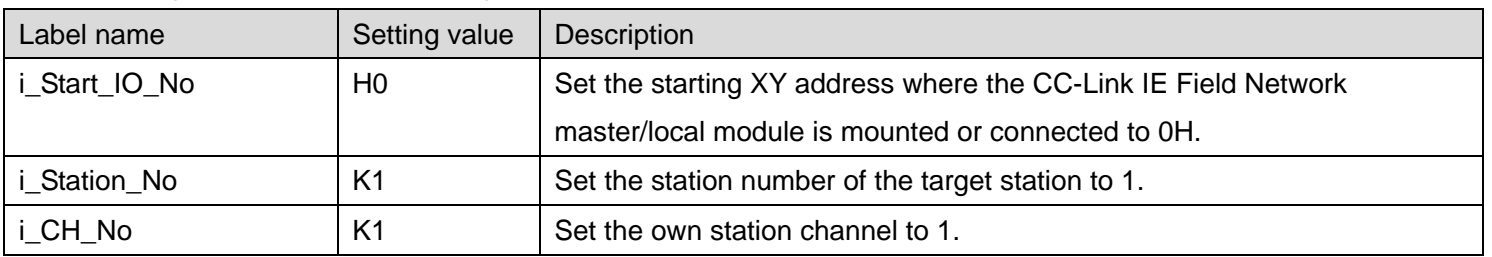

The following shows the example program with the conditions described in the table below.

By turning ON M80, the parameter information is initialized.

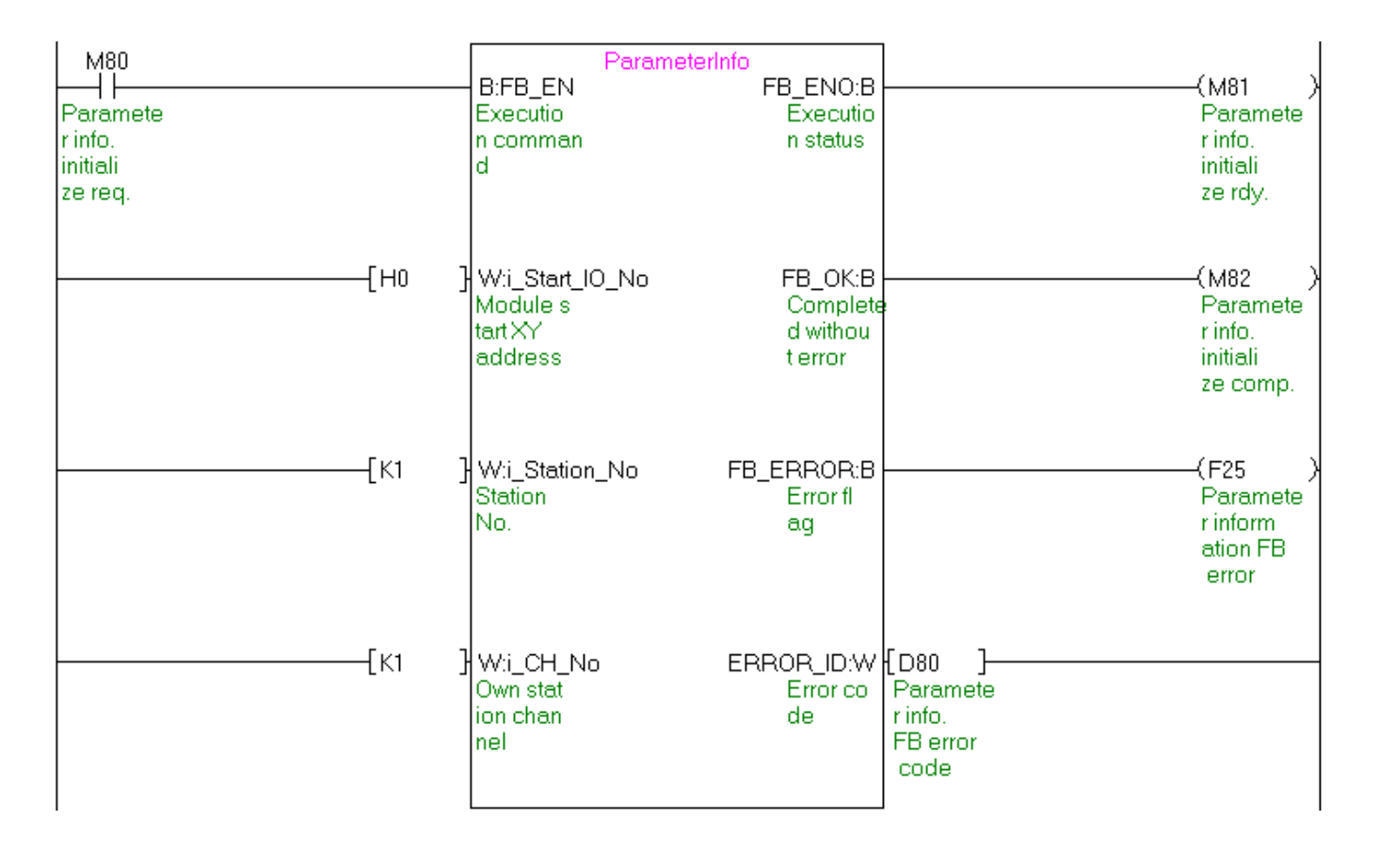

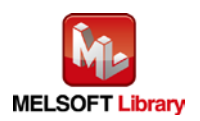

## [M+NZ2GF\\_ErrorHistoryClr \(Error history clear\)](#page-52-0)

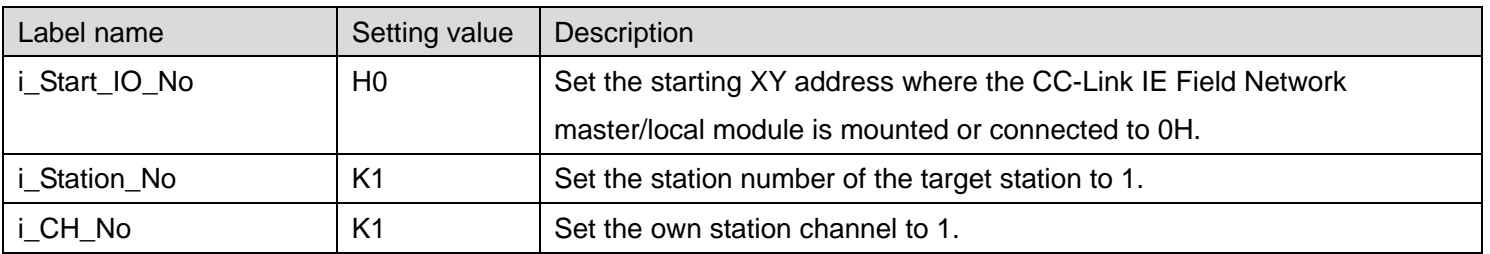

The following shows the example program with the conditions described in the table below.

By turning ON M90, the error history is cleared.

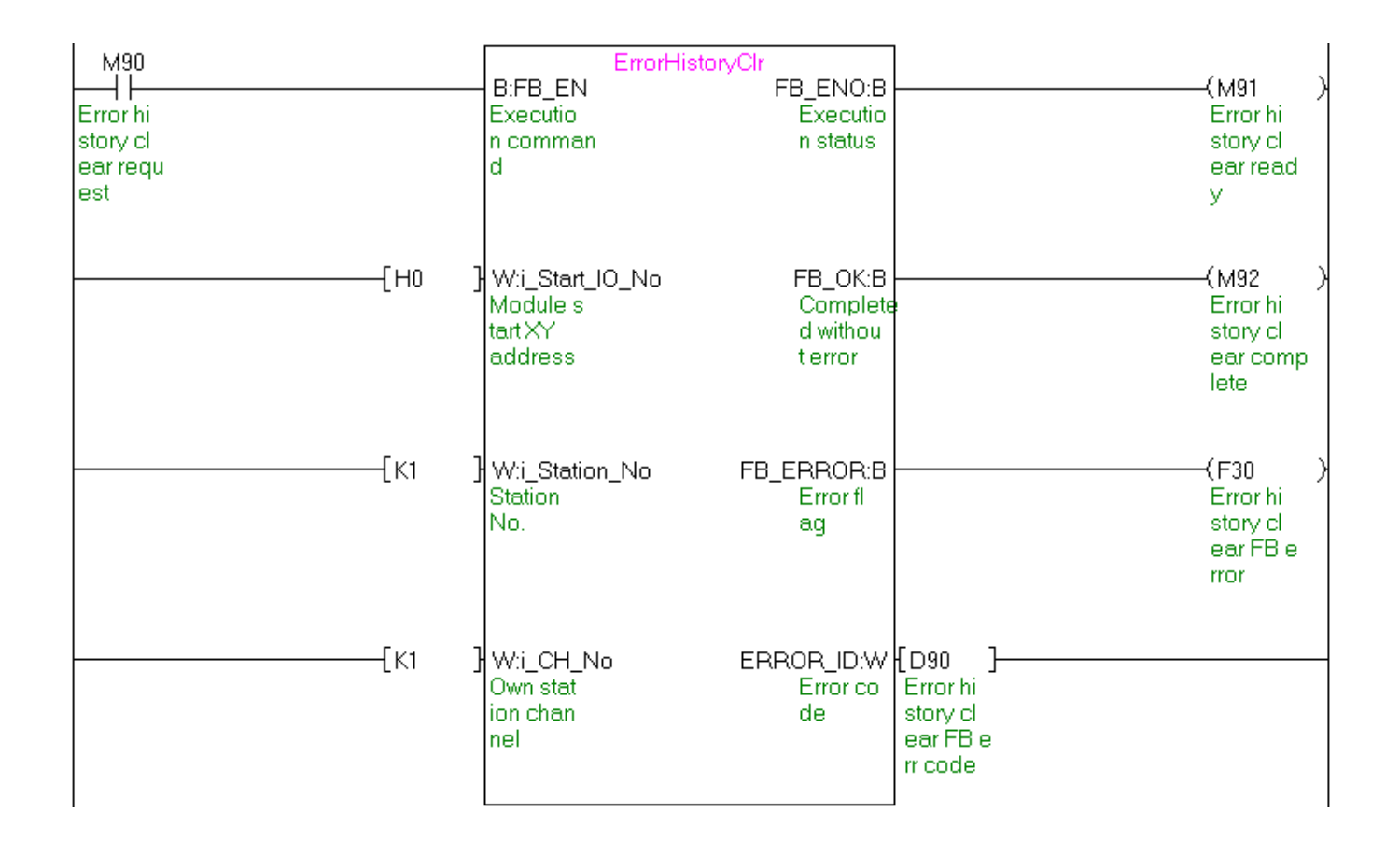

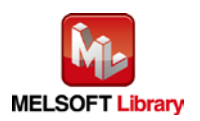

[M+NZ2GF\\_ModuleWorkingInfoClr \(Module operation information initialization\)](#page-59-0)

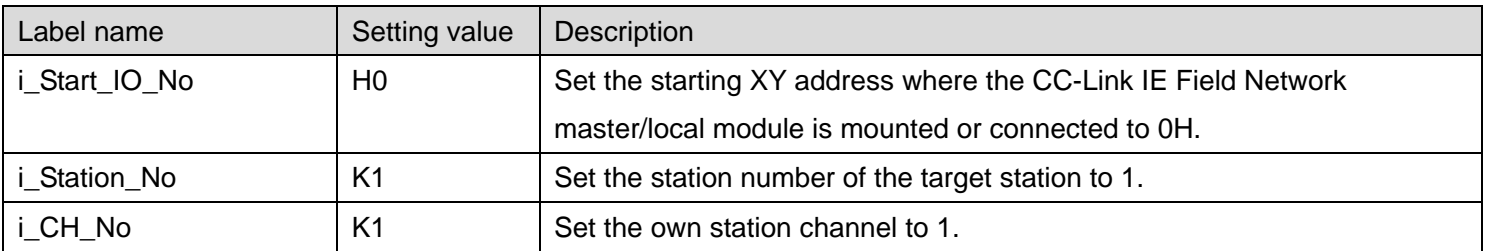

The following shows the example program with the conditions described in the table below.

By turning ON M100, the parameter information is initialized.

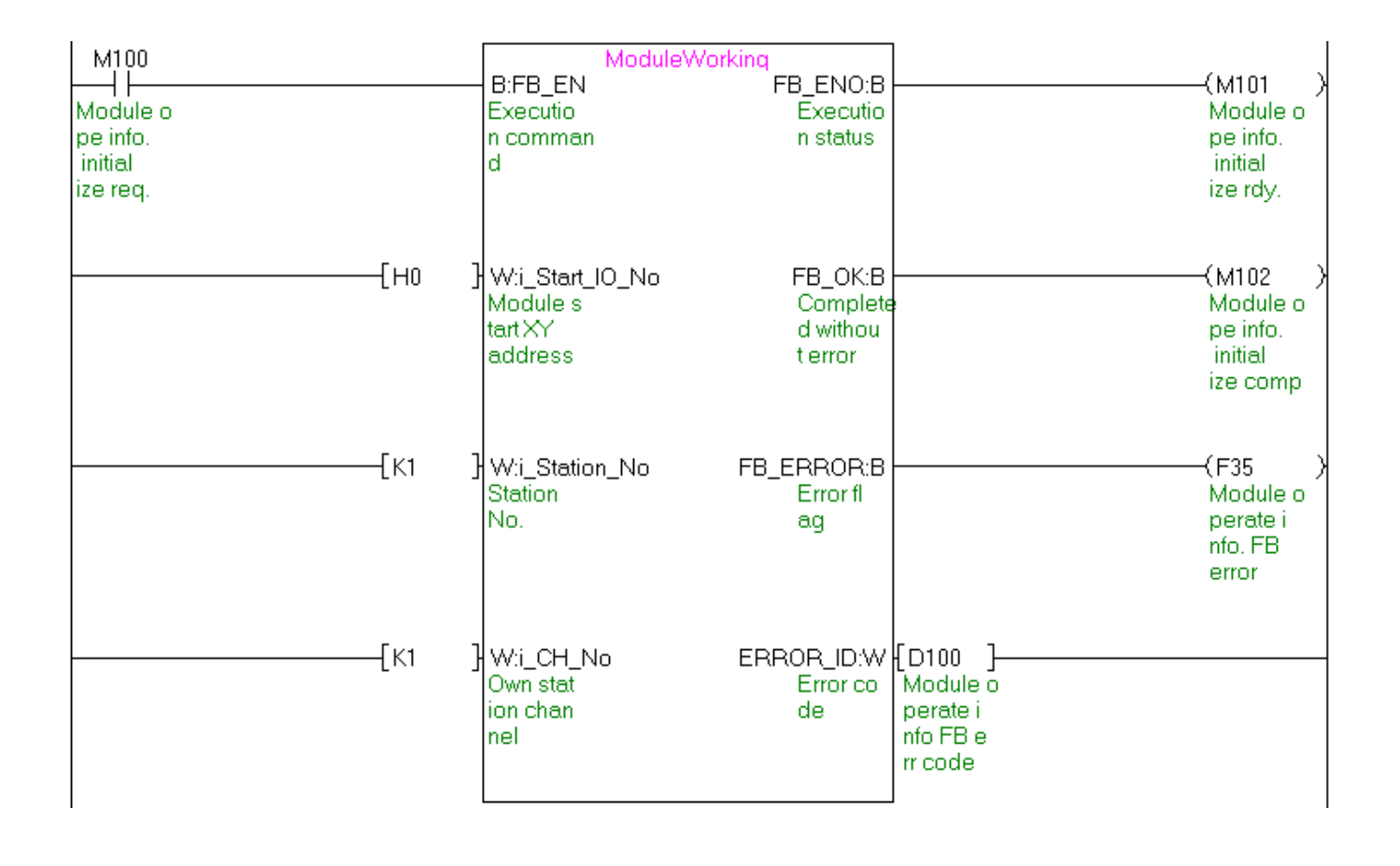

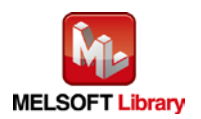